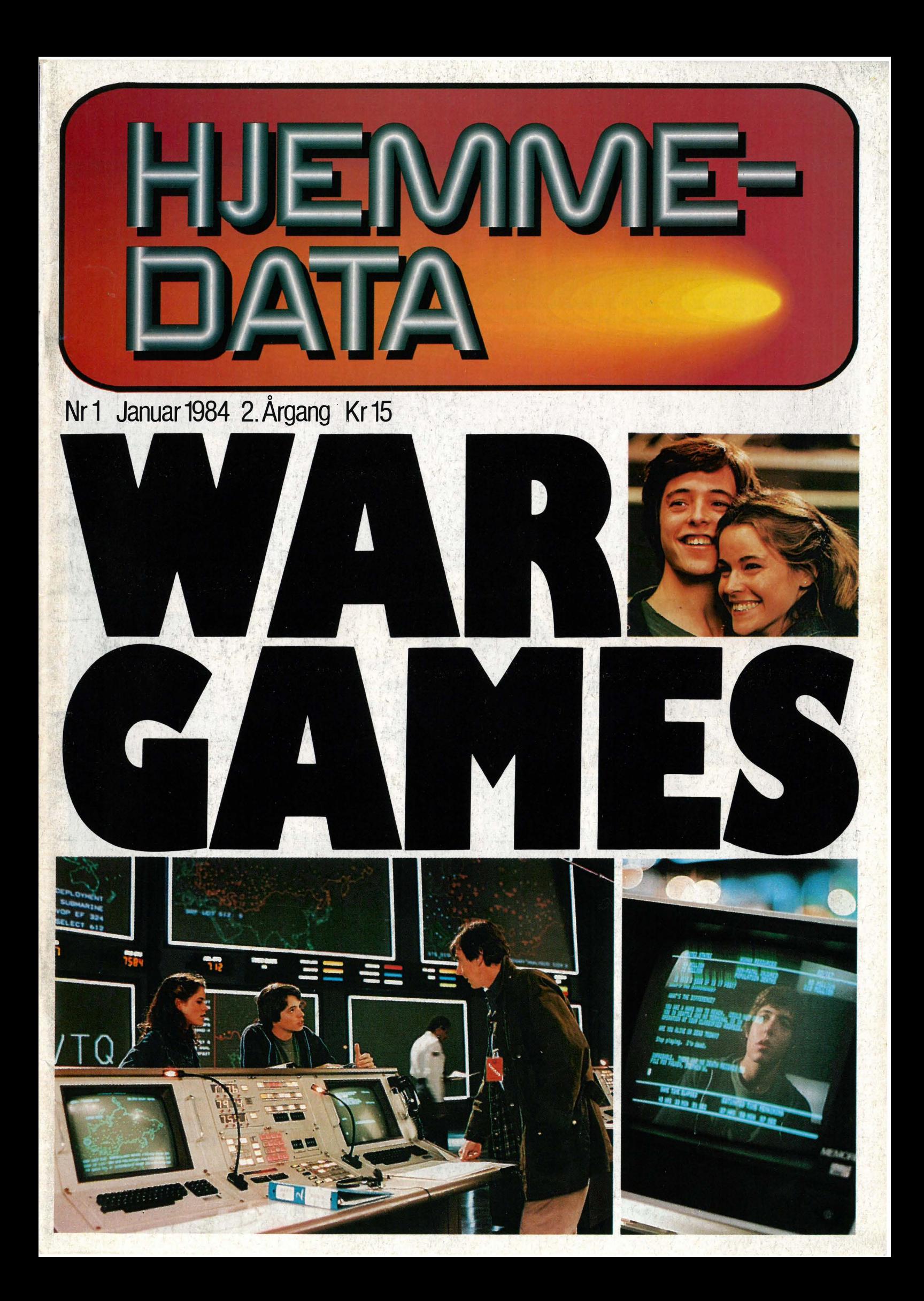

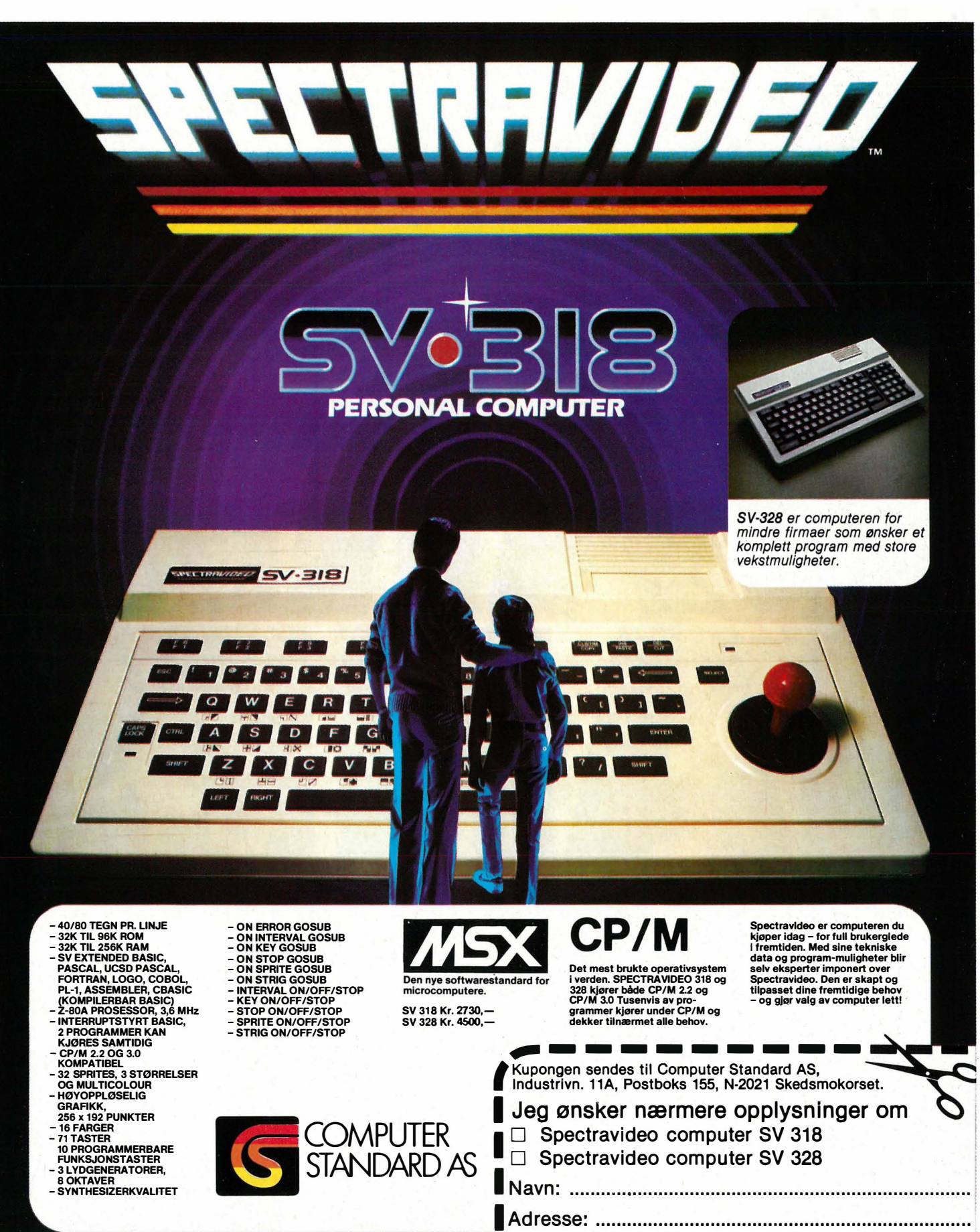

Postnr./Sted: ............................... Tlf.: ............

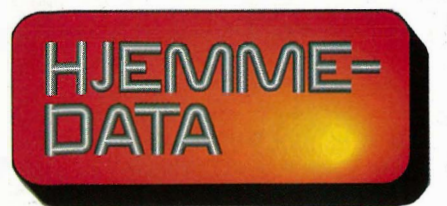

Redaksjon abonnement distribusjon Nils Hansens vei 2 - Oslo 6 Telefon (02) 65 14 70 Postqiro 2 1428 00 Bankgiro 7085.05.03999

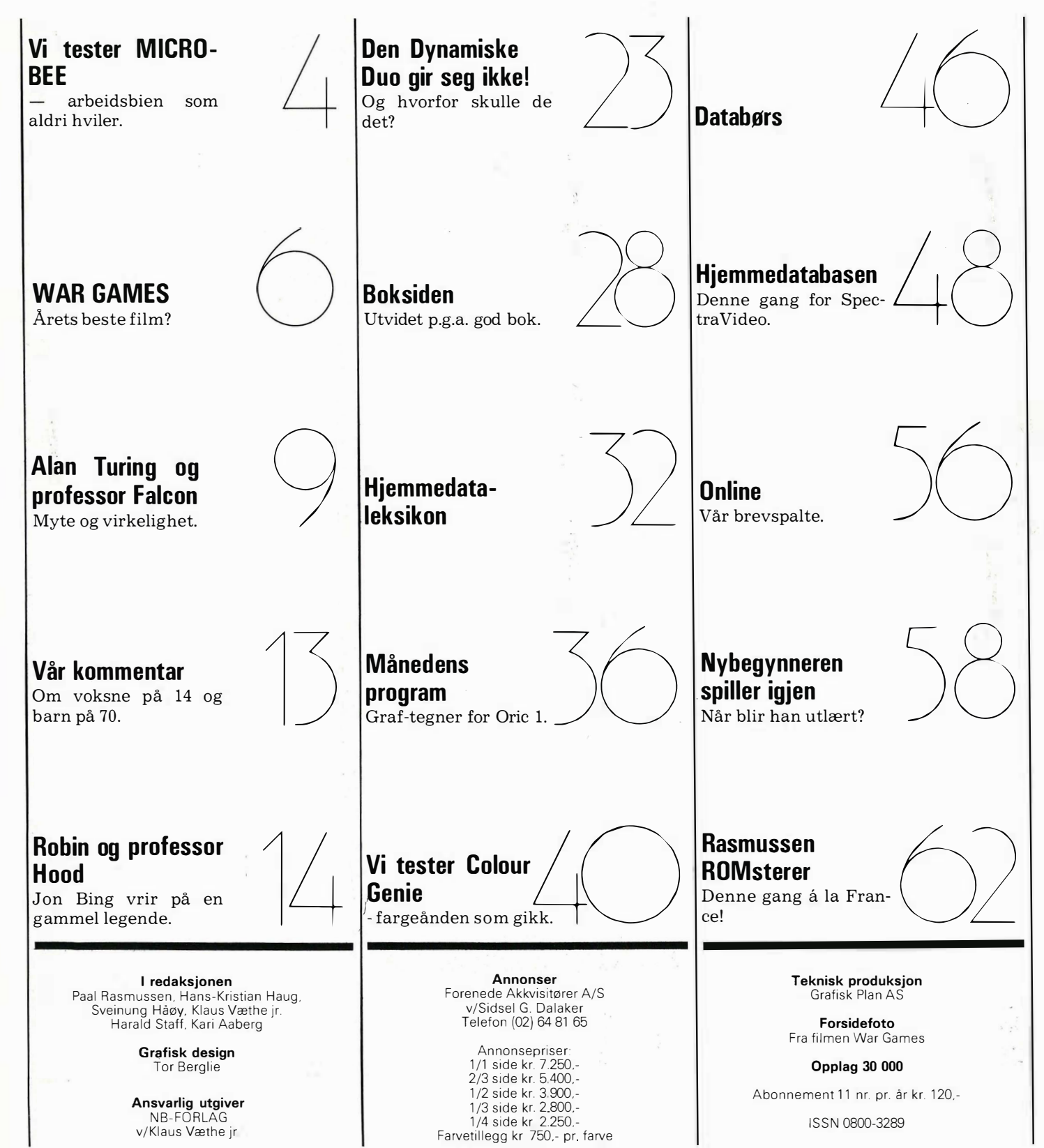

 $10<sup>CK</sup>$ 

SHIFT

z

CTRL

B

Microbee, arbeidsbien som aldri hviler, har summet seg rundt jordkloden til Norge. Er dette den eneste CP/Mmaskinen med kontinuerlig minne takket være batteribackup, bortsett fra lommecomputerne?

Microbee er godkjent av myndighetene i Australia for bruk i skolen. Om den får innpass i norske skoler er et annet spørsmål, og vi tillater oss å betvile det. Dertil finnes det andre og rimeligere maskiner som er kraftigere, som har like mye programvare, som også har gode utbygningsmuligheter og som bruker CP/M som operativsystem.

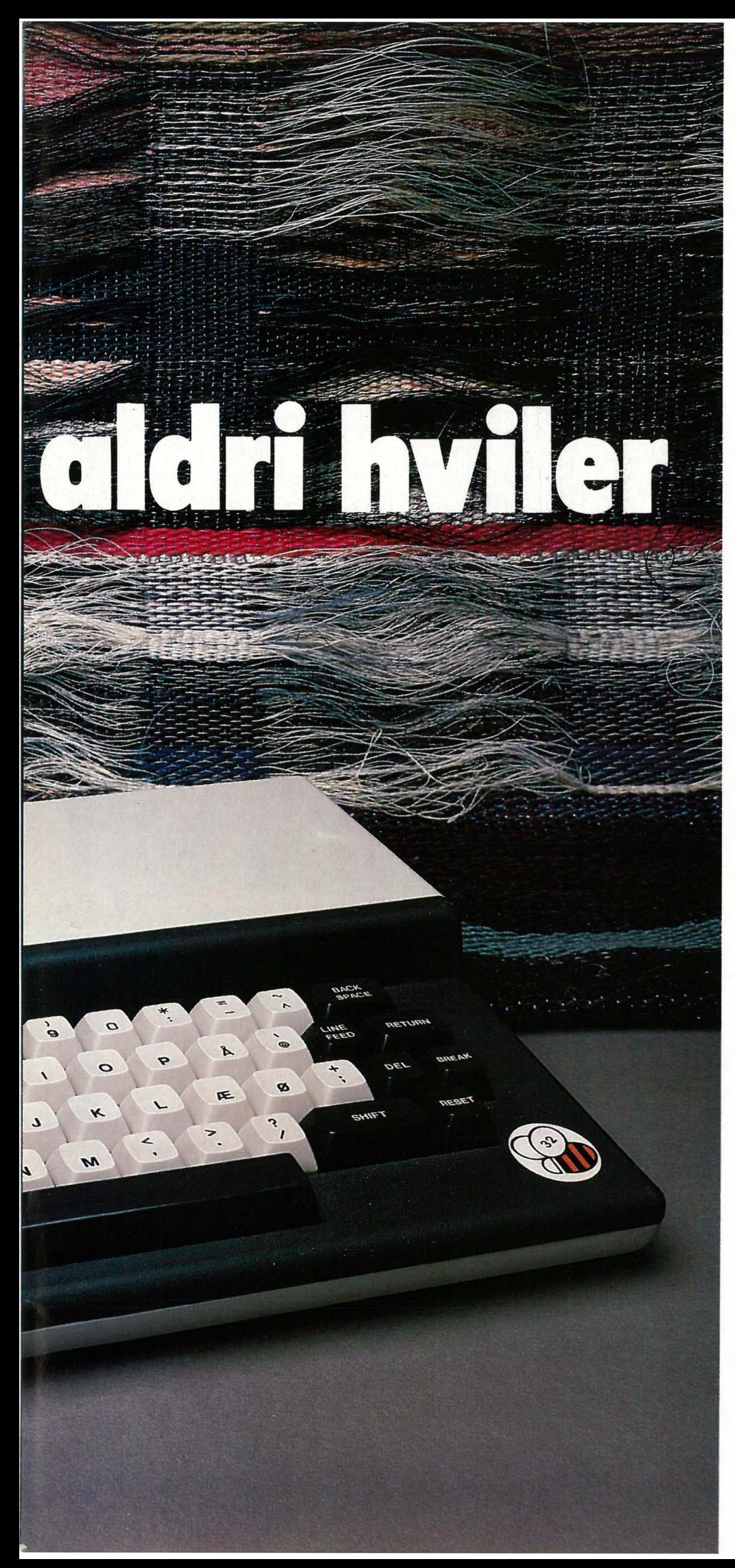

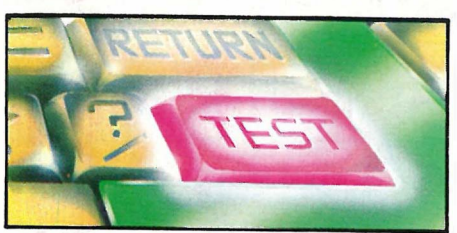

Men dette australske initiativet' er beundringsverdig. De har maktet å få frem en maskin som virker, med en egen kraftig BASIC, en versjon av Microsoft BASIC som de har kalt Microworld BASIC Il.

### CP/M

Sentralenheten i Microbee består av Z80 mikroprosessor som arbeider på 3,375 MHz. Maskinen fåes i tre versjoner med 16, 32 eller 64 kB. Hvis man skal kjøre CP/M, må man selvfølgelig ha den største utgaven. Og da er ikke maskinen så helt billig, ca. 6500 kr. Man må også ha en diskettstasjon og den koster ca. 10 000 kr. Da får man riktignok med tekstbehandlingsprogrammet Wordbee, kalkulasjonprogrammet Busycalc og diverse andre programpakker. Men systemet blir totalt, sammen med monitor, ikke noen billig affære.

### Utbygningsmuligheter

Til Microbee leveres enten enkel eller dobbel diskettstasjon. På disketten kan hele 409,6 kB lagres med dobbel tetthet på begge sider.

Et 5 eller 10 MB platelager leveres til Microbee og kobles til maskinen via standard grensesnitt for diskettstasjon.

Microbee kan også tilkobles kassetspiller. En standard spiller kan brukes. Bruker man en bit fra parallellporten, kan spilleren programstyres. Overføringshastigheten er enten 300 eller 1200 baud.

Maskinen har åtte bits programmerbar parallellport og seriegrensesnitt RS232 innebygget hvor skriver eller modem kan kobles til. Microbee har også muligheten for å kobles sammen med flere maskiner i et nettverk.

En fempolers DIN-plugg er det eneste som trenges for å få strøm fra en ekstern batterieliminator og å koble til kassetspiller og monitor. Maskinen leveres ikke med TV-modulator. Denne må kjøpes separat og koster Fortsettes side 60  $\frac{1}{5}$ 

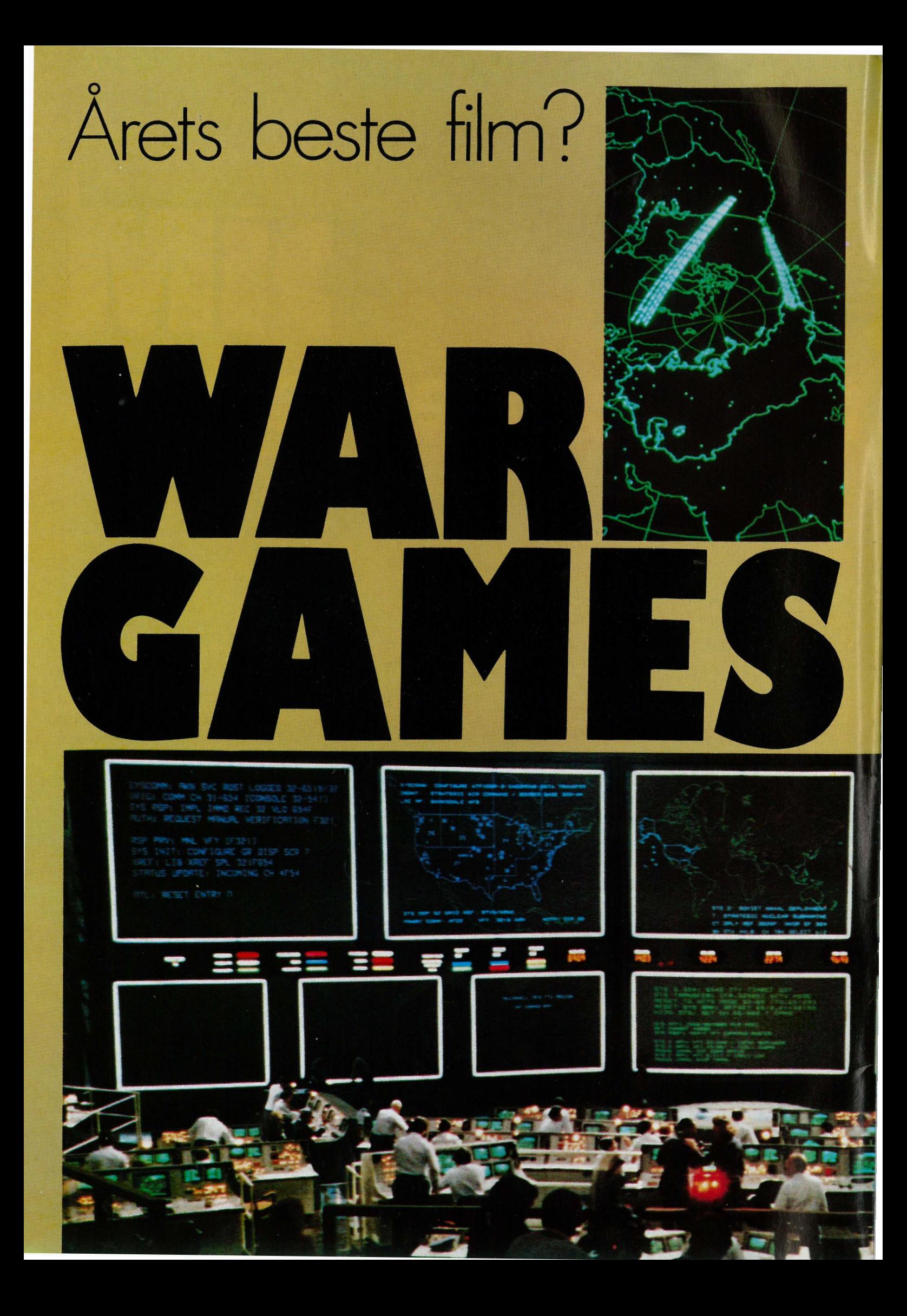

 $S$ lik begynner marerittet  $-$  dataskjermen viser fiendlige raketter på vei mot Las Vegas (til venstre).

Datamaskinen løper løpsk – men kan våre venner David og Jennifer (til høyre) stoppe den i tide?

På bild.et under har våre venner vekket til live professor Falcon i et forsøk på stopppe maskinen, som setter hele NORAD, North American Air Defence System (nederst) på hodet.

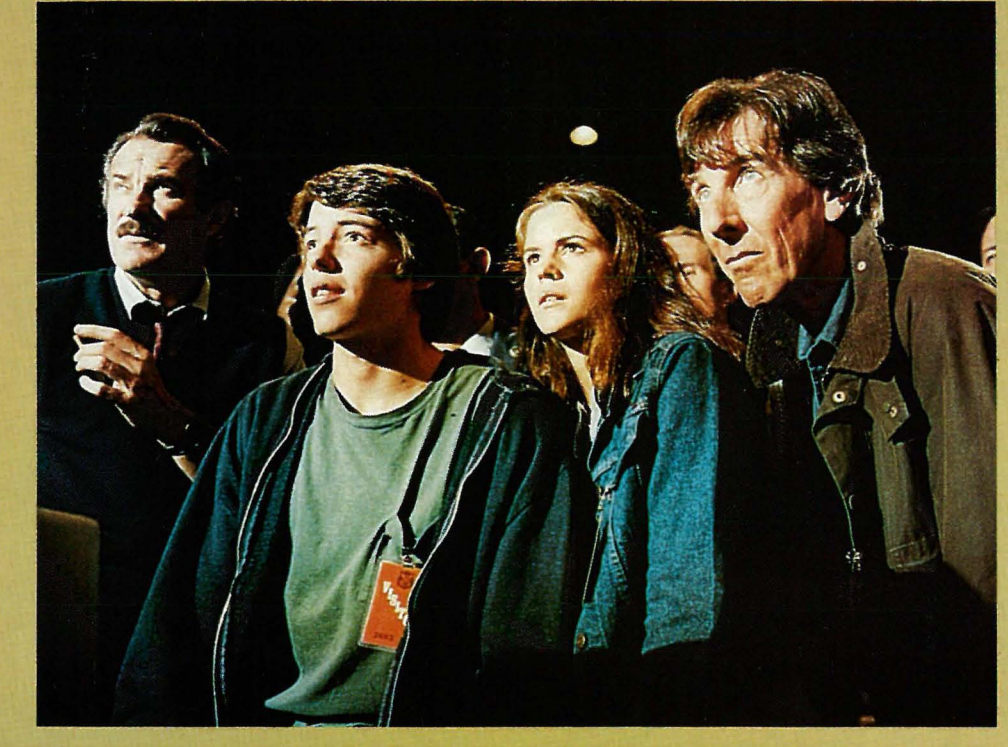

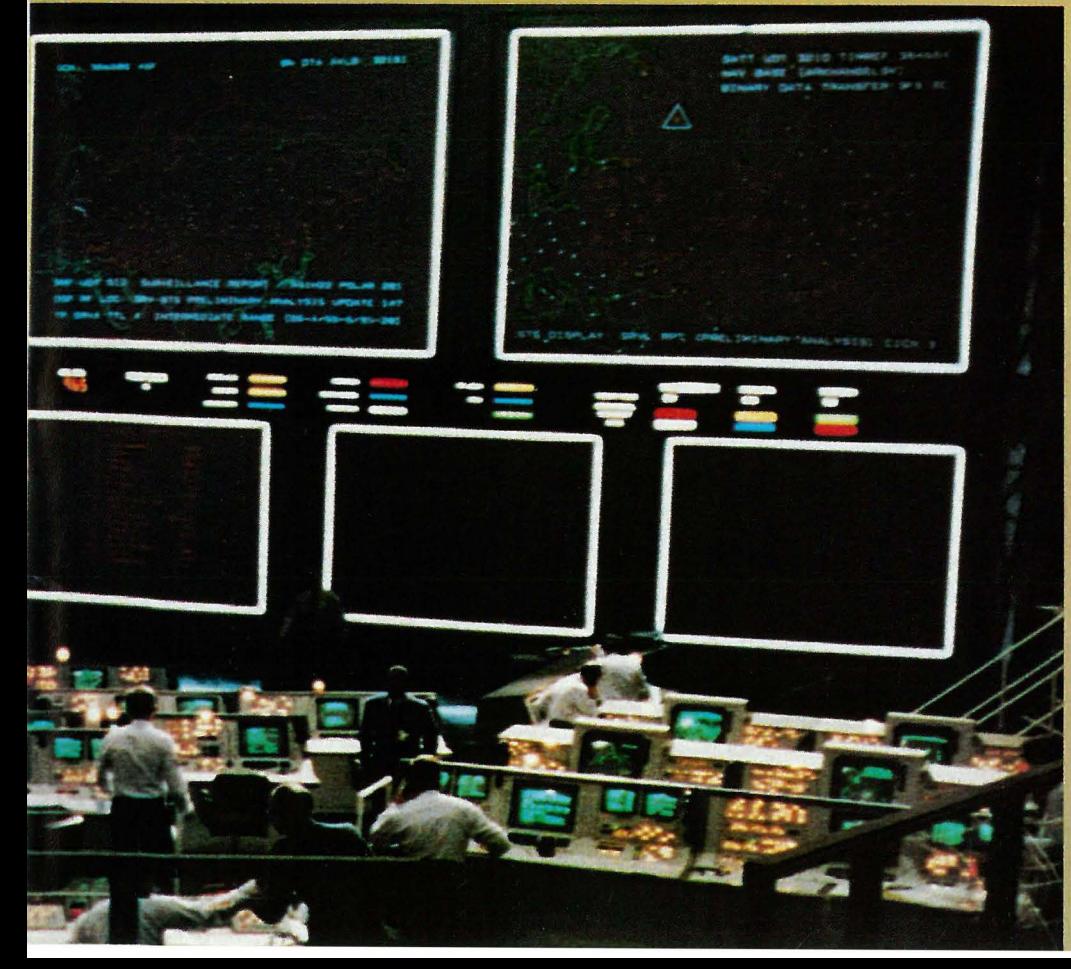

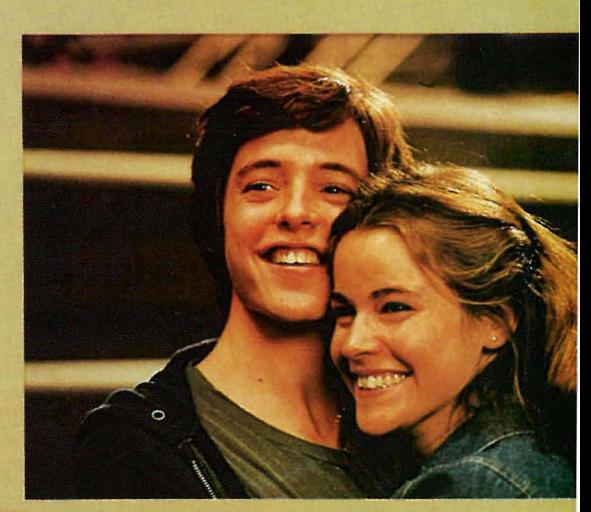

Hva ville du gjort hvis du gikk i åttende klasse og hadde fått beskjed om at du måtte gå på skole i sommerferien fordi du strøk på biologitentamen ? Siden du er Hjemmedataleser er svaret enkelt. Du er forelsket i jenta ved siden av deg i klassen, og i stedet for at dere begge går på skolen i sommerferien, kobler du deg inn på skolens dataanlegg og forandrer karakteren din slik at den mer passer til ditt selvbilde.

Læreren som har hundrevis av andre elever å holde styr på, vil ikke merke noe, og du får en velfortjent ferie sammen med hun du liker best av alle. Hun er selvsagt dø-imponert over hvor flink du er med tastene dine.

Slik er åpningen på War Games, den nye kultfilmen i Amerika, og en som Hjemmedataos lesere vil like. Helt garantert.

Hovedrollene innehas av to amerikanske skole-elever som synes skolen er kjedelig. Da er det mye mer av en utfordring å. få datamaskinen til å ringe opp alle numre i området hvor en produsenten av TV-spill holder til, for om mulig å bryte seg inn i databanken deres og få spille-erfaring på spillene før noen andre. Dessuten er jo spill så dyre å kjøpe.

Mens de spiser hamburgere og spiller Pac-Man, jobber datamaskinen i vei med å ringe opp telefonabonnenter. Datamaskiner svarer på slike oppringninger med en pipetone som er beregnet for modemidentifikasjon,

lir.

 $\prime$ 

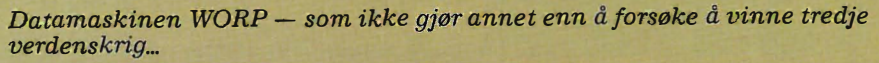

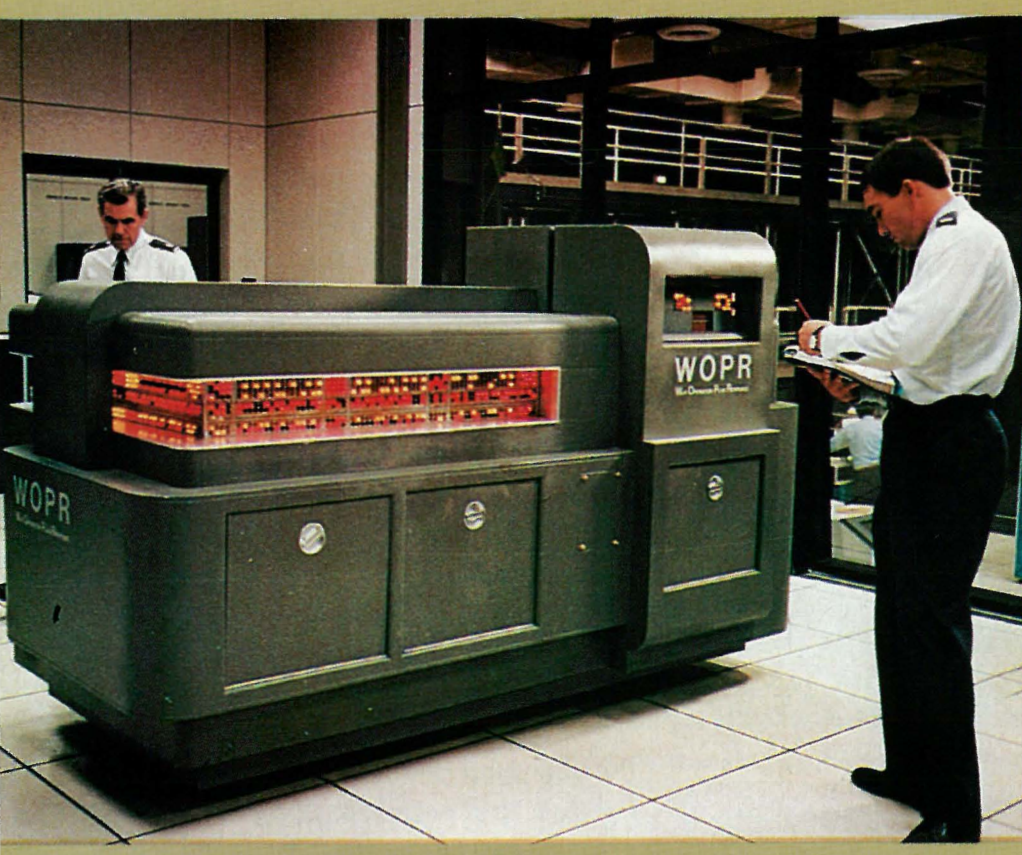

og de numre som svarer slik registreres i datamaskinen.

Så er det bare for våre to helter å ringe opp en kort liten liste med nummer for å finne ut hva de har fått kontakt m�d. De fleste maskiner sva rer en annen datamaskin med å si hvem den er og hvordan man skal få kontakt med maskinen, den såkalte «log on»-prosedyren. Etter å ha gått i gjennom en rekke kjedelige datamaskiner, som banker og flyselskaper, kommer de til en datamaskin som ikke identifiseres seg. Og hvorfor gjør den ikke det?

De to tror selvsagt det er fordi TVspill-produsenten vil gardere seg, men det kan jo tenkes det er andre som har samme behov for å ligge lavt i terrenget. Hvordan få kontakt med en maskin som bare svarer med et spørsmålstegn?Deterikkelett,menvåre venner har endel fagkunnskaper å hjelpe seg med. De vet at de som lager slike kompliserte databaser, ikke selv gidder å skrive en omstendelig «log on»-prosedyre hver gang de skal spille spill eller gjøre noe annet kreative mennesker bruker datamaskin til.

Ordet Games åpner plutselig adgang til maskinen, og de får valget mellom en rekke spill, deriblant Falconos Maze. Det hadde de ikke hørt om før, og alle forsøk på å spille spillet ble gjort til skamme ved at maskinen spør etter et nytt passord.

Etter noen dagers leting etter nøkkelen, begynner de å lete etter opplysninger om Falcon, oppdager at han var en av datamaskinenes fedre, med en forkjærlighet for spill. Han døde under mystiske omstendigheter. Og hadde arbeidet med noen av tidens mest hemmelige prosjekter for det militære.

Kunne nøkkelen finnes i hans personalia?

Han hadde en sønn som døde, og som han visstnok hadde forgudet. Hadde han lagt inn sønnens navn som et

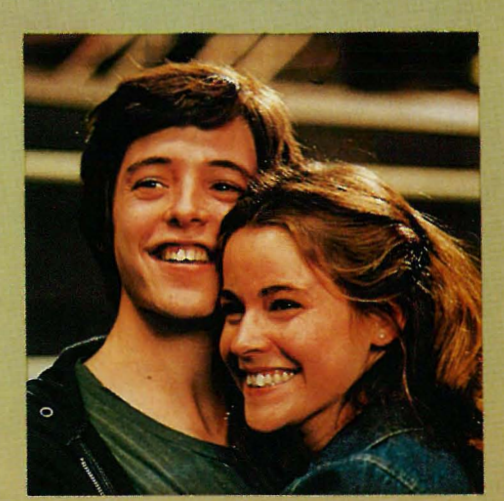

passord han selv kunne benytte når han skulle inn i datamaskinen? Jovisst hadde han det!

Og så er våre venner igang med å spille spill. Denne gangen kan de fritt velge, og synes at «Full scale thermonudear war» høres mest spennede ut. - Hvilken side vil du spille? - Jo, hvorfor ikke Sovjet? - Javel. Og hva vil du ødelegge først og fremst i USA? - Las Vegas.

Det de ikke hadde regnet med, var at Falcon hadde endel litt sprø ting på gang. Blant annet syntes han at hele verden egentlig var et stort spill, hvor supermaktenes prestisjekamp nødvendigvis må føre til jordens ødeleggelse. Og hvorfor ikke? Er ikke skrekkøglene langt mer interessante?

Hvorom allting er. Våre venner har intetanende satt NORAD<sub>os</sub> dataanlegg til å spille et spill som om USA blir angrepet av Sovjet. Et spill med en vri. Det er ingen andre enn våre venner som vet at det er et spill, og spillet lar seg ikke stoppe. Det begynner å bli bråttom for menneskeheten for USA kan ikke la \lære å reagere på et angrep. Datamaskinen tar jo skjelden feil.

Fortvilet forsøker våre venner å få rede på om professor Falcen virkelig er død, eller om han har gått under jorden, oppløst av sorg over tapet av sitt barn og over verdens dårskap.

Vi skal ikke røpe for mye av den tettpakkede handlingen annet enn at den gode professor nok ikke var helt død eller blottet for menneskelighet.

Konklusjon: Dette er filmen alle med interesse for data eller for forsvarssystemer eller databaser må se. Ingen unnskyldninger kan bortforklare at du gikk glipp av denne filmen! Herved er du advart!

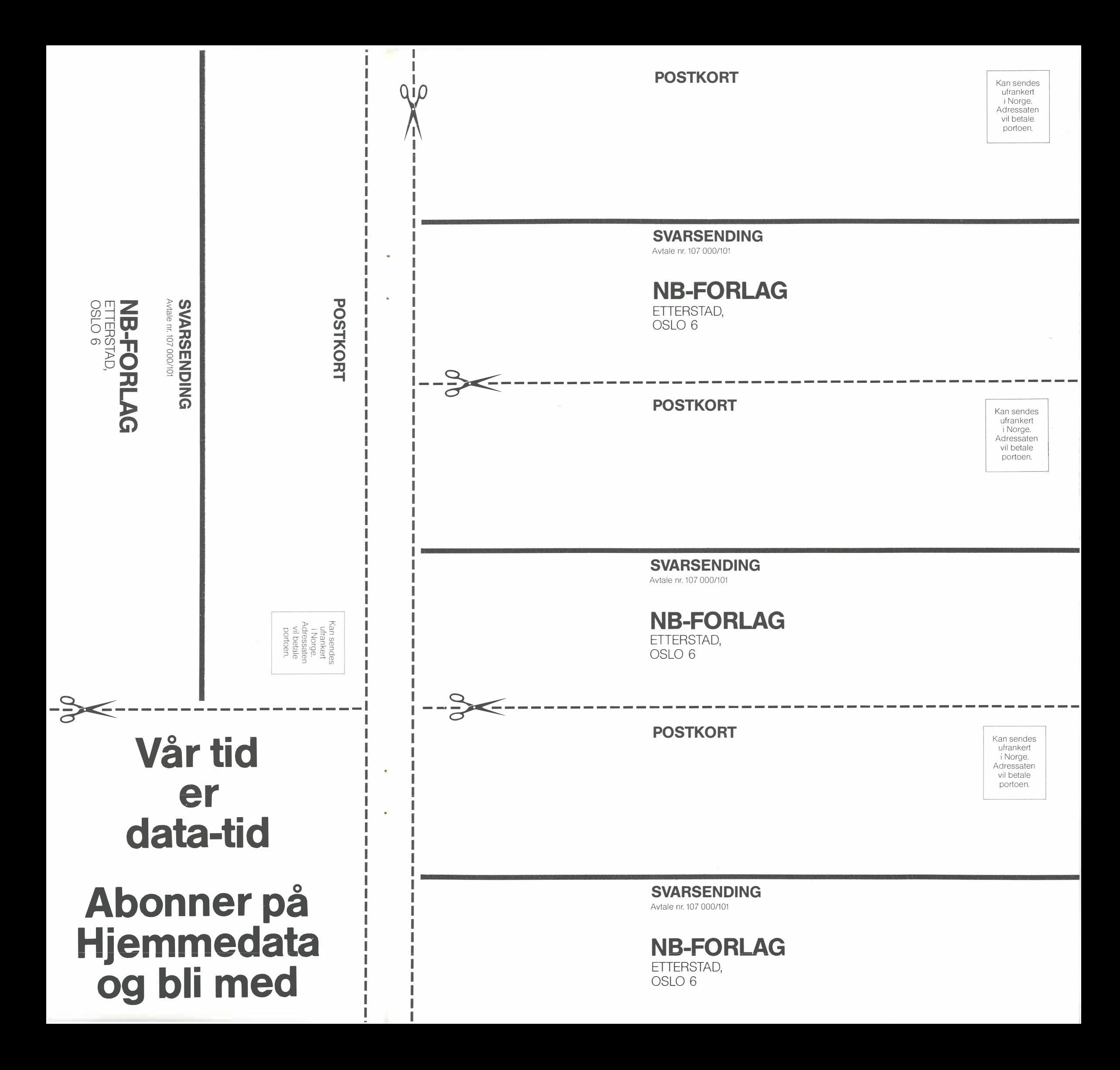

#### I Abonner nå!  $\bigwedge^n$ - JA! Jeg vil gjerne få Hjemmedata direkte hjem til meg for kr. 120,- pr. år (11 nr.). ien med Jeg betaler på følgende måte:<br> **O Sjekk vedlagt kupongen** □ Beløpet settes inn på postgirokonto 214 28 00 □ Beløpet settes inn på bankgirokonto 7085.05.03999 O Innbetalingskort ønskes tilsendt �  $er<sub>1</sub>$ Navn: . . . . ... . ..... . ...... . . .......... ... ....................... .... . . . . ........... . Postnr./-sted: .<br>K - Adresse: ............................................................................. . kel Postnr./-sted: .................................... " . . ....... .. .......... . ... . . . . ..... .  $\mathbf{e}$ O Jeg har maskin, type: . . . . . . . . . . . . . . . . . . . . . . . . . . . . . . . . . . . . . . . .. O Jeg har ikke egen maskin G D Jeg ønsker at abonnementet skal gjelde fra nr.: ................. .<br>م. (Hvis du ikke noterer ønsket nr., gjelder abonnementet fra første nr. som kommer etter at betalingen  $\overline{\mathbf{Q}}$  . plass er mottatt.) klul I butikken <mark>ko</mark>ster Hj<mark>emmedata kr. 165,- pr. år (kr. 15,- x 11), men</mark> vi har beholdt den  $\epsilon$   $\%$ ... CD utrolig lave abonnementsprisen på kr. 120,-! Fort deg før vi ombestemmer oss!  $\overline{\mathbf{e}}$ det tartet<br>a-)inte<br>tis! ₹ ភូមិ <u>ដូ</u><br>ស្ថិនី - f! VERVEKONKURRANSE Vinn utstyr for 10.000 kr.! eddele noe?<br>spesielle (da<br>deg – og er gı en BØRS Adresse: Fortell dine venner at de får Hjemmedata ett år for kr. 120,- direkte tilsendt istedet for kr.  $165,-$  i butikken. DATI JA! Disse vil abonnere på Hjemmedata: (Bruk blokkskrift) **JA! Disse vil abonnere på Hjemmedata: (Bruk blokkskrift)**<br>Navn under  $25.5$ Postnr./-sted. ,............... Betalingstype . . . . . . . . . . . .. .. Hvis maskin, type . .. . . ... . .... . **Print**<br>Ender<br>Extre  $\frac{1}{\sqrt{2}}$ Navn. . . .. . . . . . . ..... . . . . . . . . .... . . . . . . . . . Adresse ... . ...... . .... . .... . ............. . oe?<br>Kjøpe? By<br>Søker noe!<br>∂RS er åpe **jet**

E.

 $\mathbf{r}$  $\boldsymbol{\omega}$ "C Kjøpe?

:::J(1).c C" C" m Vil du n<br>Selge?<br>klubb?<br>DATAB(

o Cl)G

'il du noe?<br><sup>elge?</sup> Kjø<sub>l</sub>

 $\mathbf{e}$  $\overline{\boldsymbol{\omega}}$ J:

### Til Dataklubber i Norge! Vil dere ha penger i kassen?

Vervet av:

Navn. . . . . . . . . . .. ........................ Adresse .................................. .

Navn . . . .. ... . . . . . . .. .... . . . ..... . . . ... . . .. Adresse .................................. .

Tegn medlemmene som abonnenter på Hjemmedata. God provisjon til klubben. Send inn kortet for nærmere opplysninger.

Postnr./-sted ............. � . . Betalingstype . . . . . . . . . . . . . . .. Hvis maskin, type ............. .

Postnr./-sted. . . . . . . . . . . . . . . . .. Betalingstype . . . . . . . . . . . . . . .. Hvis maskil), type ............. .

Postnr./-sted .................. Betalingstype ....... . . . . . . . .. Hvis maskin, type ............. .

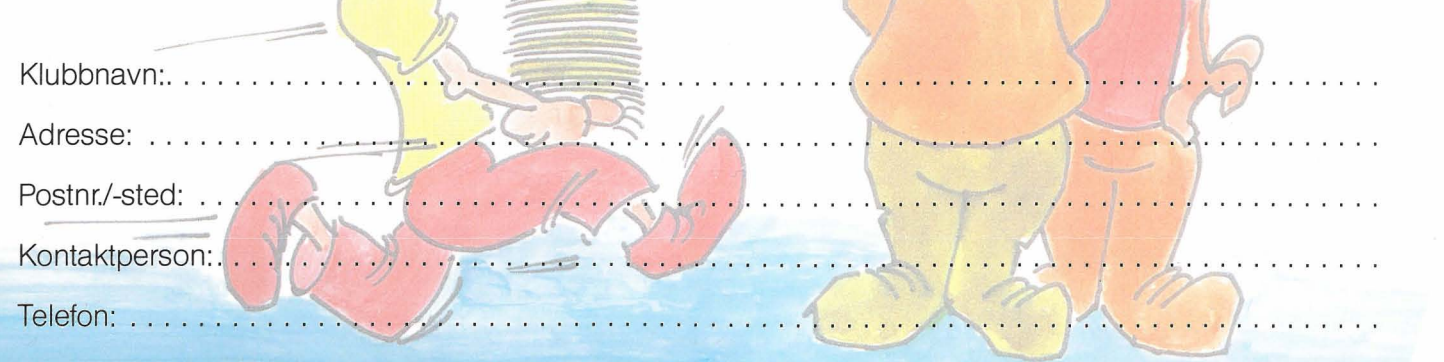

### ------------------><del>&</del>--Gikk du glipp av de to første nummerene av Hjemmedata?

 $\frac{1}{2}$ 

.o.<br>≅ ... --  $\mathbf{Z}$  $\mathbf{P} \in$ 

Vavn:

med<sub>1</sub> I Me<br>:kbok

Ta kontakt med redak sjonen (adresse og telefon nederst på side 3) og få de m tilsendt. Her var mye godt stoff som du ikke bør gå glipp av. Vi testet Commodore 64, Sharp MZ-700, Spectravideo og Kontiki 100. Få med deg Hjemmedataleksikonet fra starten, les om datakriminalitet og mye annet.

## Alan luring og professor Falcon

Det var varmt inne i den lune stuen hvor to menn satt bøyd over et lite bord ved peisen. Ute var det kald vinter og verdenskrig.

Den ene av dem var Alan Turing, og de diskuterte muligheten for at verdens mest avanserte datamaskin, utviklet av blant andre Turing, kunne brukes til å spille sjakk. Computeren som het Collissi, ble til daglig brukt til å knekke den tyske kodemeldingen i et prosjekt som Churchill hadde klassifisert som «Top secret ultra». Han har siden sagt at han mente det var bedre å tape på slagmarken enn å avsløre for tyskerne at de hadde Collissi til å knuse koden.

Collissi var et enormt beist av en maskin. Den fylte flere rom i det topphemmelige huset i Bletchley Park hvor arbeidet med de tyske meldingene for�gikk.

Med hva har annen verdenskrig og kjempemessige datamaskiner brukt til krigsinnsats med filmen War Games å gjøre?

### Film om virkeligheten

Historien i War Games er ikke grepet ut av løse luften. Den er bygget på hendelser som faktisk har funnet sted.

Det er det som gir filmen dens autentiske preg og gjør at den fengsler millioner av mennesker med sin groteske versjon av vårt forsvar og vår avhengihet av datamaskinen i forsvaret, en avhengighet som startet under annen verdenskrig med Alan Turing og Collissi, og som fortsatte i Amerika med von Neumann og hydrogenbomben.

### Hvem var Alan Turing ?

Alan Turing var en av datamaskinens fedre. Tidligere tider, før Sinclair ZX80, var det slettes ikke så innlysende at datamaskiner skulle kunne løse enhver oppgave man ga dem. De fleste «regneautomater» som ble konstruert, var laget for å håndtere ett enkelt problem. Collissi kunne knekke tyske koder ved hjelp av avansert statistikk, men kunne ikke brukes til tekstbehandling eller regnskap. Den ble konstruert etter prinsipper som selv idag er topphemmelige, den regnet nemlig ikke ut en ting av gangen slik som en Vic 20 eller en IBM kontormaskin.

Ikke var det innlysende at datamaskiner skulle ha hukommelse heller. En av grunnene var at det ikke fantes noen hukommelse som var rask nok. Hullkort går jo som kjent ikke særlig fort. Disse problemene var det Alan Turing sloss med.

Etter krigen fikk Turing lov til å begynne på et prosjekt som skulle sikre engelskmennene en datamskin som langt overgikk den amerikanske ENIAC.

Den skulle kunne løse ethvert problem, og var bygget på Turings måte å se tingene på, en måte som ikke alltid stemte overens med hans mer alvorlige kollegers. Alan Turing var nemlig den første computerfreak.

### Kan maskinen tenke ?

Alan Turing var ivrig opptatt av om en slik maskin virkelig kunne tenke, og i såfall hvordan dens «tenking» ville skille seg fra et menneske.

En test man kunne bruke, mente han, var å sette et menneske ved en terminal og så vekselsvis koble den til en datamaskin og en terminal der et annet menneske sitter. Hvis testpersonen ikke var i stand til å skjelne mellom mennesket og maskinen, spilte det liten rolle hvem han snakket med — han kunne jo allikevel ikke merke noen forskjell.

Og da kunne det jo være det samme - maskinen «tenkte» i enhver praktisk betydning av ordet. Så fikk man

overlate filosoferingen til teologer og andre.

Et artig eksempel på en Turing-test i praksis skjedde ved et uhell hvor en student uforvarende kom til å koble seg på en terminal som kjørte Elizaprogrammet. Dette programmet analyserer setningene du skriver til det og svarer deg etter munnen.

På terminalen var det festet en lapp «Computeren reservert av Bobrow!» Studenten: Kan jeg bruke din Computertid?

Eliza: Vil du bruke min computertid ? Studenten: Ja.

Eliza: Javel.

Studenten: Kommer du hit i kveld?

Eliza: Hvorfor vil du vite om jeg kommer hit i kveld?

Studenten: Fordi jeg vil bruke Computeren!!!

Eliza: Javel.

Studenten: Ja, hva blir det til?

Eliza: Hva mener du med «hva blir det til»?

Studenten: Hva er svaret ditt? Eliza: La oss gå videre på hvorfor du

vil bruke computeren.

Etter ti minutter med økende frustrasjon løper studenten og ringer Bobrow og vekker ham fra uskyldig søvn.

Student: Hva søren er det du tror du driver med??!!

Bobrow: Hva mener du med «hva søren tror jeg jeg driver med?»

Eliza er altså et program som har passert Turing-testen, selvom det skjedde ved et uhell.

### Professor Falcon Turing, samme sak? Alan

Def er i det hele tatt mange slående likheter mellom den virkelige datapioneren Alan Turing og filmens professor Falcon.

Begge utviklet de meget avanserte, hemmelige datamaskiner for forsvaret, og begge var de lidenskapelig opptatt av spill og om computeren lill.

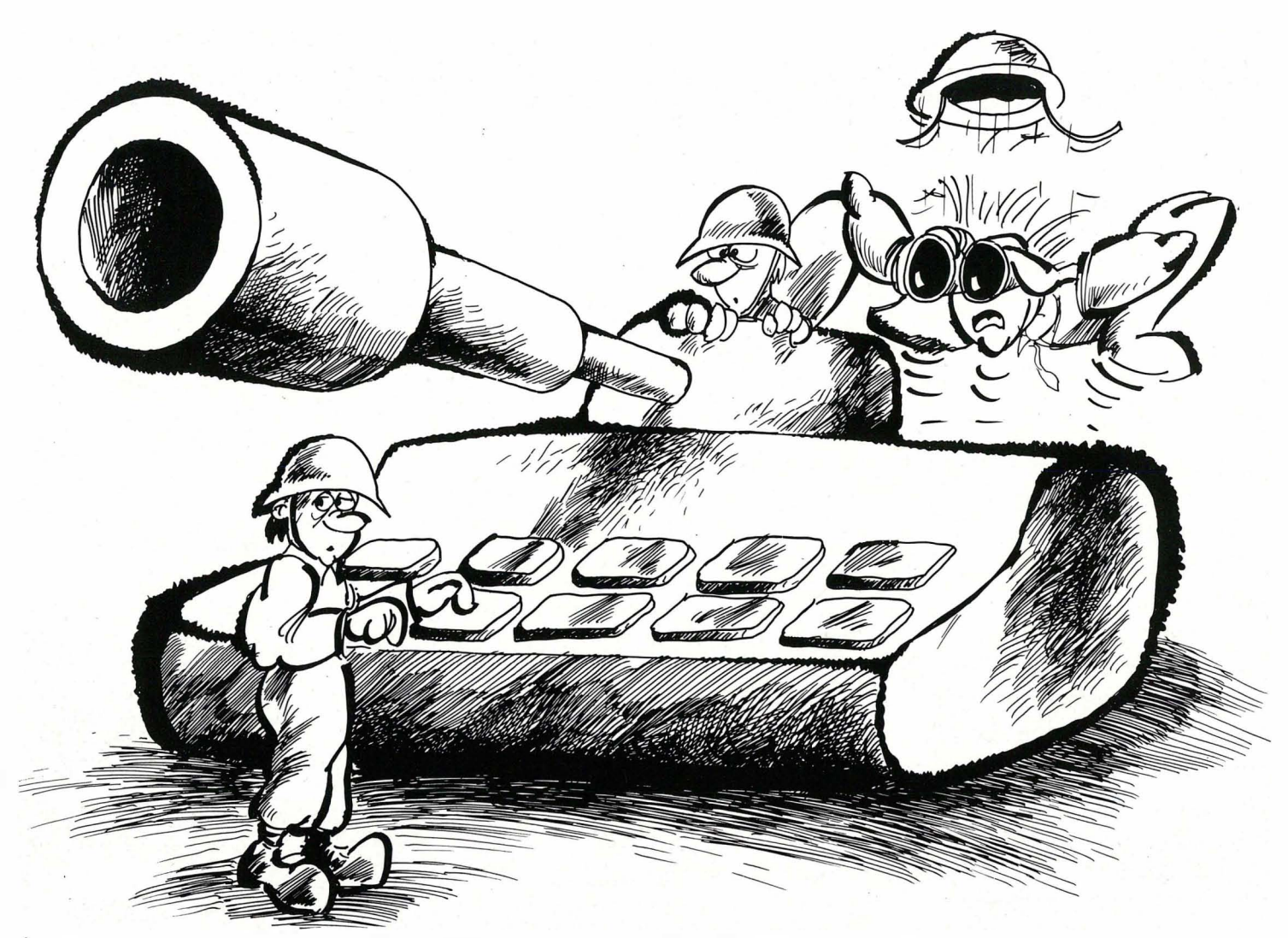

kunne gjøre annet enn å regne. Alan Turing var en av de første til å lage sjakk-program på datamaskiner. Professor Falcons interesse for spill er innlysende for enhver som har sett filmen.

Men det mest interessante er selvsagt mysteriet omkring dataeksperten Alan Turings død. Han sovnet nemlig ikke stille inn, men døde under omstendigheter som bare kan kalles dunkle, i likhet med professor Falcon.

Det er verdt å merke seg at årstallet var 1954 - en tid hvor den kalde krigen var på sitt verste og hvor amerikanerene klødde seg i hodet under arbeidet med å konstruere en hydrogenbombe som kunne fraktes i et bombefly. Dette var ikke mulig i utgangspunktet, man måtte «finregne» på saken, og den kraftigste amerikanske datamaskinen, straks døpt Maniac 1, ble satt sammen i Los Alamos for å løse problemet.

Man skal heller ikke glemme det store antall engelskmenn involvert i britisk etteretning som senere viste seg å være russiske agenter.

Hvorom alting var, etter Alan Turings død ble engelskmennene satt kraftig tilbake i· datakappløpet, og amerikanerne med sine konvensjonelle maskiner overtok. 10

### Hva sier egentlig War Games?

Innledningsvis ble det nevnt at War Garnes var bygget på virkelighet. Det er mer enn at personene ligner på hverandre. Filmen skildrer typer mennesker som finnes i ethvert data $miljø$  - den eksentriske oppfinner som egentlig vil gjøre noe helt annet med maskinen enn å bruke den til  $krig, - og den uskyldige unggutten$ som ser det som et utfordring å beseire teknologien.

Det virker kanskje underlig at en datamaskin som brukes til spill, skal kunne koble seg til selve det strategiske varslingssystemet, men man skal huske at dette har skjedd ved et uhell før. Da var det en simuleringsmaskin koblet til systemet uten at noen var klar over det, og spillet fikk gå sin gang helt til et menneske skulle vurdere de opplysninger som maskinen gav. Dette lille punktet, at det til syvende og sist er mennesker som vurderer opplysningene maskinene kommer frem med, ble borte i filmen - hele historien er jo kun mulig fordi forsvaret i filmen hadde rasjonalisert bort det menneskelige element.

Det er altså ikke noen fare for at en tilfeldig hacker skulle kunne starte en tredje verdenskrig, ei heller at «et lite trykk på knappen» skal kunne forårsake katastrofe. I virkeligheten

er beslutningprosessen langt mer innviklet og med sikkerhetstiltak på flere punkter.

Det som derimot ermulig, er episoder som ligner på de uhell vi tross alt har hatt med disse datamaskinene, og det er jo spennende nok, men ikke noen trussel for verdensfreden selvom avisene liker å skrive det.

 $Hackers - folk som ser det som sin$ oppgave å trenge inn i andre folks dataanlegg slik at skjermene deres viser kryptiske beskjeder finnes, og utgjør en trussel mot ethvert forsvarssystem som er åpent i noen ende. Og det er de fleste.

Det er interessant å reflektere over hva filmen sier om forholdet øst-vest i denne forbindelse. Bruker russerne datamskiner? I så fall hvilke? De får ikke en gang kjøpt en simpel VAXmaskin fra VEST, og selv om de smugler inn noen, er de langt fra kraftige nok til å opprettholde et NO-.. RAD-lignende nettverk.

Bygger de sine egne? Hvor gode er de? Vi skal ikke glemme at russerne stadig slår amerikanerne i computersjakk. Men hvis de ikke har nok maskiner, er det skremmende å tenke på at russerne kanskje må kompensere for sin manglende datakraft ved å delegere myndighet til lokale  $***k**ommandanter  $ightharpoonup$  det er muligens$ følgende derav vi har sett ved to nedskytninger av sivile fly.

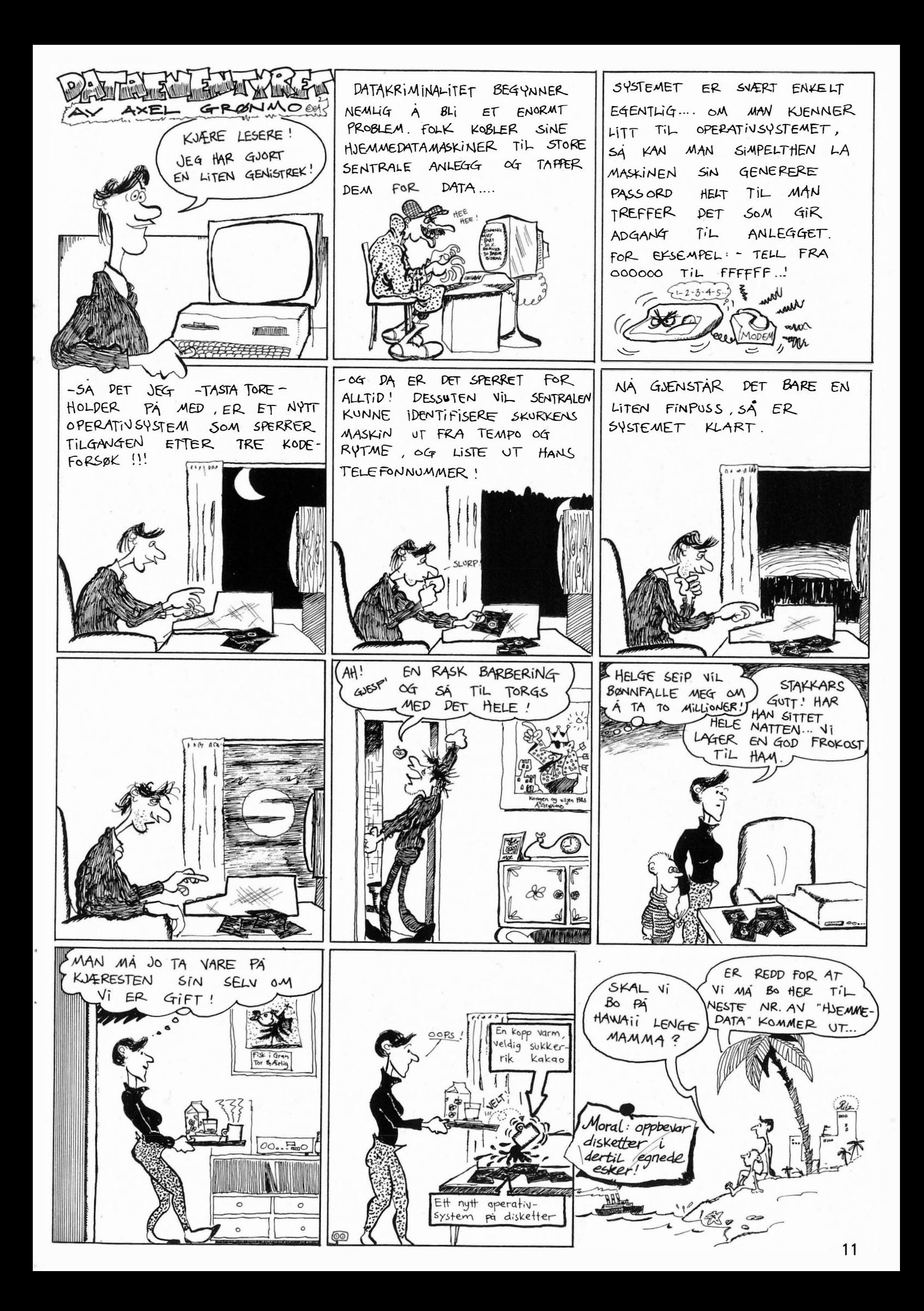

## Ett sted må du begynne...

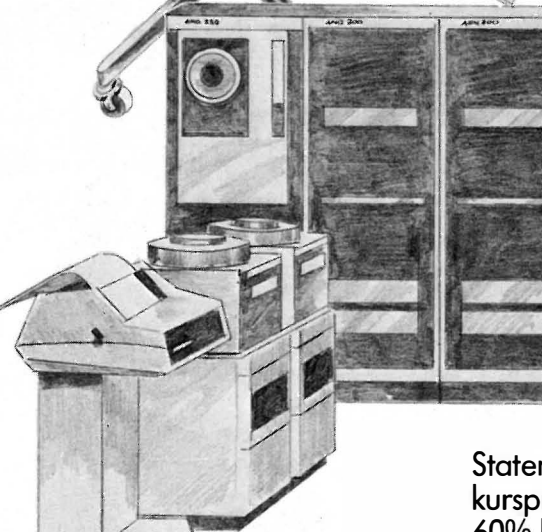

Drømmer du om å jobbe på kontor? Ønsker du å arbeide med EDB eller tekstbehandling? Ønsker og drømmer er dessverre ikke nok. Som regel kreves både utdannelse og praksis, og det kan være mange om jobbene. KA Skolen kan selvfølgelig ikke love deg den jobben du ønsker deg. Men ett sted må du begynne, og KA Skolen kan gi deg en god start. På et halvt års tid kan du klare å gjennomføre et av våre

brevkurs, selvom du har jobb eller skole ved siden av. Du velger selv når og hvor du vil studere og trenger ingen spesielle forkunnskaper for å bli KAelev. Et brevkurs' koster heller ikke allverden, for

Staten betaler mesteparten av kursprisen for deg - opptil 60% hvis du fullfører. Men det beste ved å gjennomføre et brevkurs fra KA Skolen er vissheten om at du vet litt mer - og at du er kommet et skritt nærmere målet.

Hvorfor ikke begynne med Tekstbehandling (kurs nr. 468) som består av 8 brev. Du betaler kr. 606,- og får kr. 95, tilbake når du fullfører. Eller vil du heller begynne med Innføring i EDB og BASIC programmering (kurs nr. 465 A) som består av 5 brev. Du betaler kr. 394,- og får kr. 62,-

fullfører. Ønsker du å gå videre; tar du kursene 465 B og 465 C som hver består av 3 brev. Vil du ta alle tre delene med en gang, betaler du kr. 870,- og får kr. 136, tilbake ved fullføring. Tilsammen dekker de tre brevkursene, 465 A, B og C, pensumkravene i faget databehandling og systemarbeid på økonomilinjen i den videregående skolen. Offentlig eksamen kan avlegges. Det er ikke nødvendig med maskinelt utstyr for å ta kursene, men hvis du ønsker det, kan du kjøpe eller leie en hjemmecomputer hos oss.

tilbake når du

Ring oss eller send inn kupongen, så har du allerede tatt et skritt i riktig retning.

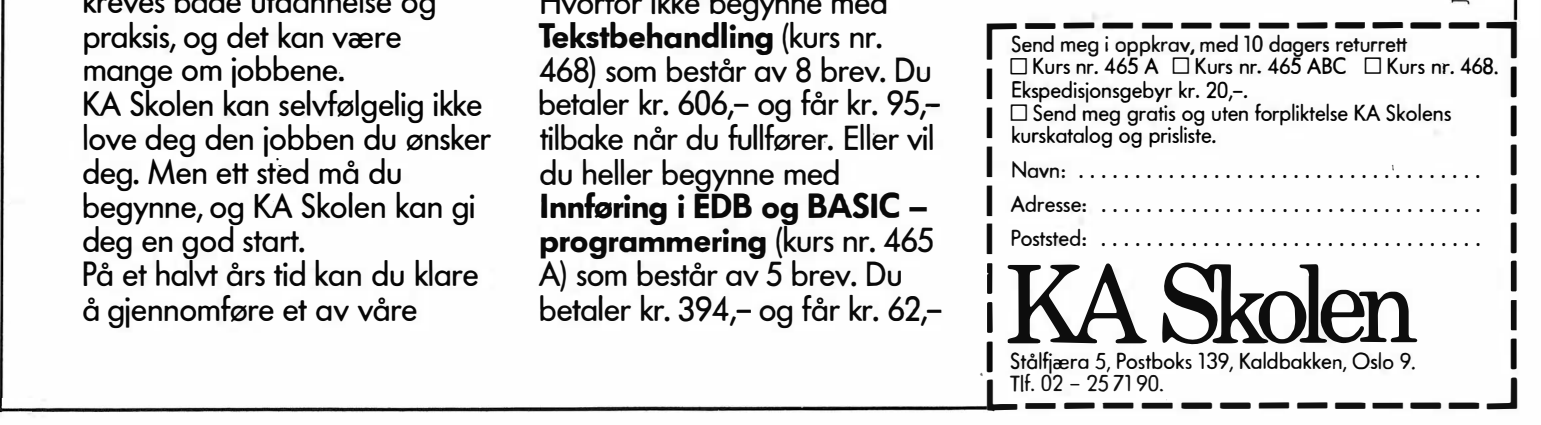

**RRA 28** 

## Voksne på og barn på

Noen mediafolk har fortalt sin mening om profilen i Hjemmedata etter de to første numre.

Vi har ikke definert vår målgruppe særlig godt, får vi vite.

Vi har ikke skapt en entydig holdning som kan gjenkjennes og aksepteres av den gruppe vi satser mest på å selge til. Vi spriker! Eksempler fra nummer to er «Nybegynneren spiller opp!» for spillegale tenåringer, Datarevy og Christian Vennerød for voksne. Sier mediafolkene.

Vi sier hurra. Og ler når vi tenker på at «nybegynneren» er 36 år - og hun som skrev Datarevyen er såvidt fylt 20. Hvor gammel Christian Vennerød er vet vi ikke, men han oppfører seg som et barn av og til. Han såvel som «nybegynneren». Heldigvis.

Derfor sier vi hurra. Et poeng ved Hjemmedata er at voksne kan være som barn. Data gjør oss ikke stive og kj edelige - tvertimot, det er en gøyal hobby. Et annet poeng ved Hjemmedata er at unge tåler å bli behandlet voksent - «ungdomsorienterte» skriblerier og dadda-mentalitet har vi sett nok av.

I Hjemmedata er vi både barn og voksne. Samtidig.

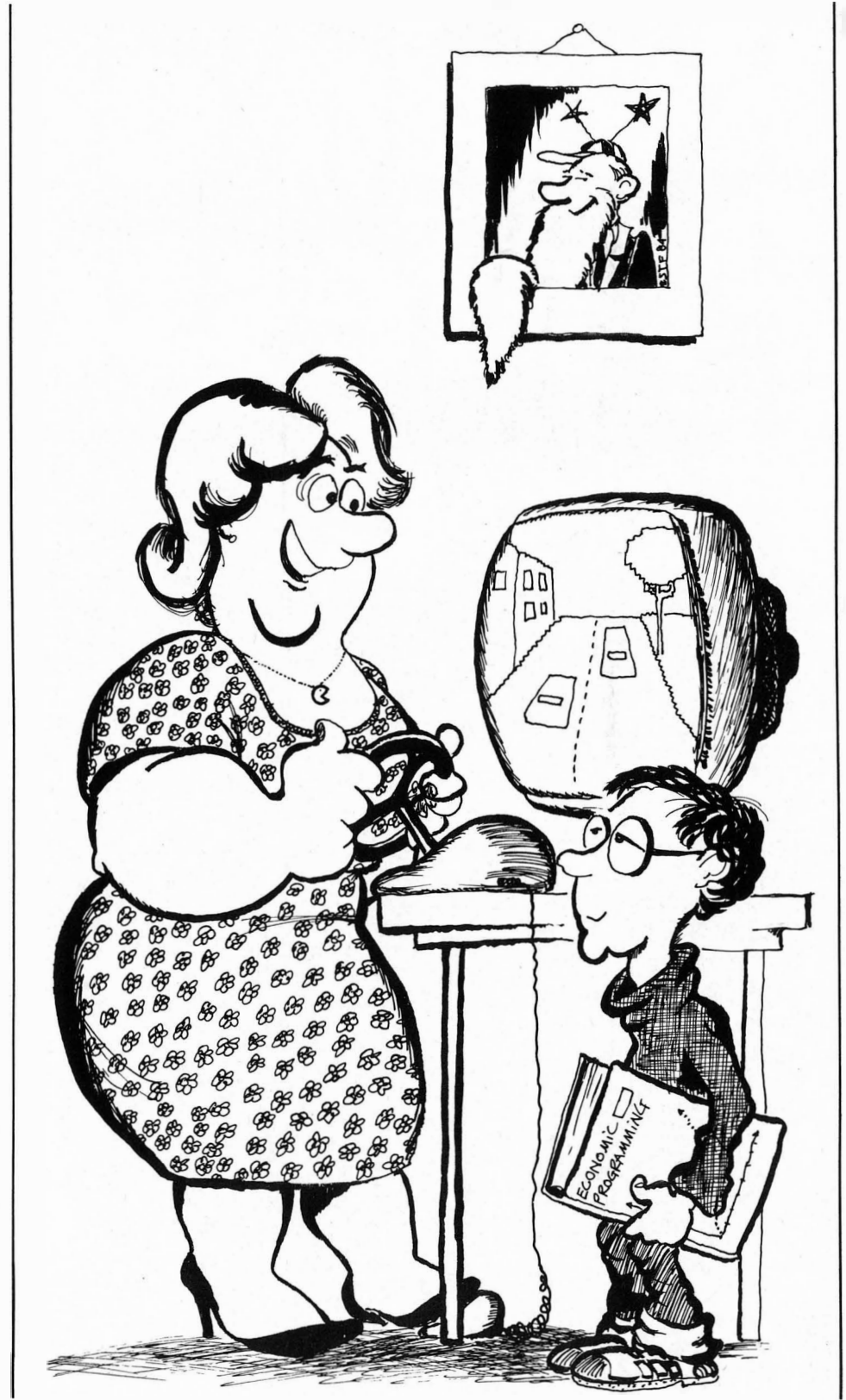

Hood innbilte seg at han hørte lyden av eksplosjoner.

Det var selvfølgelig bare innbilning. Romferjen red på ryggen av den mektigste faststoff-raketten, som ikke var stort annet enn en tynn metallhylse med en dyse i den ene enden. På jorden ville raketten ha foldet seg sammen under sin egen vekt om ikke drivstoffet også hadde fungert som avstivning. Men nå var drivstoffet oppbrukt, • faststoffraketten hadde løftet romferjen ut av atmosfæren og ville snart  $-$  på toppen av den parabolske kurven - bli sprengt fri fra romferjen. Så ville den tomme raketthylsen vende tilbake til jorden mens romferjen fortsatte for egne motorer.

Hood kjente en svak rystelse i romferjen, og hørte mumlingen av rakettmotorer gjennom skroget. Det var ingen innbilning. De var forbi det kritiske punktet. Hood smilte.

Ikke bare det kritiske punktet for romferjen Skylark, men også forbi det kritiske punktet for ham selv. Veien mot Skyhome II og videre mot Heliosprosjektets SPS-satelitter lå åpen. Hadde det vært ventiler i den butte, lille romferjen, ville han kan-

skje kunne sett en av de fire satellittene allerede - sett de mange hundre kvadratkilometerne av metallfolie som glitret i verdensrommet - sølvseil i solen.

Sølvseil i solen.

Men det var ikke dem som var Hoods egentlige mål. Hans egentlige mål lå hinsides sølvseilene i den geo-synkrone banen om Jorden. Et mål med et navn han ikke engang uttalte i sine egne tanker.

Hood smilte fremdeles. Men smilet var nå litt stivt. Gjennom kameraene som sveipet passasjerkabinen kunne besetningen se det magre ansiktet og den smilende munnen. De merket ikke at smilet var stivnet på leppene

til ingeniøren  $-$  de undret seg bare over at han kunne smile gjennom spenningen mens Skylark gled mot sitt stevnemøte med Skyhome II.

«Rebels of Orbital Banks of Information!» sa han og så bistert på de to mennene på den andre siden av den brede furutreplaten. IIIT I

With the comment

*Mullet* 

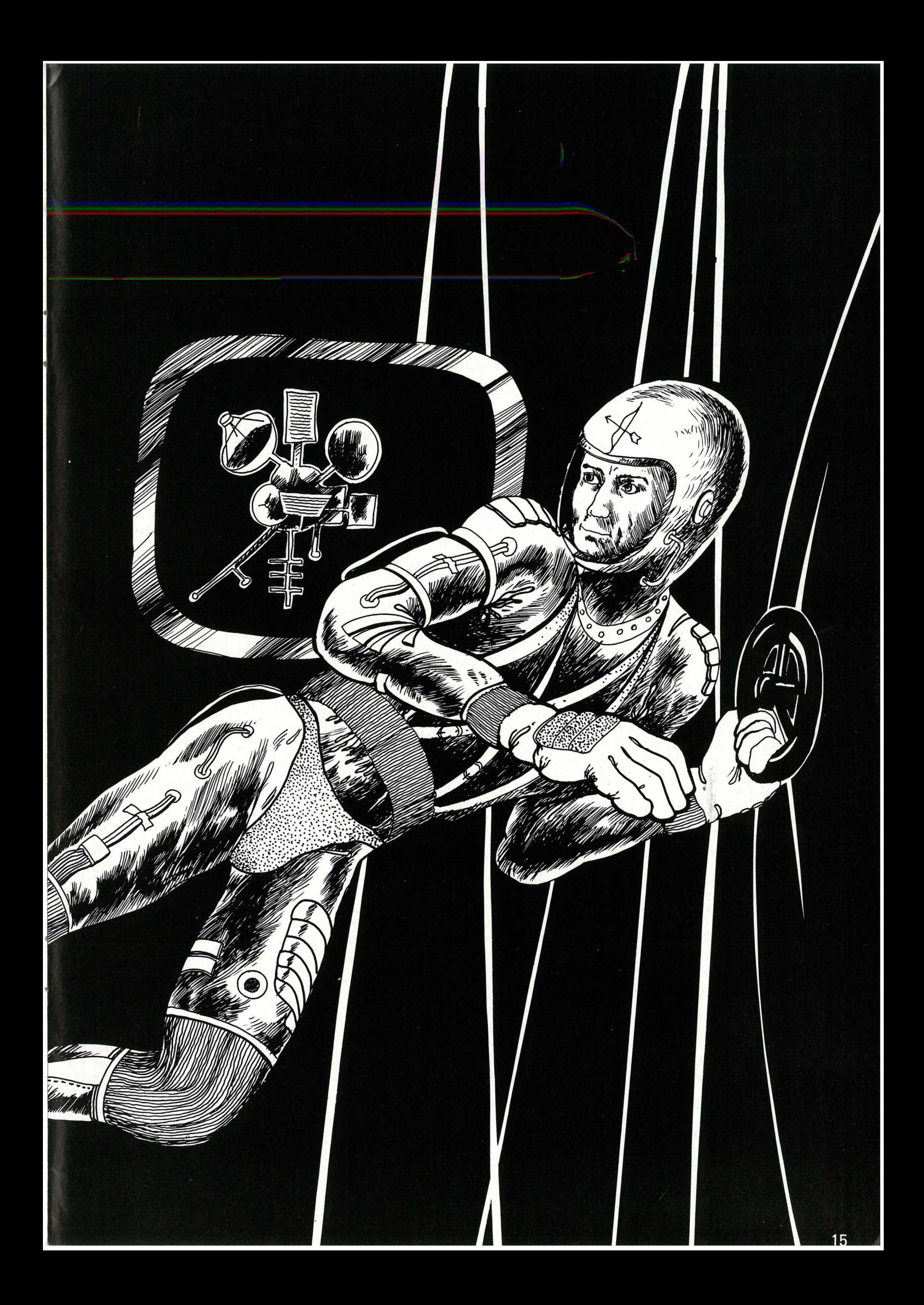

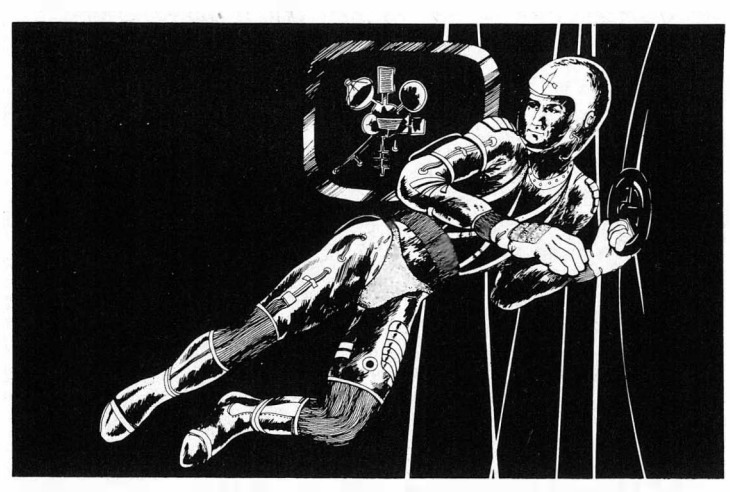

## Jon Bing: Robinog Professor Hood

Kontoret var moderne - innredet for å virke anderledes enn andre direktørkontorer. Ingen dystre mahognipaneler, ingen persiske tepper, ingen tunge velour-gardiner. Tvert imot  $$  $lyst$ , muntert  $-$  furutre, lette stoler, luftige tekstiler, askebegre av glass. Lett, luftig moderne. Et elegant , men muntert kontor. Et moderne kontor.

Direktør Egger la stor vekt på å profilere sin organisasjon. Moderne var stikkordet. Uformelt. Og naturlig. Det ville ta seg dårlig ut med plast og formskummøbler i en organisasjon som arbeidet med moderne kommunikasjonsteknologi. Det kunne få andre til å tro at organisasjonen besto av teknokrater.

Elegant, lyst og naturlig  $-$  nærmest mykt. Slik skulle profilen til IN-FOMAXvære.

Ettersom direktør Egger også var en mann med stor konsekvens, kledde han seg etter sine egne regler: Naturfarvet linjakke, lysebrun bomullsskjorte og mørkebrunt ullslips. Han kunne dessverre gjøre lite med det tunge mursteinsrøde ansiktet og den svette, høye pannen. Han virket ofte på andre som en eldre onkel kledd i en ung nevøs klær. Direktør Egger visste det ikke selv, men han skapte - til tross for de lyse farvene og de lette møblene $-$ en atmosfære rundt seg som minnet om  $-$  ja, nettopp: mahognipaneler, persiske tepper, stoppete skinnstoler og dobbeltspente, mørke dresser.

Det hadde kanskje vært bedre å bøye seg for sin egen naturlige legning. Men direktør Egger var ikke slik at han bøyde seg for noen eller noe, minst av alt sin egen legning.

Nå stirret han over halve brilleglass på de to medarbeiderne foran ham.

«Rebels!» gjentok han. «Så er de i det minste ærlige. Opprørere. Forbrytere. De venter vel ikke at noen skal få sympati med dem?»

«Vi vet lite om hva de venter,» sa den ene av mennene. «Det er faktisk nokså tilfeldig at vi i det hele tatt fikk teften av dem. Det later til at de ønsker å arbeide i det skjulte.»

«Og det er,» fortsatte den andre man , nen, som lignet den første fordi firmaets profil forlangte at de skulle kle

seg uformelt og moderne. «Det er ganske uvanlig. De fleste slike organisasjoner arbeider ved å spre propaganda. Vinne innflytelse. Skape en politisk opinion.»

«Hvis disse rebellene ikke gjør det,» sa direktør Egger håpefullt, «så kanskje hele organisasjonen er ... »

«Nei!» sa den første medarbeideren.

«Avgjort ikke,» sa den andre. «Hvis våre opplysninger er korrekte...»

« ... og det har vi all grunn til å tro,» supplerte den første.

«Så er hovedmennene universitetsfolk. Forskere.» «Slike har alltid vært problematiske,» sa direktør Egger. «Hvis bare statens forskningsmidler i stedet gikk til ansvarsbevisste organisasjoner som visste å forvalte  $-$  » Han avbrøt seg selv, da han hørte at han hadde begynt på en av de uttalelsene han hadde finpusset for mer offisielle anledninger.

«Og de har alltid likt problemer,» sa den første medarbeideren.

«Julenøtter,» sa den andre.

«Alltid likt å bryte gjennom sikkerhetssystemer, bevise at datasikkerheten ikke er tilstrekkelig til å holde nettopp dem ute.»

«Det er gått sport i det. Finne et program som kan lure et annet program.»

Direktør Egger nikket. De hadde helt rett. Disse akademikerne var uten samfunnsmessig ansvar. Så på datamaskiner som en slags spilleautomater. Programmer som rebuser. Ble det ikke sagt at mange ble datakriminelle bare på grunn av gleden ved å lure systemer.

Direktør Egger skulte. Han følte ansiktet bli rødere og pannen svette sterkere. Hvem var egentlig disse to medarbeiderne som sto foran skrivebordet? Kjente ham dem fra før? Visste han hva de hette? Knoll og  $Tott - s$ lik de spilte ball med replikkene sine. Under enhver omstendighet var det viktig det de fortalte.

«Be sekretæren min om å finne et kontor til dere i denne etasjen,» sa direktør Egger. «Dette må undersøkes nærmere.»

Da de var kommet gjennom de dobbelte sluseportene, kunne de ta av

seg romdraktene. Selv om ferjen dokket inne i selve romstasjonen, måtte passasjerene - av sikkerhetsgrunner - bære trykkdrakter under overføringen.

Innenfor måtte de passere en ny kontroll. Den var nokså overfladisk passasjerene var selvsagt allerede sjekket på Jorden før de gikk om bord på ferjen. Likevel var det en ekstra kontroll om bord på selve stasjonen. Hood smilte litt skjevt kanskje de fryktet at romferjen skulle kapres underveis, at besetningen skulle være byttet ut når ferjen nådde Skyhome Il.

Hood presset ansiktet inn i den myke masken. Inne i mørket lyste et øyeblikk de to røde dioder: retinamønsteret hans ble registrert. De ble erstattet av fem ord som han uttalte i masken - mønsteret av stemmen hans ble også registrert.

Identifikasjonen var selvsagt positiv. En mann fra den faste besetningen på Skyhome Il kom mot ham med utstrakt hånd.

«Goddag, dr. LeFarge,» sa han. «Jeg er Engholm. Helios-prosjektet.»

Hood tok hånden hans og hilste høflig, men litt stivt. Dr.LeFarge kunne tillate seg å være litt distre, og Hood aktet å utnytte det så langt som overhodet mulig. Han ønsket ikke å involvere seg i en samtale som kunne avsløre at han manglet LeFarges faglige innsikt, eller ikke gjenkjente en kollega truffet ved en konferanse på Jorden.

For dr. LeFarge var selvsagt fremdeles på Jorden. Hood hadde tatt hans plass. Det var ikke nødvendig å kapre en romferje for å smugle seg inn i romstasjonen. Det var tilstrekkelig å skifte ut dr. LeFarges personlige kjennetegn med Hoods i Sikkerhetstjenestens datamaskinsystem, og deretter gjennomføre en forsiktig maskering.

Selv om Hood ikke visste like mye som LeFarge om solenergi og mikrobølgesendere, kunne han tilstrekkelig om informasjonssystemer. Hans organisasjon hadde konstruert en trojansk hest i form av et utilityprogram. Dette var blitt tilbudt til lave rater gjennom det offentlige data-

MASKINEN MED DE MANGE FINESSENE

 $\omega_{\rm c}$ pee datamaskinen du kan vokse med

Det riktige valg enten du er en nybegynner i EDB, eller du vil bruke maskinen på ditt kontor, din forretning, bedrift eller forening.

Maskinen som dekker de viktige kravene fra Kirke- og Underv.dept. og mer til.

Maskinen som har utstyr som bare de store maskinene har.

Kalkulasjonsprogram og arkiveringsprogram inkludert i prisen.

Ta en titt på disse finessene som du ikke finner på mange maskiner i denne prisklassen:

BATTERI-BACKUP. Fortsett programmet hjemme som du ikke ble ferdig med på skolen eller kontoret.

NYDELIG BÆREVESKE. En pryd å bære og med plass til kablene dine.

Æ, ø og A ferdig i maskinen.

PASCAL, LOGO og TEKSTBE-HANDLING som egne rombrikker i maskinen.

64 eller 80 karakterers linje på skjermen.

HØY OPPLØSNING. 512 x 256 punkter.

BENYTTER CP/M 2,2 operativsystem med enkel eller dobbel diskettstasion.

BADE SERIE og PARALLELL UTTAK. Store muligheter i tilleggsutstyr.

FLEKSIBEL. Kan utbygges fra den minste til den største maskinen, uten å bytte maskin.

Kjøper du MICROBEE, så kjøper du en maskin som har masser av program for skolesektoren, kontor- og forretning, underholdning m.m. Du kan utvide den etter som du selv føler.

Spesialopplegg for skolene med tilkobling av flere maskiner av den minste versjonen til en eller et par større med diskettstasjon.

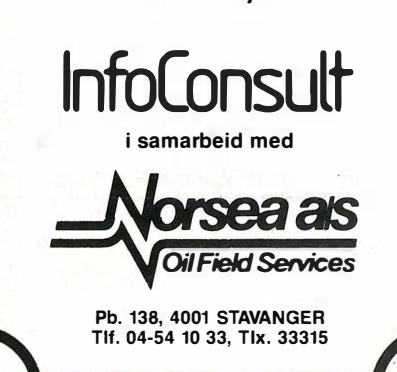

nettet. Sikkerhetstjenesten hadde trengt et program for effektiv datakompresjon, og utnyttet utility-programmet til Hoods organisasjon. Vel inne i Sikkerhetstjenestens system, hadde den trojanske hesten åpnet  $seg$  og sluppet ut  $-$  ikke soldater, men noen oppfinnsomme subrutiner. Disse subrutinene kunne deretter kalles opp av Hoods organisasjon og effektivt skifte ut for eksempel Le-Farges kjennetegn med Hoods.

ł

Derfor kunne Hood freidig presentere seg - iført hensiktsløse briller, velfrisert hår og bleket hud  $-$  som LeFarge. Han ble målt og veiet; fingeravtrykk, retinamønster og stemmeavtrykk ble registrert og vurdert. Alt stemte. Og ingen trakk ham i håret og ble stående med en parykk deres metoder var for raffinerte til at slike alderdommelige teaterkunster var aktuelle.

Hadde den ekte dr. LeFarge dukket opp, ville han ha blitt anholdt som en bedrager. Men det var ingen fare for det. Den ekte dr. LeFarge var vel forvaret i et laboratorium. Hoods organisasjon passet på at han ikke visste hvor han var eller hvorfor han var der. Hans eneste minne om episoden ville forhåpentligvis bare være en svak hodepine og uklare minner at om oppholdet på Skyhome Il hadde vært ubehagelig.

«Hvis jeg bare visste - bare skjønte dem,» sa direktør Egger. «Disse rebellene.» Han så ned på den ene av de to nesten identiske medarbeiderne som , hadde fått kontor i direksjonens etasje. Han het hverken Knoll eller Tott. Han het Parcival. Theodore Parcival. Parcival så på direktøren, men sa ikke noe. Han visste at han ikke hadde fått kontoret og lønnsforhøyelsen for å fortelle direktøren det han og hans kollegaer fant ut om den hemmelige organisasjonen, men for å lytte til direktøren. Derfor sa han ingenting.

«De må jo vite det,» sa direktør Egger. «At informasjon er penger. Og informasjon er ikke som gull eller diamanter. Informasjon har verdi, men informasjon kan kopieres. Mangfoldiggjøres. Spres. Uten å miste sin nytteverdi. Sitter du med hemmelige opplysninger, kan noen kopiere magnetplaten og ta med seg kopien. Du vet ikke at informasjonen er stjålet. Magnetplaten er der fremdeles, med den samme informasjonen. Det er ikke som gull. Ingen vil kjøpe et fotografi av en gullbarre. Men en kopi av et datamaskinprogram eller en database er like god som orgianalen.»

«Det er kanskje...» sa Parcival, og tok seg i det.

«Ja!» sa direktør Egger og tørket seg med et bomullslommetørkle i muntre farver. Antagelig hadde han et hemmelig lager av slike tørklær på kontoret sitt. De var alltid rene og pent foldet sammen.

«Kanskje rebellene er imot... hemmelighetskremmeriet,» sa Parcival. «De sier visst noe om at kunnskap er menneskehetens felles ressurs, og at kunnskap bør være tilgjengelig for alle. Ikke være forbeholdt noen. Informasjon bør spres til de som trenger den, ikke beskyttes for å selges til høystbydende.» Han så ansiktet til direktør Egger anta en blåtone under røfarven, og la fort til for å redde situasjonen: «Helt urimelig, selvfølgelig. Hvem tror på fri informasjonsflyt i våre dager?»

«Nettopp!» prustet direktøren. «Fri informasjonsflyt, fri sex, fri dope! Anarkistisk propaganda! Vet de ikke at forretningshemmeligheter er gamle som ... som ... som hjulet!»

«De har ikke respekt for våre tradisjoner,» forsikret Parcival. «Ingen respekt for behovet for å verne verdier. De verdier som er skapt av menneskers tanker og oppfinnsomhet.»

Han håpet at direktør Egger ikke gjennkjente sine· egne fraser. Parcival syntes de lød litt forlorne på hans egne lepper. Men hva gjør man ikke for å berolige direktøren.

Og til sin lettelse så han direktørens ansikt blekne fra plommerødt til mursteinsrødt. Direktøren smilte nesten idet han foldet sammen bomullslommetørklet, omhyggelig etter bretten, og la det tilbake i brystlommen.

«Nettopp...hm!...Parcival,» sa han.

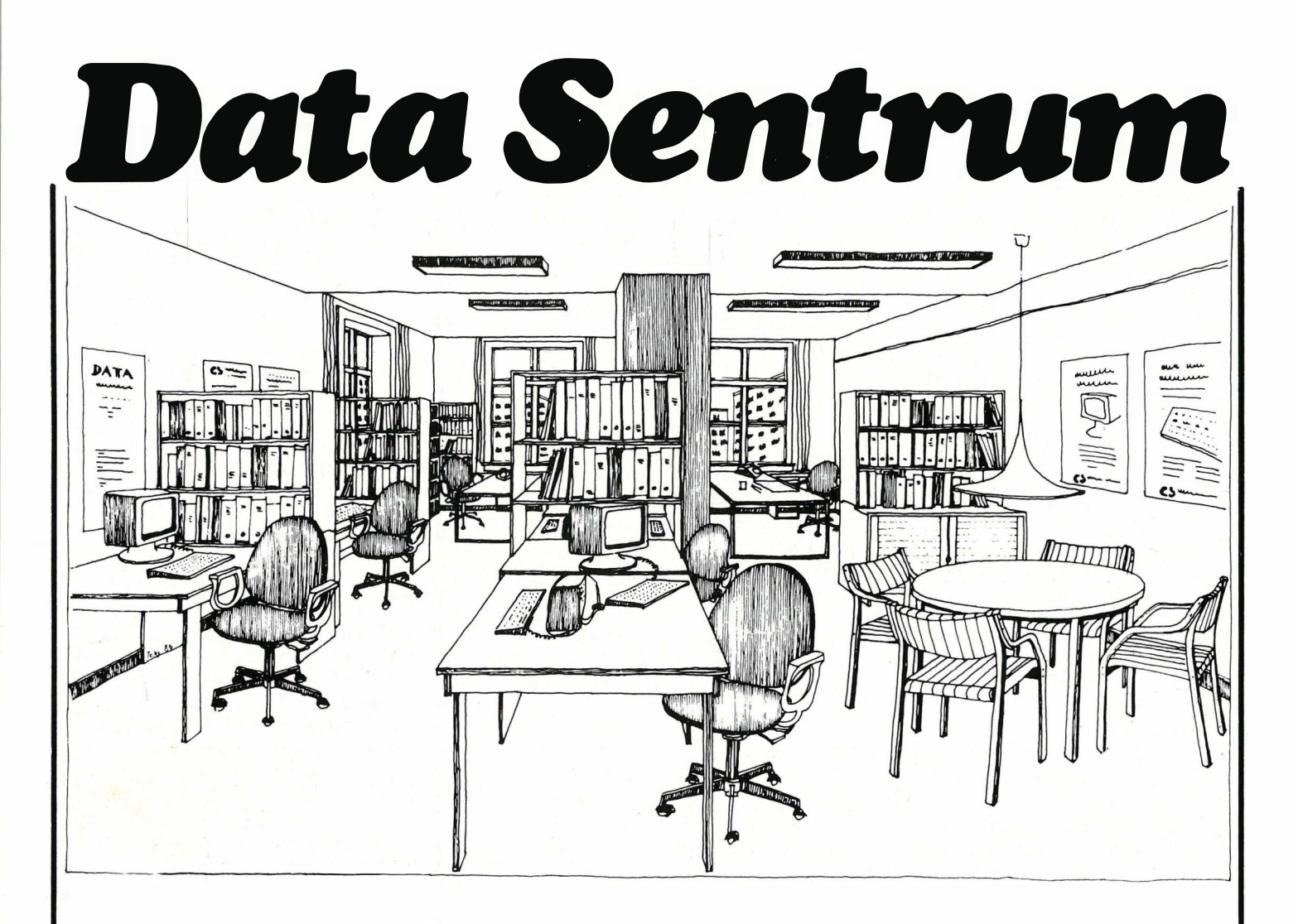

### Velkommen til Data Sentrum i hjerte av Bergen

Systemer tilrettelagt og innredet en demonstrert og prøvet maskiner og og problemløsninger. programmer.  $\overline{V}$ i forhandler et interessant utvalg av hobbymaskiner og mellomrom avhol<br>micromaskiner for hjemmebruk, populærforedrag. micromaskiner for hjemmebruk, skoler og mindre firmaer. Velkommen.

Sentrum Bokhandel har i Vårt utvalg av data-tidsskrifter samarbeide med Computer) og faglitteratur er av det aller beste.<br>Ner tilrettelagt og innredet en Vår intension er at Data Sentrum «datastue» med uhøytidlig skal bli et uhøytidelige og naturlig atmosfære. møtested for datainteresserte, hvor<br>Her kan du i fred og ro få man kan utveksle idéer, erfaringer man kan utveksle idéer, erfaringer

mellomrom avholde kurs og faglige

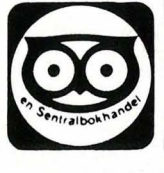

## Sentrum Bokhandel a.s

Småstrandgt. 1 - Tlf.: 05 - 321790

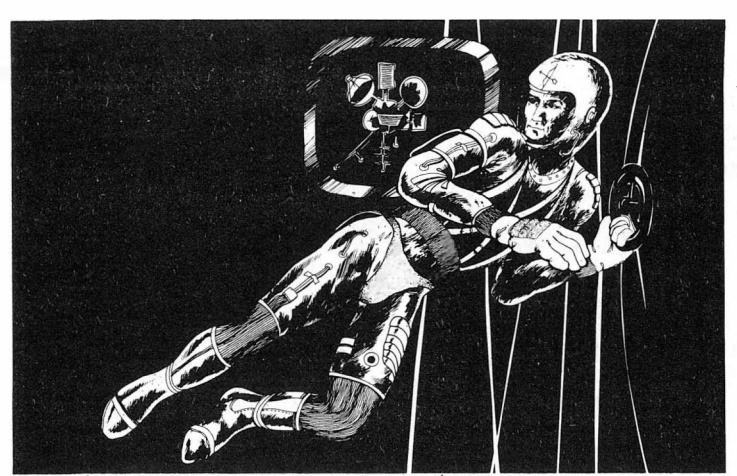

## Jon Bing: Robinog Professor Hood

«Nettopp. Vi må verne våre verdier, verne våre egne satellitter i sirklingsbane.» -

٠

Hood beveget forsiktig lemmene. Kroppens tyngdepunkt forskjøv seg i forhold til trykket fra draktens rakettmotor, og han skiftet umerkelig , retning. Mikroprosessoren som styr-' te raketten, kompenserte og justerte kursen.

Under ham skimret et av de store speilene til SPS IV, en av solenergisatellittene som sirklet Jorden i geosynkron bane 35 800 kilometer fra overflaten. De store, parabolske speilene av diamant materiale samlet lyset i sentrale aggregater, hvor strålene oppvarmet en væske som drev konvensjonelle, roterende generatorer. Energien ble så ledet til mikrobølgesenderen for SPS IV og overført til Jorden.

Problemet med systemet var justeringen av mikrobølgesenderen. Hvis mikrobølgestrålene ikke «traff» mottageren, kunne den spre uhyggelige ødeleggelser på overflaten. Selve justeringen ble, derfor gjennomført med et fint kalibrert laser-system. Det var dette systemet som nå bød på visse problemer, og som dr. LeFarge var blitt bedt om å analysere nærmere.

Solenergisatellittene hadde gjort slutt på det som i 1970- og '80-årene var blitt kalt energikrisen. Riktignok var enorme summer gått med til å utvikle satellittsystemene og  $-$  ikke  $minst - overforings systemene.$  Men når det først var gjort, var det marginale kostnader ved å øke energistrømmen. Sollyset fløt forbi Jorden på alle kanter, og det var bare å øse av overfloden og pipe så mye som trengtes tilbake til Jorden. Atom- og varmekraftverk ble bygget ned så raskt som mulig etterhvert som mi� krobølgemottagerne ble integrert i det internasjonale samkjøringsnettverket.

Egentlig skulle dr. LeFarge låse seg inn i kontrollsenteret for mikrobølgesenderen på SPS IV. Men Hood forandret ben og armers stilling på en slik måte at kursen ble lagt om. På glassvisiret i romhjelmen speilet blå

siffer seg. Han gjennomførte nye beregninger ved hjelp av kontrolltastene i hanskene. Dr. LeFarge var uvant med romdrakter og bruken av de ømfintlige rakettmotorene  $-$  han hadde derfor lagt av sted på låst kurs mot mikrobølgesenderen til SPS IV. Men Hood var ingen nybegynner i rommet, han hadde vært med på å konstruere to telekommunikasjonssatellitter. Han omprogrammerte rakettmotoren og skar ut i en vektor som ville t� ham til et annet punkt i den geostasjonære banen - et punkt som ikke var allokert solenergisatellitter, men en sirklende datamaskinsentraI eid av INFOMAX, ganske enkelt kjent som OCDB-ypsilon.

Norge var et av de land som hadde blomstret på grunn av energikrisen.

De store olje- og gassfunnene i Nordsjøen hadde gjort det karrige fjellandet til et relativt rikt land. Fra felter som Statfjord og Statvik var fossile hydrokarboner pumpet opp til fabrikkanlegg langs den steinete kysten. Arbeidsplasser var rykket ut på  $kontinentalsokkelen$  - stankelben av stål og betong sto urørlig på havbunnen og bar byer av bølgeblikk og ' plast.

For Norge var solenergisatellittene ikke nettopp noen velsignelse. Energi ble plutselig en overflodsvare. Hvem som helst kunne tappe elektrisitet ut av samkjøringsnettet til synkende priser.

Naturligvis gjorde ikke SPS-systemene hydrokarboner overflødige. Fremdeles var det grunnlag for en kjemisk industri, og fremdeles var ikke elektriske biler noe alternativ: bensin var ennå den enkleste måten å frakte med seg energi på. Men varmekraftverk og oljefyringsanlegg forsvant. Tilbake kneiste de kubistiske mikrobølgestasjonene på ødslige fjelltopper, styrt av datamaskiner og omgitt av ubebodde sikkerhetssoner.

�Man kunne lese skriften på veggen \ eller, for å bruke et mer passende bilde, lese fremtiden i stjernene: Oljeeventyret var over.

Det skal noe til å legge om et lands grunnleggende økonomiske politikk. Riktignok hadde man hatt et dusin år til å planlegge, men ingen hadde riktig trodd på løftene til ny teknologi. Slik har det alltid vært, offentlige prosedyrer for planlegging og styring kommer til kort overfor utvikling av ny teknologi. .

Og nå sto man der med problemene i fanget. En industri i Nordsjøen som måtte legges om. En industri på land som dels var helt avhengig av Nordsjøen og de priser oljebaserte produkter fikk på verdensmarked�t. Og en ikke-oljebasert industri som systematisk var blitt svekket i de tiår med konkurranse da oljesektoren hadde tilbudt bedre jobber. .

Kort sagt, Norge sto igjen med et formidabelt planleggingsproblem. Hvordan skulle den økonomiske politikken legges om slik at man bevarte mest mulig av den levestandard man hadde bygget på olje? Hvordan kunne de ressurser olje og gass tross alt representerte best utnyttes i den nye situasjonen?

Og de som hadde ansvaret for planleggingen visste at den nødvendige informasjon til å gi svar på disse problemene fantes. Den fantes i rapporter og utredninger gjennomført av en kris�preget sammenslutning av olje $selskaper - INFORMAX$ . INFOMAX hadde tidligere enn politiske myndigheter innsett nødvendigheten av en omlegging, og hadde planene klare for blant annet Nordsjø-området.

Men denne informasjonen var ikke tilgjengelig. Eller rettere sagt  $-$  den var bare tilgjengelig på visse betingelser.

Norge hadde gjennom lovgivning og konsesjonspolitikk sikret stor grad av offentlig kontroll med oljesektoren. INFOMAX var bare villig til å avgi informasjon hvis denne kontrollen ble oppgitt. INFOMAX ønsket større handlefrihet for de private oljeselskapene og garantier for at omlegging av industri og omplassering av arbeidere ikke ville bli møtt med mottrekk fra det offentlige.

Enkelte oppfattet det som om IN-FOMAX betinget seg kontroll med hele den norske, økonomiske politik-

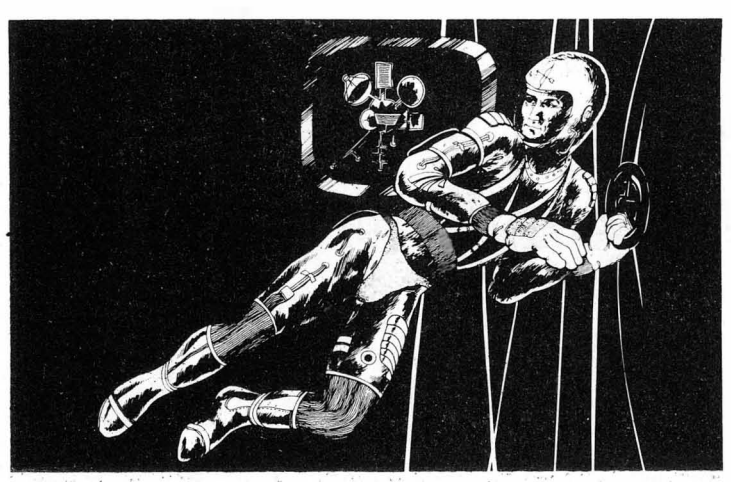

## Jon Bing: Robin og Professor Hood

ken. At INFOMAX ville gjøre Norge til del av sin hjemmebane, et slags lydrike for en multinasjonal bedriftsledelse.

Flertallet var ikke innstilt på å oppgi den kontroll man hadde fått med oljesektoren på nasjonale premisser. Men. dette flertall innså at det raskt ville reduseres til et mindretall hvis ikke den nødvendige informasjon for en vellykket omstrukturering av industrien'ble gjort tilgjengelig. De innledet forhandlinger med INFOMAX i skyggen av muligheten for den største økonomiske depresjon i norsk historie

Og INFOMAX vernet om sin informasjon og lot tiden arbeide for seg.

### Den var ganske liten.

Etter de voldsomme dimensjonene til solenergisatellitten, virket OCDB-ypsilon som et leketøy. En slags terning, med store antenner. Antennene holdt satellitten i forbindelse med de andre OCDB-satellittene i geosynkron bane, og dessuten i forbindelse med de jordstasjoner som vendte mot den. Gjennom kjeden av OCDB-satellitter kunne man fra hvor som helst på Jorden tappe de enorme datamengdene som var lagret der.

Forutsatt at man fikk tillatelse, selv-. . sagt.

For OCDB-satellittene var private, databasene Om bord kunne være aksesseres gjennom databaseeieren. Og basene ble vedlikeholdt for å garantere opplysningenes sikkerhet. Det var nettopp en av hovedårsakene til at satellittsystemet ble etablert, utenfor enhver nasjonalstats jurisdiksjon. Hood festet magnetskoene til terskelen utenfor inngangsdøren. Han festet et lite, putelignende apparat til det nummeriske tastaturet utenfor døren. Apparatet summet og arbeidet noen minutter, så gled den ytterste sluseporten opp. Et annet ay utilityprogrammene til Hoods organisasjon hadde lirket ut opplysningene om hvordan kodenøkkelen til satellittene var konstruert, og den lille, bærbare dechiffreririgsmaskinen hans kunne

20

'da lett følge kodens regler og gi det riktige passordet.

Hood gikk inn gjennom slusen og videre inn i selve kontrollrommet til OCDB-ypsilon.

Igjen ble han hjulpet av informasjon om satellitten hentet fra jordiske informasjonssystemer. Han aktiviserte en skjermterminal som viste et grafisk bilde av en gitterstruktur. Bildet illustrerte lagringsmediumet.

I OCDB-satellittene ble data lagret i homogene krystaller; syntetiske krystaller dyrket i vektløs tilstand. Derfor var krystallstrukturen fullkomment symmetrisk. Informasjon ble lagret ved å manipulere spenningen mellom atomene i krystallen. Det var et medium hvor lagrete data bare kunne leses, ikke endres, når de først var registrert. Men antallet bits som kunne lagres, var meget høyt. I OCPB-ypsilon var lagringsenheten mindre enn en sukkerbit. Men den kunne lagre  $-$  ord for ord, tegn for tegn - hver eneste tekst som fantes i British Museum og et par-tre andre av verdens største bibliotek. Bare en brøkdel av denne kapasiteten var i dag benyttet.

Hood flyttet markøren på skjermen til et bestemt felt i gitterstrukturen og leste av opplysningene om hva som lå lagret der. Han justerte markøren, leste på ny. Til slutt fikserte han koordinatorene. Deretter kalte han opp, fra et annet konsoll, satellittens kommunikasjonssystem. Han identifiserte seg med lånte passord og ga prioriterte overføringskommandoer. Til slutt verifiserte han kommandofrekvensen, beskyttet ko�mandoene mot endring og forlot OCDB-ypsilon.

På et bestemt tidspunkt sendte OCDB-kjeden et kallesignal som ble mottatt og bekreftet av en satellittstasjon i det sydlige Sverige. Stasjonen opprettet linjeforbindelse med Finansdepartementets datamaskinsentral i Oslo. Deretter ble data overført fra OCDB-ypsilon gjenn�m satellittkjeden til jordstasjonen og videre til datamaskinsentralen i Oslo.

Dette skjedde omkring fire om morgenen, lokal tid.

Ved kontortidens begynnelse om trent fem timer senere. skrev departementets sentral ut beskjeder på utvalgte terminaler. En ko'nsulent, som forsøkte å starte dagen med for varm kaffe, var den første som kalte opp filen beskjeden identifiserte. Da han hadde lest et par minutter, gjennomførte han visse kontroller. Og da han et kvarter senere kontaktet ekspedisjonssjefen, var halsen hans sår av brennhet kaffe.

Men fremdeles visste han ikke om han drømte eller var våken.

På Skyhome Il sto Engholm ved siden av en seng. i sengen lå dr. Le-Farge.

«Det går nok bra», sa Engholm.

«Første ferje tilbake til Jorden,» pep dr. Le Farge og forsøkte å stirre bestemt fra det bleke annsiktet sitt.

«De skulle aldri forsøkt å gjennomføre kursendringer på egen hånd,» sa Engholm. «De var jo på låst kurs.»

«Første ferje!» gjentok dr. LeFarg�. «Selvfølgelig,» forsikret Engholm. «Som De viL»

Engholm gikk ut av det trange værelset og lukket døren bak seg. Han tenkte misfornøyd på virkelighetsfjerne og distre forskere som burde holde seg på universiteter der de hørte hjemme, og ikke blande seg inn i praktiske situasjoner de ikke mestret.

Og bak døren han hadde lukket, smilte den falske dr. LeFarge litt trett, men fornøyd. Ingen ville få mistanke - med det første - om hvorfor dr. LeFarge ikke hadde gjennomført de nødvendige analysene av mikrobølgesenderen. Den distre doktoren hadde fiklet med rakettkontrollene, og drevet ut i verdensrommet. Bare et slumpetreff(?) hadde gjort at redningssentralen på Skyhome II var blitt oppmerksom på ham, og bokstavelig talt tauet ham inn igjen.

Neste dag vil dr. LeFarge lande med romferjen. Og en p'rofessor ved navn

Hood ville igjen fortsette sine forelesninger om informasjonssystemer og informasjonspolitikk.

Parcival skjønte at situasjonen var mer enn kritisk, men var likevel nødt til å fortsette. Direktør Eggers ansikt var blitt hvitt  $-$  noe Parcival ikke hadde trodd var mulig.

« Avbrutt forhandlingene?» klarte direktøren å presse frem gjennom en munn nesten låst av spente kjevemuskler.

« Representanter for regjeringen hevdet at Norge har fått den nødvendige informasjonen. Våre rapporter bekrefter dette - det er overveiende sannsynlig at man har tilgang til en kopi av det materialet INFOMAX har lagret i sirklingsbane.»

«Tyver!» hveste direktør Egger. «Hvordan kunne de ellers få tilgang til opplysningene?»

«Det er mye som tyder på,» sa Parcival, «at det er den organisasjonen vi tidligere har drøftet, som er ansvarlig. Rebels of Orbital Banks of Information. Vi har funnet spor i loggen til OCDB-ypsilon som tyder på at satellitten er blitt programmer til å overføre de aktuelle opplysningene til Norge.»

Direktør Egger svarte ikke. «Dessuten svarer det til organisasjonens ideologi. Ta fra de som har informasjon, gi til de som trenger informasjon. Det er nærmest et motto  $for ROBIN - ta fra de rike og gi til$ de fattige.»

Direktør Egger svarte fremdeles ikke. Han stirret på sitt eget speilbilde i den lakkerte furuplaten på skrivebordet. Han håpet det dype sinnet ville legge seg og at ansiktet ville få tilbake sin vanlige, friske mursteinsrøde farve.

Og ikke i Sherwoodskogen, men i kantinen til et nord-amerikansk universitet, løftet professor Hood kaffekoppen og skålte med sine lystige med -akademikere.

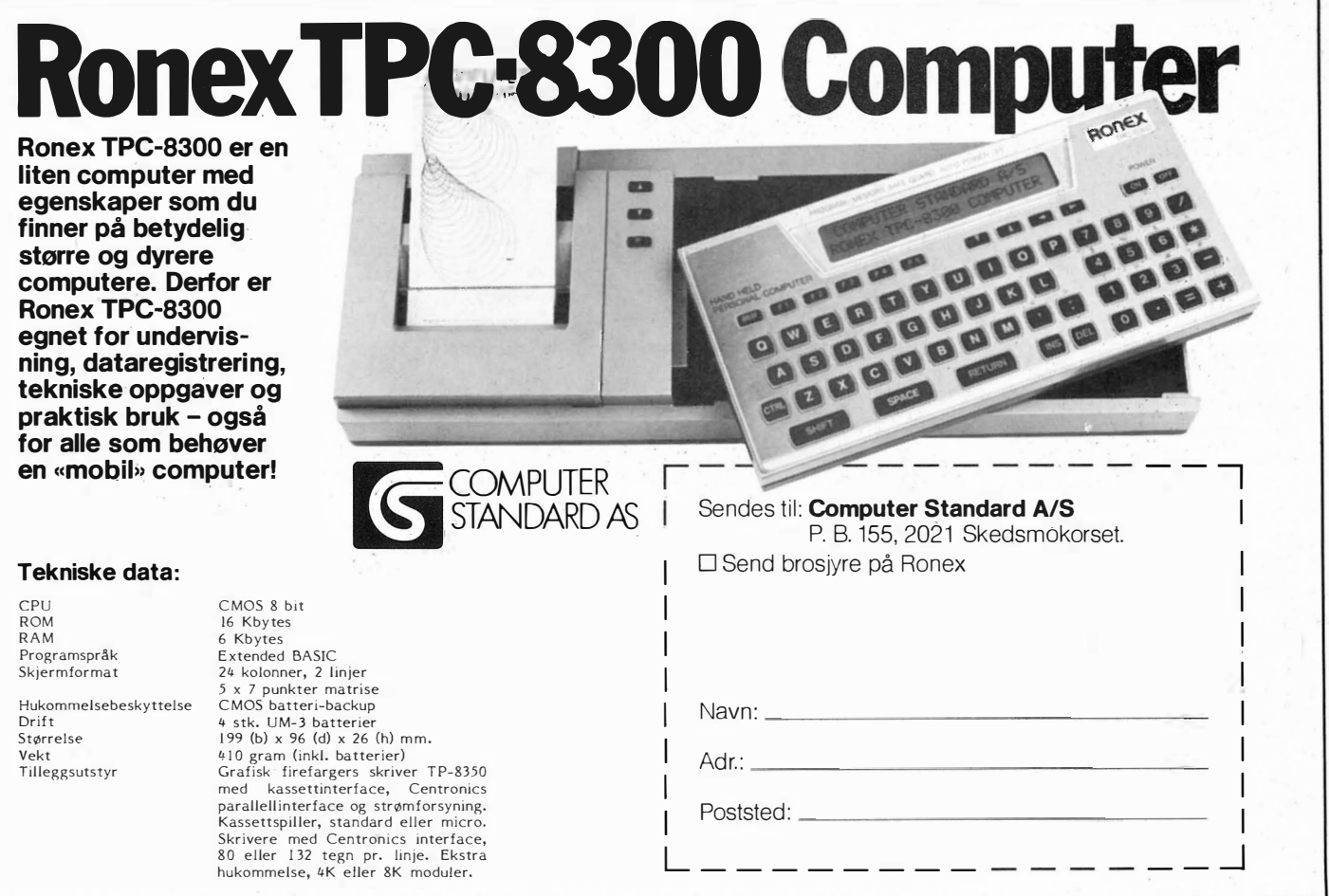

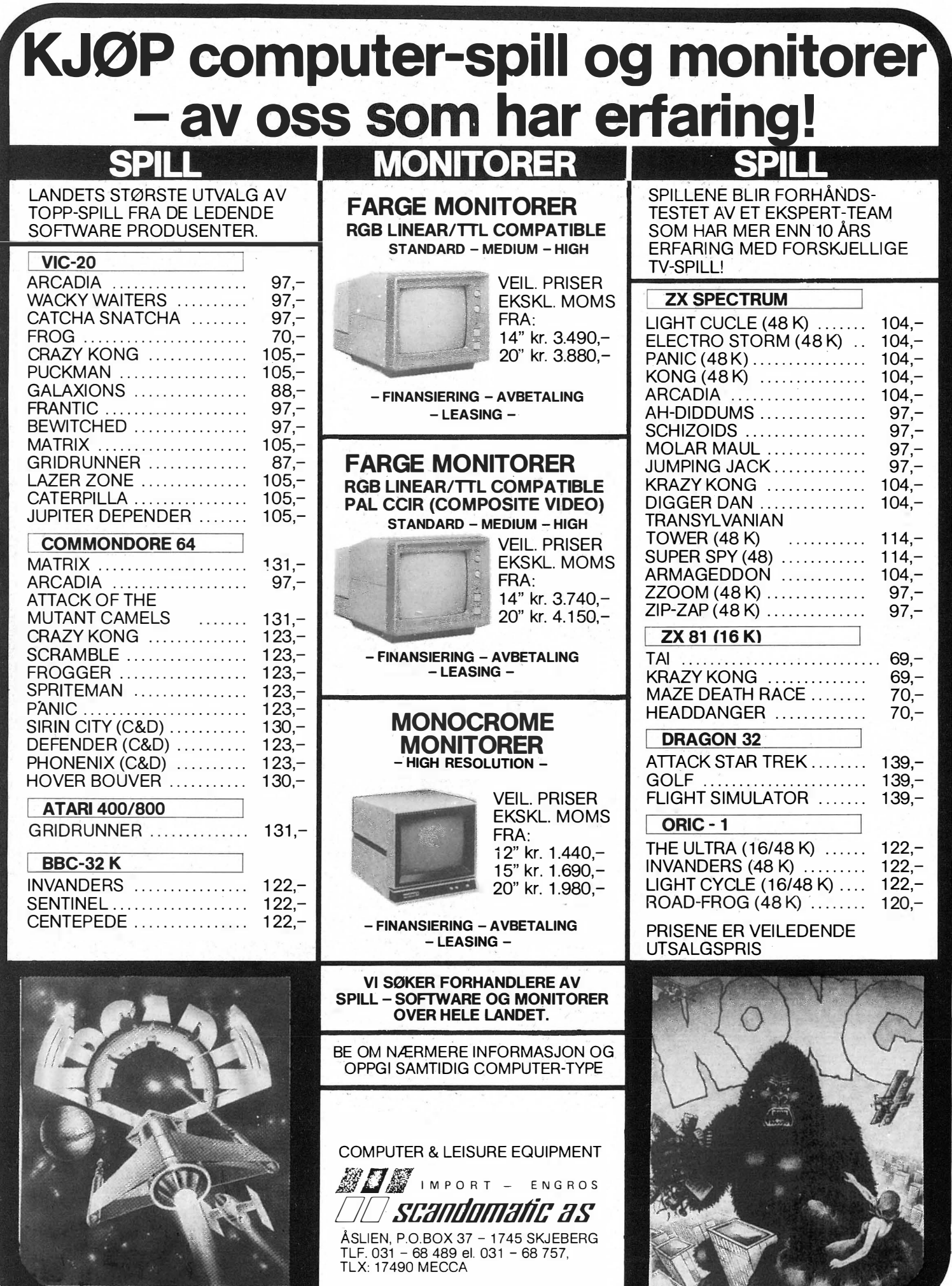

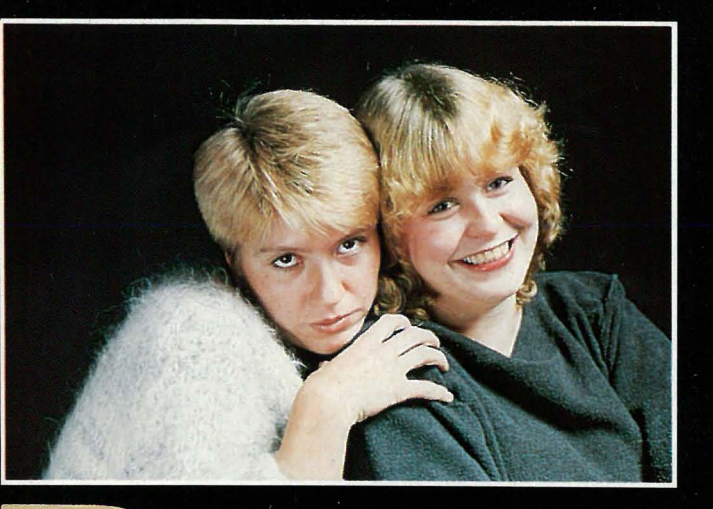

### Den dynamiske duo - del tre Den dynamiske duo møter **DRAGEN**

me

Den første maskinen Anne og Marie skulle teste denne gangen var en DRAGON. Nå betyr ikke Dragon en dragon, men snarere en drage, noe våre venner snart skulle få erfare.

«Vi koblet til alle ledningene.» sier Marie, «men alt som kom frem på skjermen, var et rart mønster!»

«Kanskje det er et bilde av Frognerparken!» foreslo Anne. Men det var det ikke. Etter en del fomling med innstillingsknappen på TVen fikk de inn NRKs prøvebilde som ønsket dem en riktig god jul! Etter flere timer på denne måten ble det til at de måtte massere verkende armer med olje.

«Jeg er glad det ikke var min julepresang!» sa Anne. «Minner meg litt om Børre som ennå ikke ikke har fått prøvebilde på videoen han kjøpte i høst!»

### Sveinung hielper til

Dagen etterpå fikk våre to venninner besøk av Sveinung fra Hjemmedata-redaksjonen. Han kunne, i motsetning til bruksanvisningen, fortelle om kanal 36 og UHF. Da dette var gjort, og televisjonen stilt inn riktig, kunne testingen av Dragon og Spectravideo begynne for alvor.

Det første Anne og Marie prøvde på Dragon-maskinen, var å skrive inn et program som skulle få navnene deres til å blinke rundt om på skjermen akkompagnert av musikk. Det gikk over all forventning, og det var gøy. Tastaturet var en fryd å bruke, og instruksjonsboken var full av eksempler som lot seg gjennomføre i praksis.

### **Shocking Pink**

«Farge nummer syv, som Dragon kaller fiolett, er nærmere det vi kunstnere kaller «shocking pink» og er den peneste fargen denne maskinen har,» sier Marie.

«Det var lett å få maskinen til å vise oss fargene sine. Også lyden gikk greit. Og det var lett å lage programmer, men man må følge bruksanvisningen slavisk,» sa Anne. «Dette er noe for mennesker som liker bruksanvisninger og som vil få tiden til å gå!»

### **Anne og Marie og Grand Prix**

Anne og Maries bidrag til årets melodi Grand Prix er som følger: «PLAY CDACEDGCADC».

Dette bringes videre til andre Dragon eiere, slik at de kan få hørt melodien før den eventuelt kommer på TV.

Ellers var de skuffet over at Dragon manglet pilknapper. Skrev man feil, var det «EDIT 100» for å få linjen kopiert slik at man kunne rette opp feilen. Mange tastetrykk for bare en liten kommafeil for eksempel.

### Vi fikk draget på Dragon!

Etter kort tid ble vi venner med Dragon, og hovedgrunnen til det var nok den fine norske bruksanvisningen. «Den var nesten uten feil!» sier Anne. Manualen beskriver Microsoft Basic, som er det sproget maskinen snak-

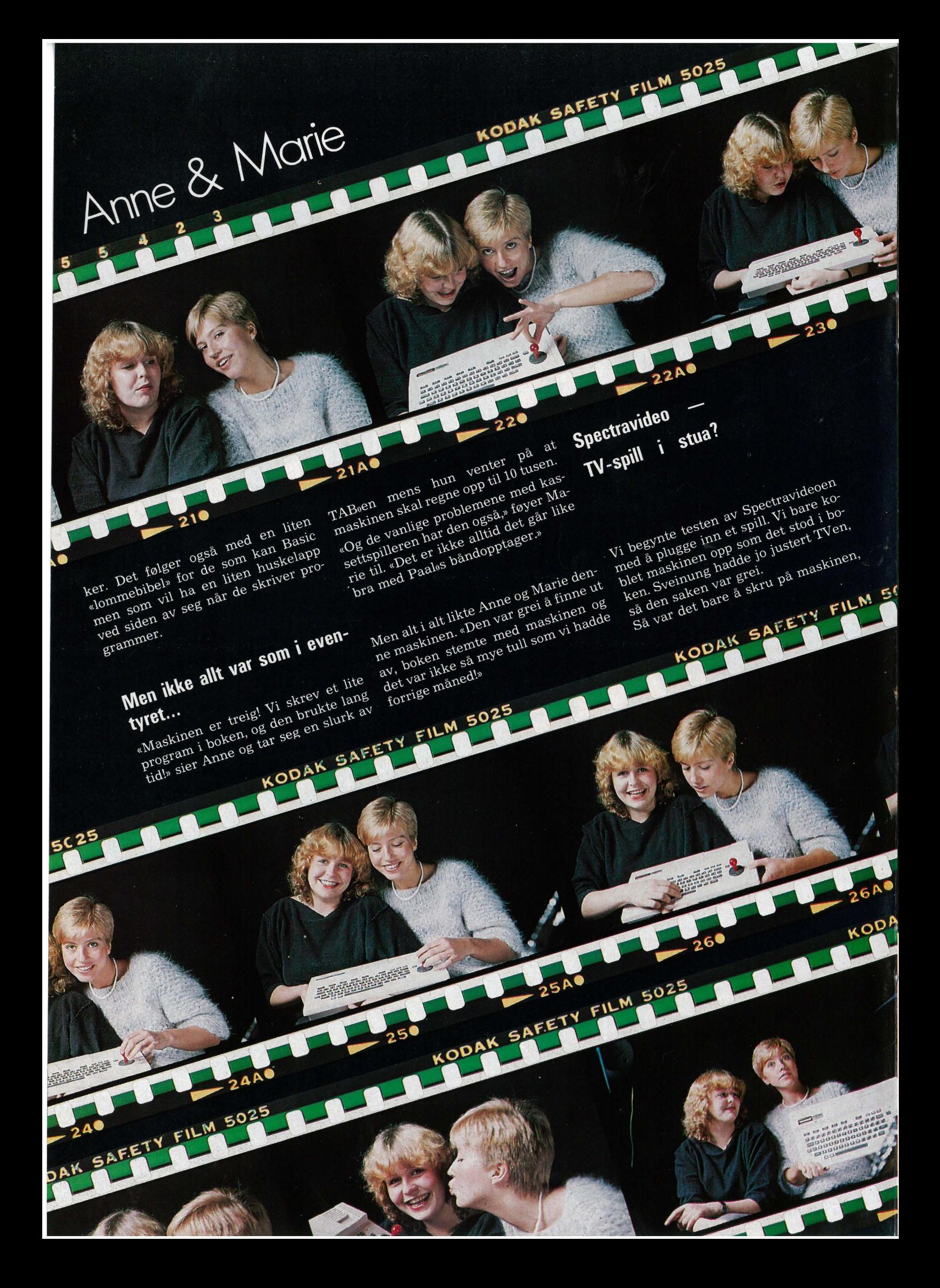

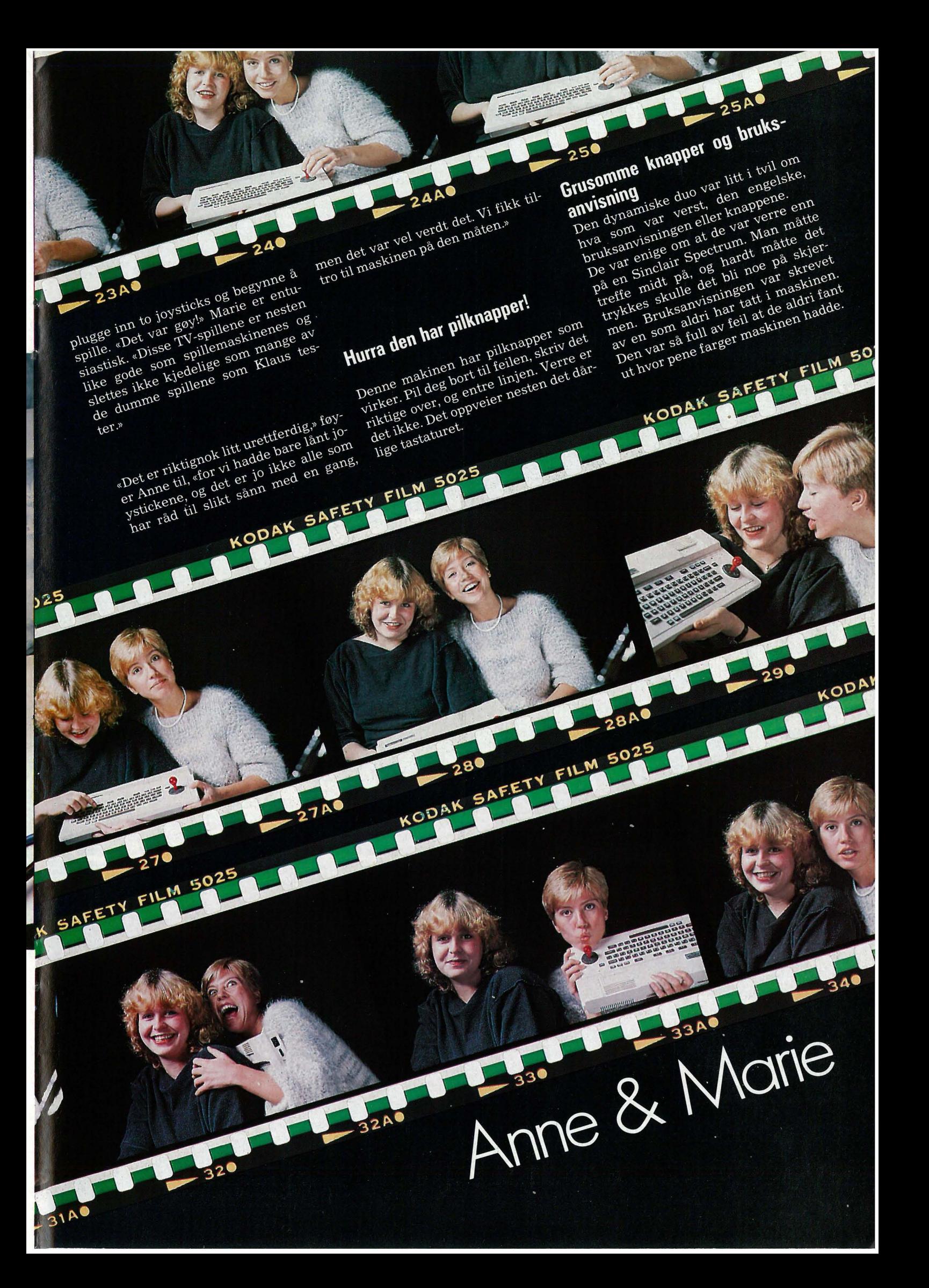

## Anne & Marie

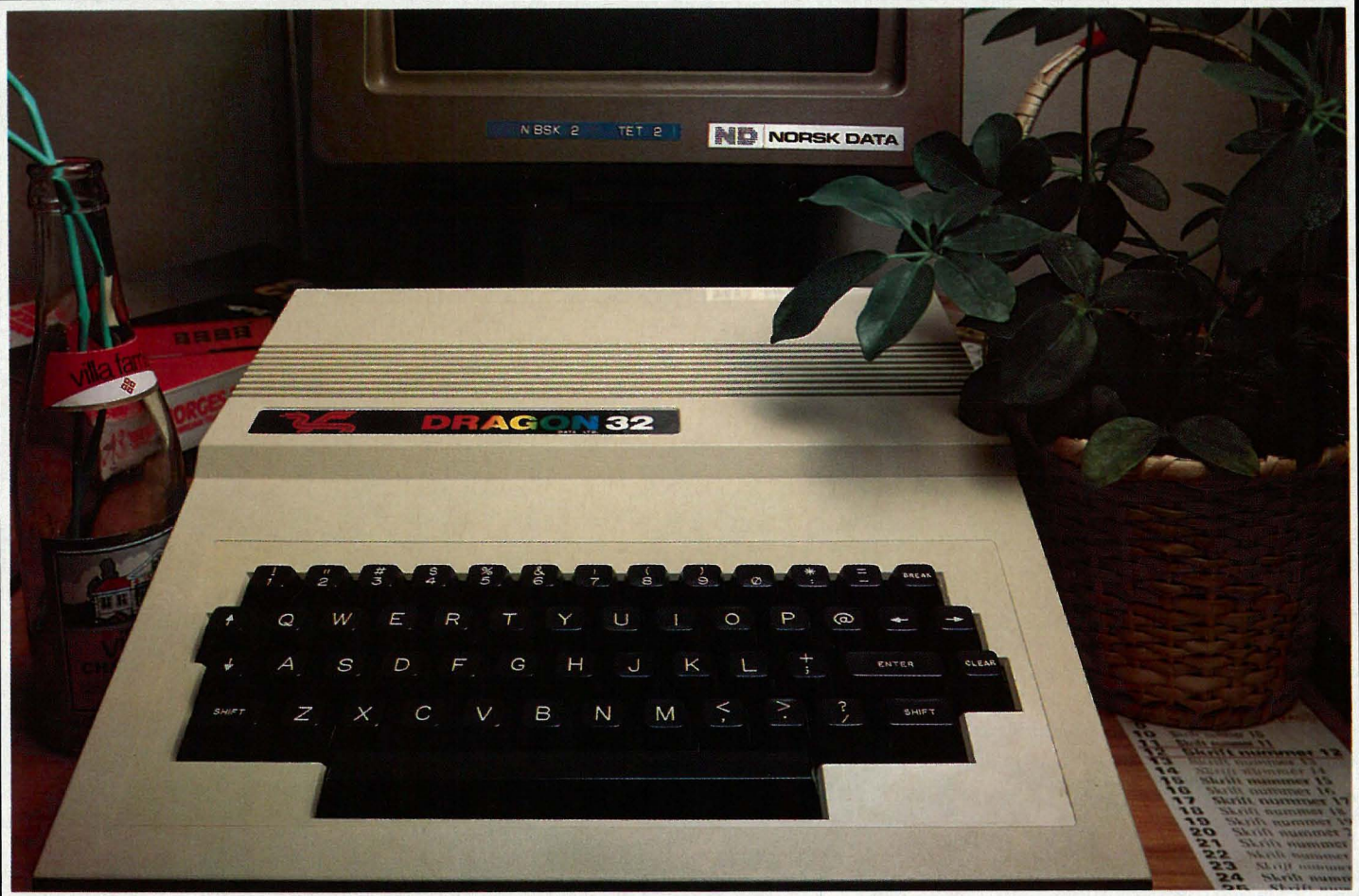

Pilknappene er også koblet til joysticken som maskinen har innebygget, men den virket ikke. Det var så lett å komme langt utpå viddene. Mye lettere å bruke de vanlige pilknappene.

Anne og Marie hadde også fått med seg Spectravideos egen kassettspiller. «Det var lett å lagre på denne maskinen», hvis det bare hadde stått skikkelig forklart i boken!» sier en indignert Anne.

### Anne og Marie og Spectralkassetten

Spectravideo har lagt ved en kassett som heter «Introduction to Basic». Den er grei, og forklarer det enkleste man trenger å vite for å få maskinen igang. Det er Microsoft Basic som forklares, men Spectravideo har mange flere grafikk-kommandoer enn vanlig Basic. Det er for eksempel mulig å lage sirkler bare ved å skrive CIRCLE, og det kan ikke kalles vanskelig grafikk!

Da de fikk maskinen, ble de fortalt at det skulle komme en ny bruksanvisning på norsk i januar. «Det sa de til forrige hjemmedata-test også,» bemerker Marie, «og da skulle den nye bruksanvisningen være klar i desember!»

La oss håpe de klarer det denne gangen!

### Konklusjon

Anne og Marie er enige om at skal de anbefale en maskin til nybegyn-

neren, av de to som er testet denne måneden, må det bli Spectravideoen. Den har langt den beste Basicen med ordentlige pilknapper, og hvis bare bruksanvisningen stemmer, er den godt egnet til å utforske Basic med. «Også får du fine spill til den!» sier Anne.

Dragon-maskinen var heller ikke dårlig, men den hadde ikke skikkelige pilknapper, og den brukte en vanlig kassettspiller. Ellers hadde den en meget god bruksanvisning på norsk, så skal du kjøpe maskin nå, blir valget vanskeligere. Dog var Spectravideo kjappere, og det virket som om den hadde flere muligheter.

«Det var to interessante maskiner denne uken, og vi vil ikke snakke stygt om noen av dem,» slutter Marie.

## Sjekk diskettens data før du betror den dine

Rayon-duk rengjør og renser disketten mens den roterer. Dette forlenger diskettens levetid.

Innsnitt i vinvllommen skåner disketten mot brettskader som ellers kan forekomme når disketten brukes daglig.

Høypolert overflate sliter mindre på lese-/ skrivehodet.

Hver eneste diskett er individuelt testet og garantert feilfri.

Burson-Marstelle

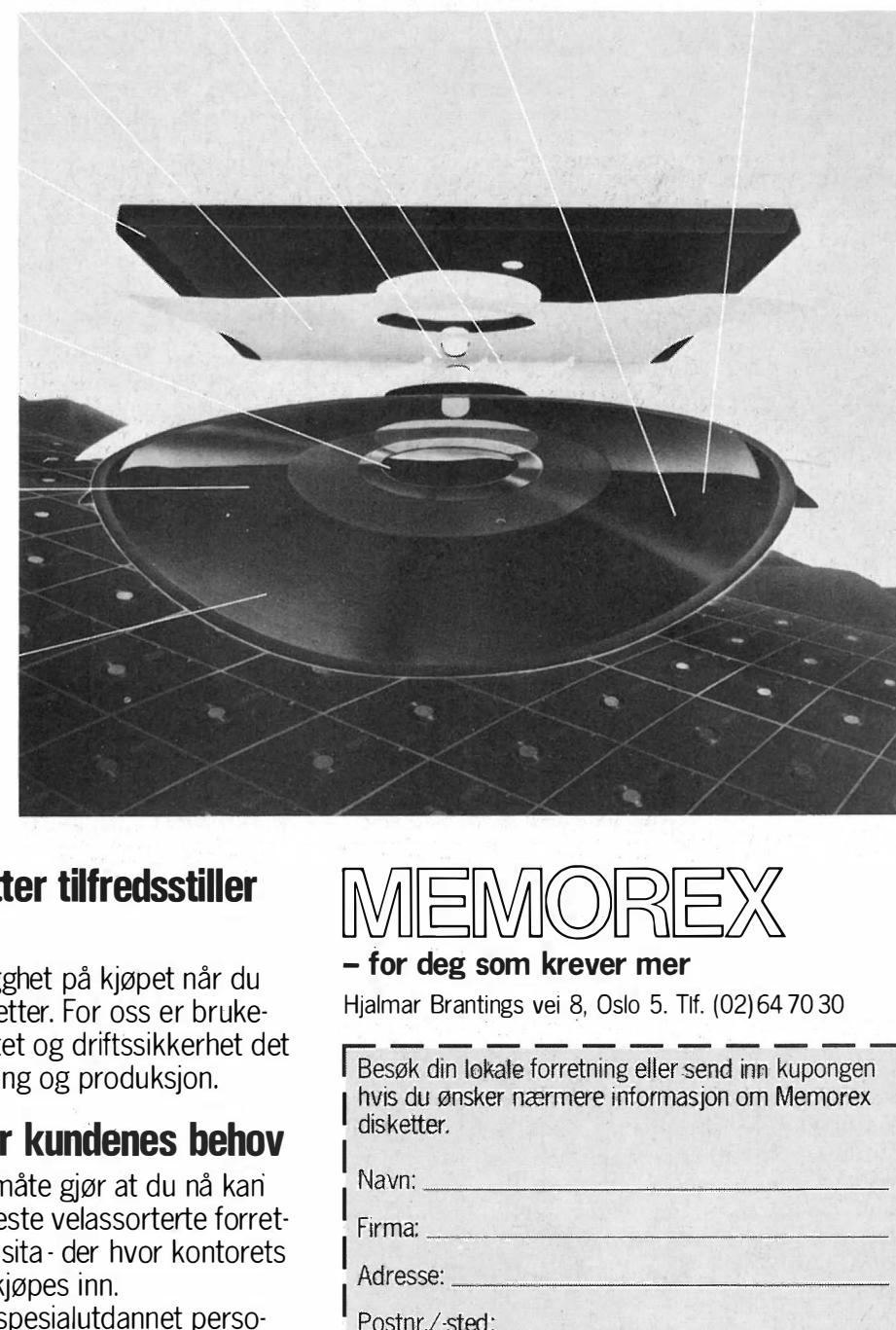

### Ekstra stiv vinyllomme beskytter disketten og muliggjør problemfri bruk.

Forsterket plast-ring for å hindre kantskader er stan· dard på 51/4" diskettene.

Et varig, magnetisk oksydbelegg sikrer et problemfritt, pålitelig produkt med perfekte magnetiske egen skaper.

Antistatisk middel som bl.a. holder støv og smuss borte. Dette forlenger levetiden for såvel hode som diskett.

� --"-- "------

 $\overline{\mathbf{d}}$ 

### Memorex disketter tilfredsstiller kravene

.

Du får kvalitet og trygghet på kjøpet når du kjøper Memorex disketter. For oss er brukerens behov for stabilitet og driftssikkerhet det avgjørende ved utvikling og produksjon.

### Memorex forstår kundenes behov

Vår nye distribusjonsmåte gjør at du nå kan" kjøpe disketter i de fleste velassorterte forretninger for kontorrekvisita - der hvor kontorets andre rekvisita også kjøpes inn. Din lokale butikk har spesialutdannet personell som kan finne frem til den disketten som passer akkurat for ditt anlegg.

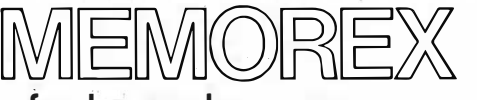

### - for deg som krever mer

Hjalmar Brantings vei 8, Oslo 5. Tlf. (02) 64 70 30

Besøk din lokale forretning eller send inn kupongen hvis du ønsker nærmere informasjon om Memorex<br>disketter.  $\frac{1}{1}$ Navn Firma: \_\_\_\_<br>Adresse: L Postnr./-sted:

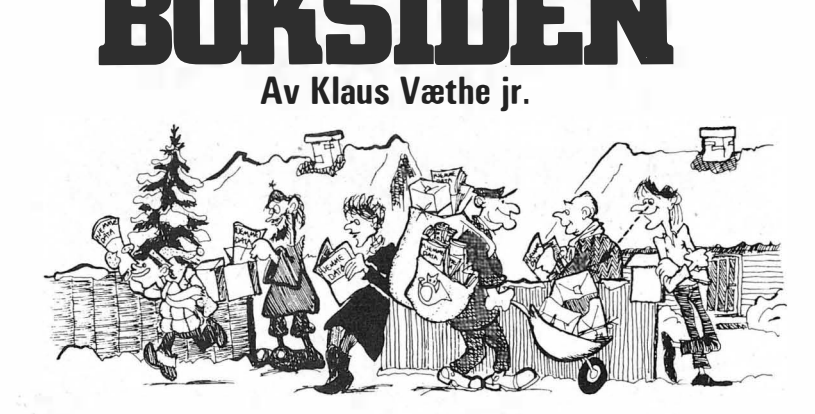

## Patasamfunnet avslert

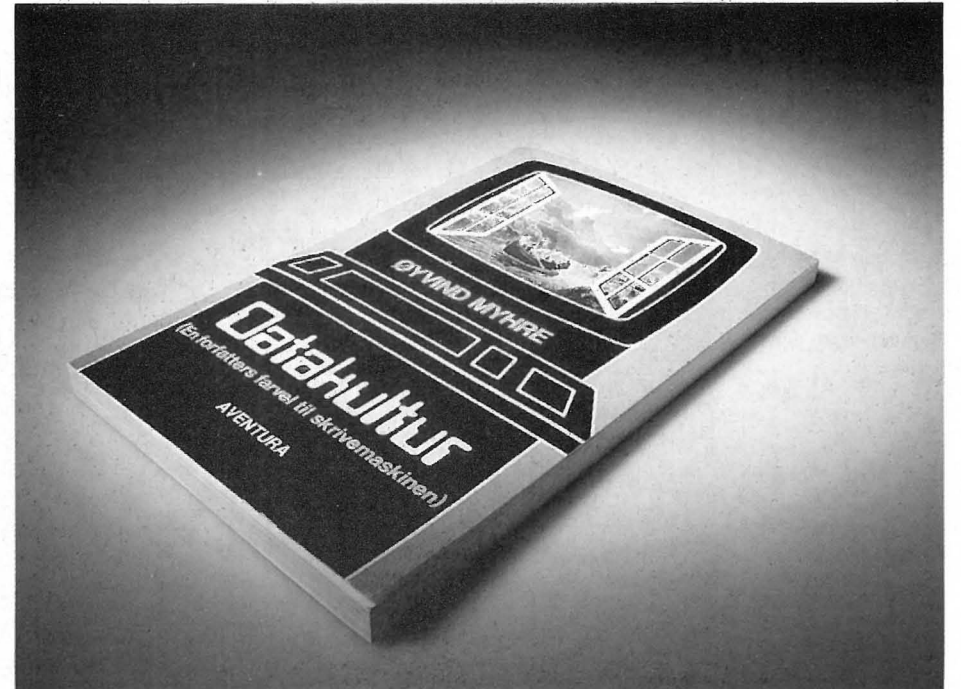

### **Datakultur** Øyvind Myhre Aventura Forlag, 1983

Vil du lese en underholdende bok om data? Les denne. Det er en pocketbok på 120 sider, som du leser på en kveld. Allikevel får du god informasjon og saftige meninger om data og samfunn, fremtidsmulighetene, og hvordan man personlig kan ha nytte av en datamaskin. Etter denne kvelden kan du diskutere datarevolusjonens betydning likeså vel som et datafagmenneske ( - det de kan mest om er jo bare teknikk.)

Øyvind Myhre er datamann, men også forfatter. Det merkes på boken. Det merkes også i høy grad at han er et menneske som står fritt i forhold til de miljøer der Den Norske Folkemening skapes. Myhre tråkker på 28

hellige data-kuer så det kunne dannes det rene fellesslakteri i hans vei. Og det er velfundert tråkking. Jeg er ham iallefall takknemlig for at det typiske norske felles-fy til datautviklingen, som også hadde begynt å snike seg oppover min egen ryggrad, fikk seg en ordentlig trøkk.

### Les bare:

«Hvem som helst som har adgang til en hjemmemaskin vil kunne sende sine oppfatninger, synspunkter, ytringer ut på informasjonsnettet, t�l noen hundre tusen potensielle mottakere. Vi vil få et fritt meningsmarked i en grad som Bjartmar Gjerde ikke kan forestille seg i sine verste mareritt. Det blir helt umulig for noen få etablerte synsere å framføre De Autoriserte Meiningene Om Verden til en passiv offentlighet.»

«Det vil bli mulig å omsette varer og tjenester utenom de autoriserte, moms- og skattebelagte kanalene, ved at kjøper og selger finner hverandre over informasjonsnettet. Undergrunnsøkonomien - svartebørsen - vil få strålende vekstvilkår.»

«Et ankepunkt fra det etablerte kulturliv, mot myndighetene, har lenge vært at Regjeringa i mediapolitikken har konsentrert seg altfor mye om hvordan informasjon skal kunne overføres, og altfor lite om hva som overføres. «Skitt er skitt, om enn pr.

## BOKSIDEN

satelitt», sier kulturlivet, og meiner implisitt at det må føres en ansvarlig kvalitetskontroll med hva som får slippe til i massemedia. Tankepolitiet står klart til å rykke ut, og stanse uautoriserte tanker allerede ved kildene ... »

t

 $\theta$ 

 $\theta$ 

Jeg er også fristet til å gjengi et litt lengere avsnitt, som ikke sier oss noe om datateknologien, men bruker den som effekt i et lite mobbe-eventyr:

« Det var engang en genial programmerer. Det var lett å se at han var genial: Han hadde langt lurvete hår, uflidd skjegg, blomstrete T-skjorte og uvasket dongeribukse. Han hette Friedrich von Riesenschnaps.

Von Riesenschnaps likte ikke mennesker. Han foretrakk langt å omgås maskiner. Derfor ville han ha en maskin han kunne snakke med. Natt etter natt satt han å skrev sine geniale programmer på den store datasentralen. Han koplet til høgttalere og ledninger; han testet og rettet, brølte av sinne og sparket i maskindekslet (en gammel og velprøvd reparasjonsteknikk i databransjen). Endelig en kveld var programmet ferdig: Nå kunne maskinen tenke og snakke akkurat som et menneske. Den hadde endog et intelligensnivå som kunne justeres, slik at den kunne føle seg hjemme i all slags selskap.

Von Riesenschnaps trykte på knappen, stilt IQ-indikatoren på 200 og begynte å snakke med maskinen. De diskuterte livlig og lenge: Relativitetsteori, kvantemekanikk og science fiction. Til slutt var von Riesenschnaps tilfreds: Maskinen var hans likemann.

Han skrudde IQ-knappen ned på 140. Maskinen konverserte belevent (mens von Riesenschnaps fra tid til annen skjulte et gjesp) om moderen litteratur, marxisme og kulturliv. Maskinen hadde lest alle de nyeste bøkene, og kunne gjøre rede for det meste.

Von Riesenschnaps skrudde indikatoren ned på 80, og satt ei stund og skravlet med maskinen om fotball, skøyter, biler og kvinnfolk. Maskinen

visste alt om hestekrefter og rundetider.

. Von Riesenschnaps ville prøve en ting til: Han skrudde indikatoren ned til 20, og ga seg til å snakke.

Maskinen svarte ikke.

Von Riesenschnaps prøvde Igjen. Han sparket og skreik, truet med å  $dra$  ut ledningen  $-$  maskinen ville ikke gi lyd fra seg.

Von Riesenschnaps ga opp. Det var seint; han trengte sine fire timers søvn (genier sover fire timer om nat $ta$ ) - underbevisstheten hans ville nok løyse problemet mens han sov.

Han slepte seg til døra. Idet han stod i døråpningen, kom det iskaldt fra maskinen: « En kan ikke se at De har løyve til utvikling av maskinell intelligens. Enn videre fastslår en at dette arbeidet i lengre tid har pågått mellom klokken 24.00 og klokken 06.00, i strid med bestemmelsene om arbeidstid i lov om arbeidsmiljø av  $-$ »

Dette kapitlet handler i stor utstrekning om folk som heller ikke har hatt løyve.»

Dette er kanskje litt sleivete, men gjør nytten som innledning til en meget tankevekkende påvisning: At datateknologien er resultatet av menneskelige behov  $-$  og slett ikke pådyttet menneskene.

### Jeg siterer igjen:

«Behovet for informasjon øker med graden qV samkvem, hva enten samkvemmet er fredelig (handel) eller vOldelig (skatter og andre former for røveri). Når behovet blir stort nok, presser de sosiale mekanismene (noen av oss foretrekker ordet «marked») fram en løsning.

De elektroniske hjelpemidlene er vår tids svar på et skrikende behov for effektiv informasjonsbehandling, skapt av stadig økende samkvem mellom mennesker.»

Det eneste ved boken jeg reagerte negativt på, var sprogformen, men det er kanskje en personlig sak (?). . Jeg synes ihvertfall ikke former som «løyse», «meining», «låg» og « høg» hører hjemme andre steder enn i nynorsk. Spesielt kunstig virker det når dette stilles sammen med utrykk som «hjemme» og «anledning». (Hvorfor ikke «heime» og «høve» for konsekvensenes skyld?) Det virker som om Myhre har benyttet sin datateknikk til å generere endel såkalt folkelige utrykk.

Men det viktigste er selvsagt bokens saftige innhold. Og da jeg ikke kan uttrykke meg bedre enn forfatteren, lar jeg hans avslutningsappell få tale for seg selv:

 $\alpha$  - Venner: Informasjonsflommen er over oss; den etablerte meiningsmakta vil rakne, og vi går ei lys framtid i møte. Leve revolusjonen!»

### Erik Thoresen Lærebok i programmering Ba-SIC

### NKI-forlaget, 1983. 3. utgave

Dette er en lærebok i ordets egentlige forstand. Den er rettet inn mot lesere uten spesielle forkunnskaper i databehandling, men de bør, i følge forfatteren, ha kunnskaper i matematikk fra videregående skole. Måten den er lagt opp på, tyder også på at dette er en bok for de skolevante.

Boken er godt strukturert. Den tar . for seg BASIC som sprog og forklarer hvordan en bruker de operativsystemer/interpretere en finner på maskiner som VIC og BBC.

Tidlig i boken demonstrerer forfatteren blokkdiagrammer, eller programkart, som de kalles her. De forskjellige ' kommandoene forklares, og det gis hele tiden eksempler på hvordan en skal benytte dem i programmer. Programeksemplene blir hele tiden ledsaget av blokkdiagrammer, og det er godt samsvar mellom programkartene og selve programmene. Det hender i en del bøker at dette ikke alltid er tilfelle. Ill **Ill et alltid** 

## BOKSUTEN

Kapitlet om filbehandling er kun et oversiktskapittel. Jeg håper forfatteren vil gi fyldigere fremstilling av dette emnet i neste utgave, for erfaringsmessig viser det seg at de fleste brukere får de virkelig store problemene når de begynner med lagring og henting av data fra disketter.

Boka er ikke så morsom som for eksempel «Your first BASIC Program» (På norsk «Du og Dino lærer BA-SIC»), men tar dette igjen ved å være meget grundig. jeg vil anta at de fleste vil føle at de kan programmere BASIC etter å ha lest to tredeler av boken. Boken har irinholdsregister bakerst, men dette kunne med fordel vært større. Men sammen med bokens gode struktur ellers, er den imidlertid en brukbar oppslagsbok.

### Paal Rasmussen og Datahverdag

Av Ingrid Melander Universitetsforlaget

I første nummer av Hjemmedata anmelder Paal Rasmussen filmen og boka Datahverdag.

Filmen er som kjent, sendt i en rekke TV-programmer og. Paal Rasmussen lurer på hvorfor ingen har spurt: Hvem er Kari Storækre, og hva gjør hun i min databank?

Nå er ikke det sentrale i Datahverdag- filmen å berette om Kari Storækre, om hennes bakgrunn og liv. lntensjonen med Datahverdag er at �ilmen og boka tilsammen skal være et tilbud til alle mennesker i Norge som ønsker en innføring i EDB.

Av den grunn er det uinteressant om Kari Storækre har Citroën, om hun er gift og hvor mange barn hun har, og ikke minst hva slags sjokolade hun deler ut til barna.

Som Paal Rasmussen selv sier, så tilhører han den gruppen som er vant til Pac-man og Space-Invader, og derfor synes han filmen er litt treg. Med et slikt subjektivt utgangspunkt er betegnelsen treg forståelig. At en per- . son, som på forhånd kan endel EDB, ikke har glede av et innføringskurs i emnet, er jo en selvsagt ting. Dette innser Paal Rasmussen når han videre sier at kanskje filmen er «mer myntet på dem som ennu ikke har hatt sin første beføling med datarevolusjonen». Paal Rasmussen er med andre ord høyt hevet over brukergruppene til Datahverdag på flere måter. I sin omtale av boka har Paal Rasmussen blandet sammen kapittel l og 2.

«At alle tegn datamaskinen skal behandle, må oversettes til binære tall av reléer» står det ikke om i kapittel 2, men i kapittel 1. Kapittel l er en historisk oversikt over datamaskinens utvikling, og på. de eldste datamaskinene foregikk oversettelsen ved hjelp av releer. Dette er altså ingen forklaring eller lignelse, men et faktum. Brøndbo har forklart hva releer og · binært tallsystem er. Poenget med kapittel 1 er å vise utviklingen fra releer til dagens intergrerte kretser.

Utsagnet «et datalager er datamaskinens oppslagsverk» gir inntrykk av at maskinen er et lite menneske, mener Paal Rasmussen. Det er jo underlig, da han i avsnittet foran har pekt på det positive med lignelser. For datamaskinen har ikke nok med sin primærhukommelse, den må også ha en sekundær på samme måte som vi mennesker må ha en notisbok.

Paal Rasmussen lurer på om historien om gutten og roboten forklarer noe som helst?

Historien viser forskjellen på menneske og maskin. Den som har forskjellen klart for seg, behøver ikke være redd for å gå inn i data-alderen! Problemstillingen EDB og arbeid blir tatt opp i kapittel 5 og 6. Paal

Rasmussen synes ikke presentasjonen er «fyldestgjørende» nok. Men så er heller ikke Datahverdag lærebok i sosiologi. Dette hadde Paal Rasmussen forstått hvis han hadde lest forordet og innledningen i boka. I forordet står det hvem boka er beregnet på og i innledningen hva intensjonen med boka er. Det er nemlig det som er hensikten med forord og innledning!

### Rasmussen svarer:

Det er godt å se at Ingrid Melander har skrevet Citroën riktig. Det er meget jå som er oppmerksom på slike detaljer. Jeg vil hevde at det er brukerens interesser som er viktige å jå frem i dagens datadebatt, ikke historier om releer og mikrobrikker, mer egnet til å forvirre enn til å forklare. Det er som et instrument til å utvikle seg selv og sitt samfunn og at EDB er viktig for enhver.

Datahverdag forsøker å innlemme menigmann i en mystisk relegiøs sekt av teknokrater, nemlig EDB-ekspertenes verden, og er således stikk i strid med sin hensikt, å introdusere data til menigmann.

Den vanlige nordmann/kvinne vil aldri oppleve EDB som annet enn et hjelpemiddel i arbeidet. Det er de færreste av oss som blir programmerere, systemerere eller Gud forby, systemutviklere.

Det er av det gode, for EDB på nivået med elektroniske kretser og ledninger er ikke bare kjedelig, men direkte uproduktivt å sette seg inn i sålenge noen andre har gjort job ben for oss. De som vil jobbe med slikt har sin fagutdannelse å støtte seg til, på samme måte som legen har sin. Ingen vil vel tenke på å gt ut en bok som Kirugi-hverdag for alle ?

•

### Data Huset STØRST UTVALG I LANDET SEND ETTER PRISLISTEN - DEN INNEHOLDER OVER 2 500 PROGRAMMER

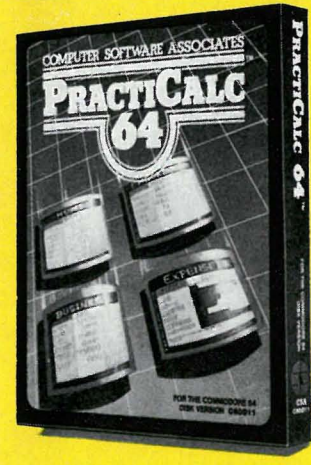

•

,

•

### **PRACTICALC**

Endelig et fullgodt kalkulasjons-program for Commodore 64 og VIC-20 til en rimelig pris.

Bruk den til kalkyler, budsjett, regnskap, lister, oversikt osv.

20 matematiske funksjoner. Sortering av tall og ord, søking osv.

Commodore 64 kass/disk VIC-20 kass/disk

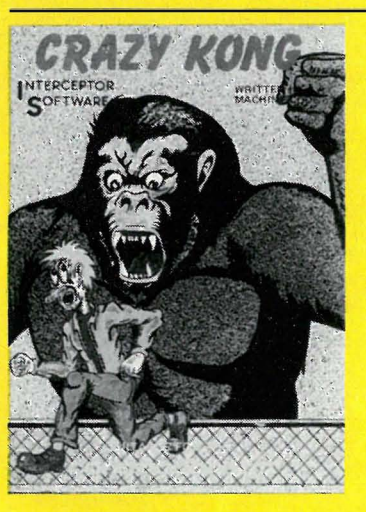

CRAZY KONG En etterligning av spillet Donkey Kong.

Kr. 450, Kr. 350.-

Din oppgave er å redde jenta di fra en gal gorilla som triller olje-tønner etter deg mens du prøver så godt du kan å klatre opp en bygning.

Et rimelig spill med bra grafikk og lyd.

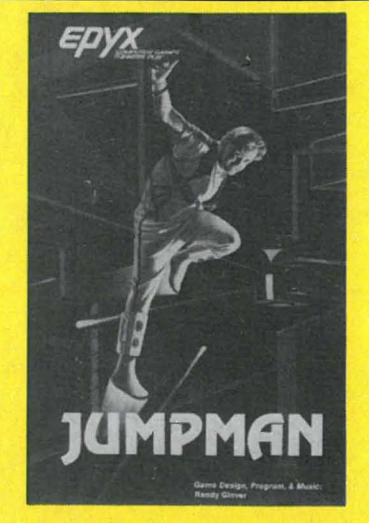

Fåes til: Commodore 64, Atari, Apple Il og IBM PC Fåes på disk og kassett Kr. 348,-

# The Computer Chess Cho HAYDEN SOFTWARE

### SARGON Il

umulig å mestre.

**JUMPMAN** 

Vårt mest populære spill til Commodore 64, og den er det med god grunn:

> - Fengende musikk - Utrolig grafikk - Veldig gøy å spille

Hvis du vil ha noe av det beste til Commodore 64, så er dette spillet du leter etter. Enkel å lære -

 $-30$  brett

Spill sjakk som aldri før, mot en verdig motstander. Data-sjakk mesteren, Sargon Il vil spille på ditt nivå, fra nybegynner til Grand Master, 7 nivåer i alt. Sargon Il er rask og tøff. Kjempegod grafikk.

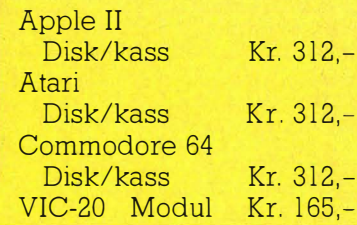

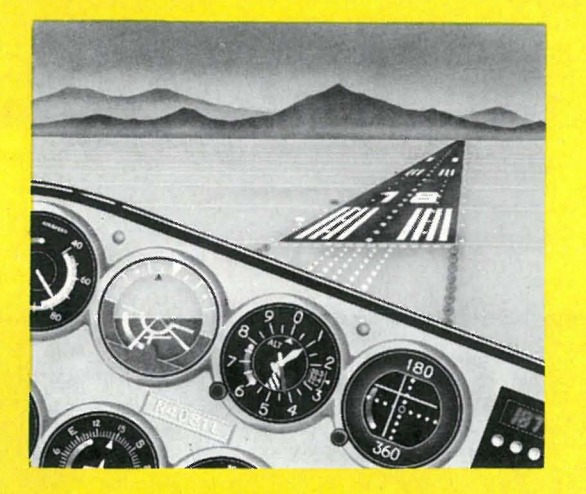

### For Commodore 64 og VIC-20 Kr. 74,-

### FLIGHT SIMULATOR Il

Sett deg i pilotens sete i en «Pipe 181 Cherokee Archer» og opplev en flytur i realistiske scener fra New York til Los Angeles. Animert, høy-grafikk vil gi deg flott utsikt mens du trener på å ta av , lande og luftakrobatikk. FLIGHT SIMULATOR II har **Animert 3 D farge** grafikk  $\Box$  Dag, skumring, nattflyvning  $\Box$  mer enn 80 flyplasser i 4 scene områder: New York, Chicago, Los Angeles, Seattle Bruker variabel vær fra skyfri himmel til overskyet **I** Flyinstrumenter **U** VOR, ILS, ADF og DME radio-utstyr **Navigasjon og kurs**beregning  $\blacksquare$  + mer  $\blacksquare$  + mer  $\blacksquare$  .  $\blacksquare$ 

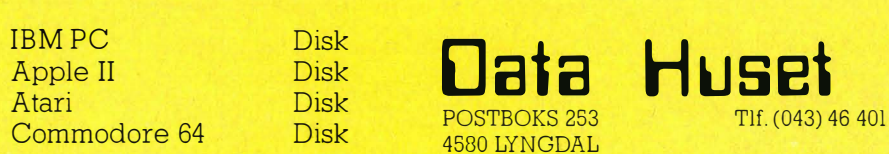

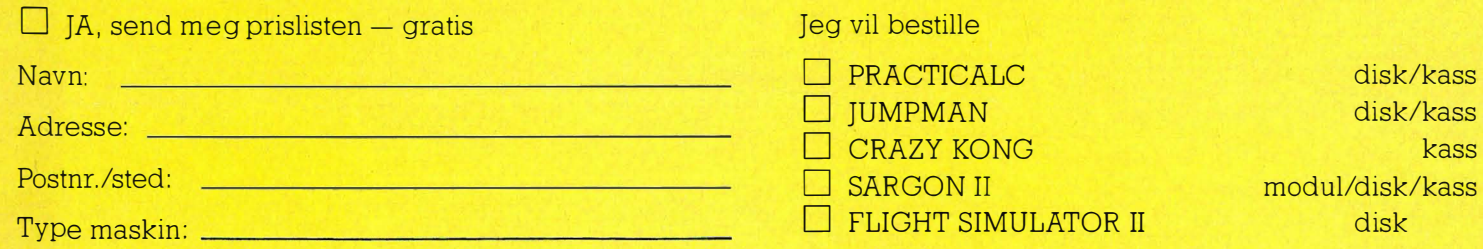

Kontakt din forhandler, eller oss direkte.

Hvis du ikke vil klippe i bladet, kan du ringe oss eller skrive på en lapp. Husk navn og adresse. 31

### **SKRIVER**

12.17

 $M/2$ 

⌒

it's en or

 $MAL_{II}$ 

£

En skriver (på engelsk: printer) er en avansert «skrivemaskin» som kobles til datamaskinen og gir utskrift av data på papir.

Skriveren kobles til datamaskinen via et grensesnitt - som regel RS232 eller Centronics. Til mikrocomputere finnes det tre hovedtyper skrivere: termiske skrivere, typehjulsskrivere og matriseskrivere. Disse har hver sine fordeler og ulemper.

På en termisk skriver brennes bokstaver, tall og symboler inn i papiret av et spesielt skrivehode. Fordelen ved denne type skriver er at den er billig og som regel meget liten og lett. Ulempene er at den ikke skriver særlig pent, og at den skriver meget langsom, rundt 10 tegn i sekundet.

> fonnt idas bet var med stor

> > 8

 $\overline{d}$  at

Dessuten trenger den spesialpapir å skrive på.

En skjønnskriver skriver med et typehjul, på engelsk daisywheel, eller et kulehode omtrent som på en vanlig skrivemaskin. Skrivekvaliteten er meget høy, og den skriver på vanlig papir, enten et og et ark i gangen eller på utskriftspapir som er mange sammenhengende ark foldet sammen eller en rull papir.

Fortsettes side 44 |||

enning ste var usikkerheten. For ville jed ikke turt å hår

tar tilgi, men dru mi

 $+50 + + + + + + + + + + + + + + + + +$ 

de ventet.

LE AUTO POV

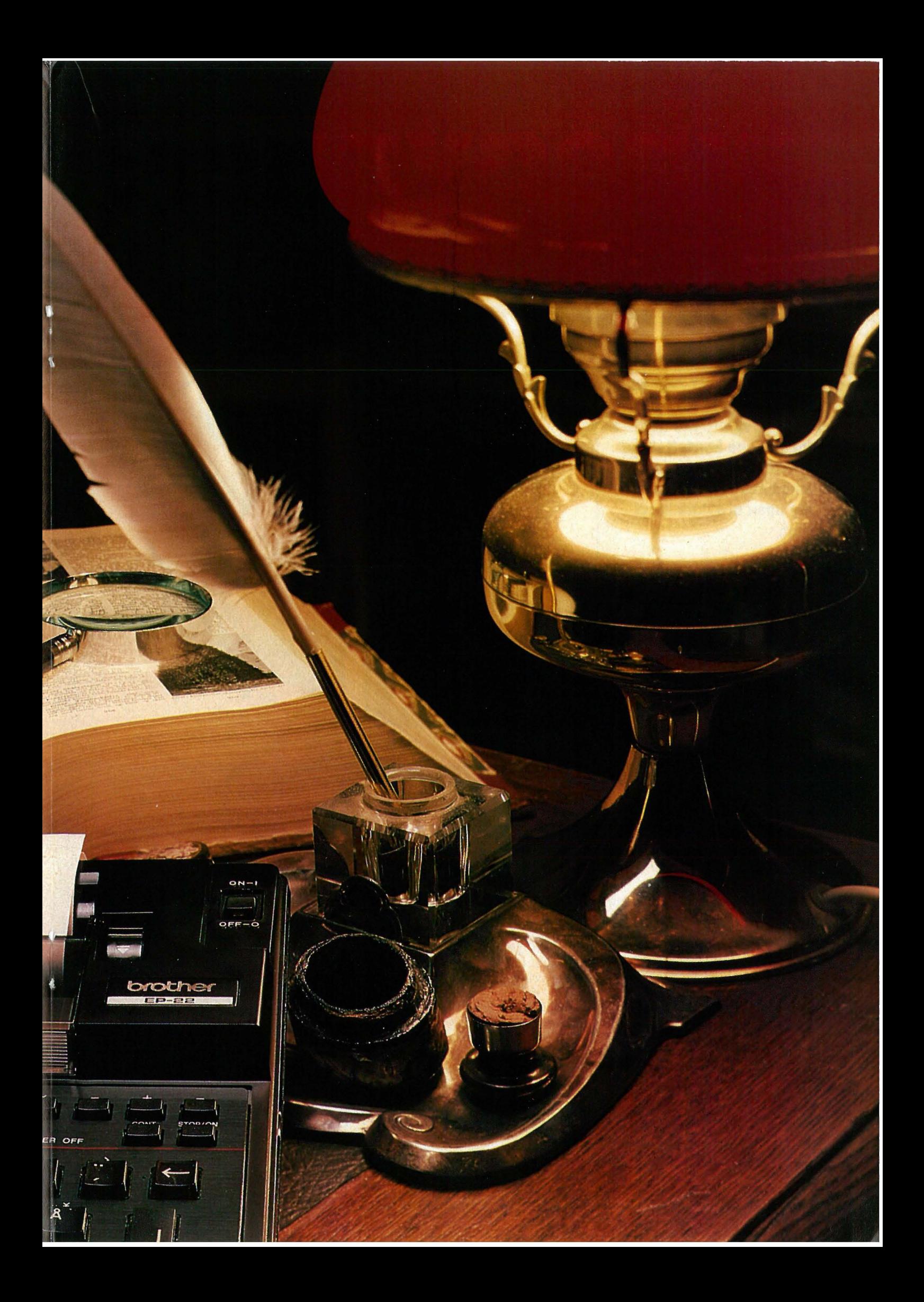

## e Les dette! er?

Vår begynnerguide vil vi ta med i hvert nummer som en (dørstehjelp» til nye lesere. Her blir ord og uttrykk forklart - om enn noe kortfattet. For bedre forklaringer henvises til Hjemmedataleksikon, som tar for seg noen uttrykk i hvert nummer.

Vi begynner med å spørre: Hva er en datamaskin?

Det er en regnemaskin som er i stand til å motta, behandle, lagre og sende ut informasjon. Informasjon kan være satt sammen av bokstaver, tall eller grafiske symboler. Disse kan med et fellesnavn kalles DATA.

Inne i maskinen kan data bare anta to former:

1. Det går ikke strøm.

2. Det går strøm.

Disse to tilstander kan uttrykkes med to tall, O og 1. De utgjør det BI-NÆRE TALLSYSTEMET (TOTALL-SYSTEMET), som bare har to sifre. Ethvert tall kan uttrykkes i totallsystemet. Tallet 12 ser f.eks. slik ut: 1100. Hvert av disse sifre kalles et BIT. En gruppe på 8 bits kalles BYTE.

Dette er den form for data selve maskinen arbeider med. De første datamaskiner ble programmert på denne måten, men å programmere og . motta data i MASKINKODE er for tungvint. Det er derfor utviklet forskjellige sprog som er lettere for mennesker å skjønne. Disse sprog kalles H0YNIVASPROG.

Et av de første høynivåsprog som ble tatt i bruk og oppnådde almen utbredelse, var FORTRAN (FORmula TRANslator).

Gjennom årene har det vokst opp en hel flora av ulike datasprog. Eksempler er ALGOL, FORTH, COBOL, PL/l, PASCAL, LOGO og BASIC. Det mest benyttede sprog for mikrocomputere er BASIC, som er lett å

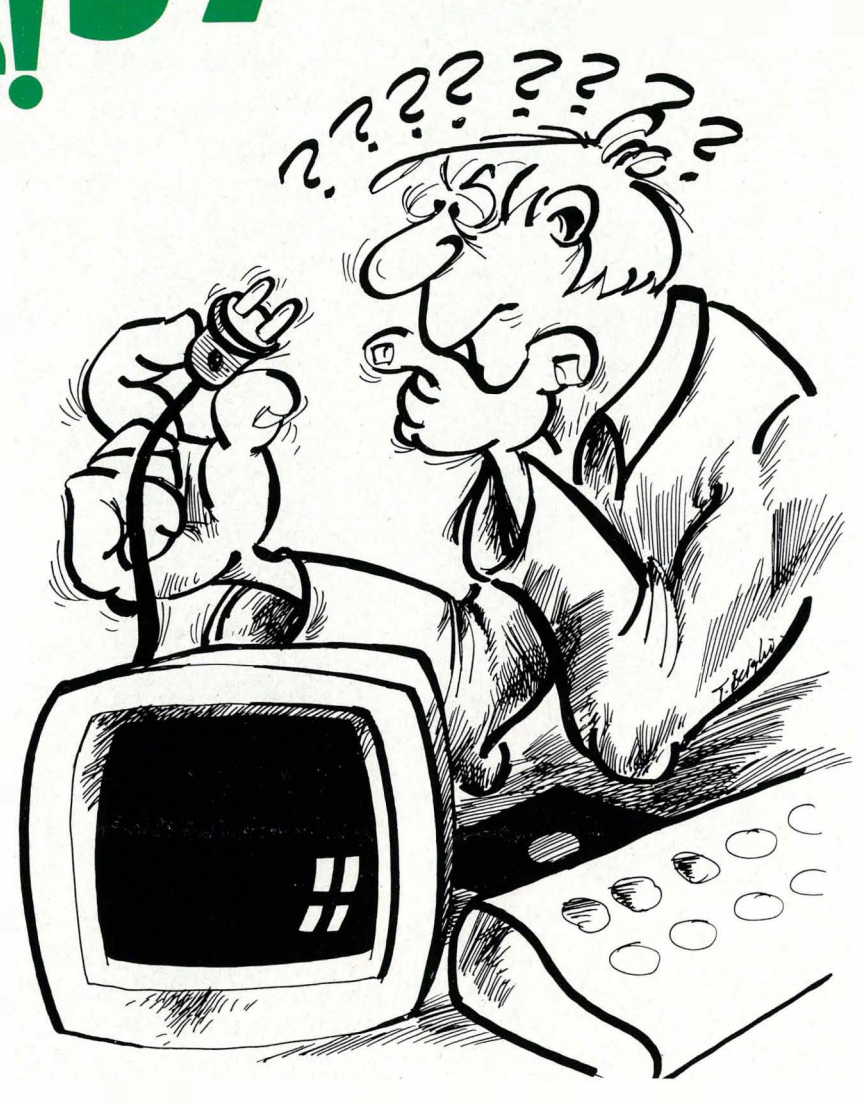

lære, og derfor godt egnet for begynnere.

I ethvert høynivåsprog blir instruksjoner til maskinen skrevet inn fra et TASTATUR og lagret i maskinen. Et eget program oversetter instruksjonene til maskinkode. En INTER-PRETER oversetter (tolker) en og en programlinje og sender den videre for utføring hver gang programmet kjøres. En annen type oversettelsesprogram er KOMPILATOREN som oversetter hele programmet på en gang til maskinkode, hvoretter det ferdig kodede programmet kjøres. Kompilerte programmer går mye fortere en programmer som stadig må tolkes linje for linje.

Et program til som må nevnes, er OPERATIVSYSTEMET. Det begynner å gå straks du starter datamaskinen, og bestemmer hvordan maskinen skal forstå de beskjeder du gir den, f.eks. hvor dine data skal

havne, om du skal ha melding på skjerm, etc.

La oss nå se på hva en datamaskin egentlig består av. Selve hjernen i en datamaskin er MIKROPROSSES-SOREN. Denne er en INTEGRERT KRETS (IC) eller BRIKKE (CHIP), bygget inn i en plastboks med mange tynne metallbein. Disse er fastloddet i et KRETSKORT, hvor strømførende baner skaper de rette kontakter med andre brikker, hver med sine oppgaver. Noen av dem er BUFFERE, midlertidige lagere og forsterkere, andre er hukommelseskretser og atter andre er styringskretser for TV-skjerm, lagringsenheter osv.

En mikroprosessor trenger hukommelse for å kunne lagre og hente frem data. Hukommelseskretsene i maskinen er også integrerte kretser og det finnes flere typer av dem. RAM står for Random Access Memory. Mikroprosessoren kan både hente

## Gi barna en fremtid nå!

Laser 200 er en unik leke/læremester som kan betjenes av barn ned til 10 år, uten forkunnskaper. Samtidig er Laser 200 såpass avansert at den kan løse store oppgaver ettersom brukeren stiller høyere krav. Maskinen kan bygges ut med fargeprinter og hukommelsesmoduler fra 16 til 64k Ram. Laser 200 har farger, lyd og grafiske funksjoner. Den kan kobles rett inn i et s/hv-eller farge-TV, og data kan lagres ved hjelp av en vanlig kassettspiller.

Maskinen lærer deg fort programmeringsspråket BASIC gjennom den norske bruksanvisningen. På Laser 200 kan du også spille en mengde spill, eller kjøre morsomme og aktuelle program, som du får kjøpt ferdig.

Laser 200 er fremtidsrettet og har en mengde utbyggingsmuligheter, likevel koster den ikke mer enn hva en enkel lommekalkulator gjorde for 15 år siden.

- <sup>g</sup>i barn et forsprang på fremtiden nå.

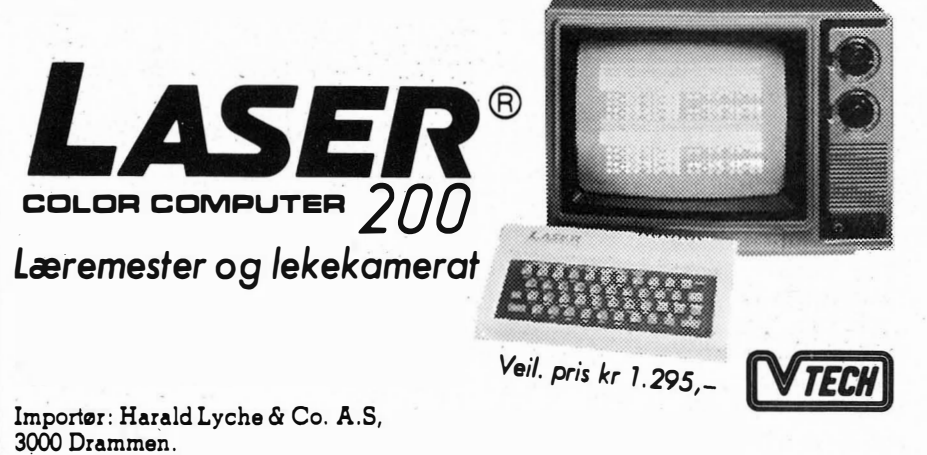

het fra 300 til 2400 baud; diskettstasjoner kan gjøre det flere hundre ganger raskere (selv om dette varierer sterkt).

Med SKJERM kommuniserer maskinen med deg. Skjermen kan være et vanlig TV-apparat eller en spesiell MONITOR. Monitorer gir som regel (avhengig av pris) et langt bedre bilde erin en TV.

Dersom du ønsker en skriftlig kopi, trenger du også en SKRIVER. Disse fåes i alle prisklasser og kvaliteter.

Et GRENSESNITT (INTERFACE) gjør det mulig å overføre data til og fra eksterne enheter eller andre maskiner. Seive overføringen skjer enten PARALLELT eller SERIELT. SERIE I/O (Input/Output) sender bytene en og en bit av gangen gjennom en ledning, mens PARALLELL I/O sender alle åtte bitene samtidig gjennom åtte ledninger.

Det finnes flere standarder for hvordan dette gjøres. Det mest brukte SE-RIE-GRENSESNITT heter RS 232 og det mest brukte PARALLELL-GRENSESNITT er CENTRONICS.

Ved hjelp av et MODEM kan datamaskinen kobles inn på telefonnettet, og gjennom dette kommunisere med andre tilkoblede datamaskiner, hvor de enn måtte befinne seg i verden.

data fra RAM og skrive nye data inn. ROM står for Read-Only-Memory. Denne kan mikroprosessoren kun lese data fra, ikke legge nye data inn i. All informasjon i RAM går tapt dersom computeren slås av, i motsetning til det som ligger i ROM. Derfor har de fleste mikrocomputere viktige informasjoner som interpreter, operativsystem, grafiske rutiner osv. permanent lagret i ROM.

 $\mathbb{I}$ 

 $\bar{t}$ 

Det er viktig å ha et EKSTERNT LA-GER for å kunne oppbevare informasjon og programmer til senere bruk. Til dette benyttes kassett eller diskett.

En helt vanlig KASSETTSPILLER kan brukes for å lagre data på KAS-SETT. Inne i datamaskinen omformes maskinkode til en serie med toner som spilles inn på kassetten. Senere kan vi spille dette båndet for datamaskinen som oversetter tonene tilbake til maskinkode. Fordelen ved dette er at det er billig, men ulempen er at det tar lang tid å spille inn/av data, og det er vanskelig å finne frem til akkurat det programmet eller de data man trenger.

En DISKETT er en tynn plastskive dekket med et magnetiserbart belegg, montert i en beskyttelseskonvolutt av papp.

I DISKETTSTASJONEN roterer dissentri ske sirkler som kalles SPOR overflate. Disketten er delt opp i kon-DE beveger . seg over diskettens ketten mens et LESE/SKRIVE-HO-(TRACK), og hvert av sporene er i sin tur delt opp i SEKTORER.

Et spesielt program som kalles DISK OPERATIVSYSTEM (DOS), finner frem fra disketten den informasjon datamaskinen ber om ved å flytte lese/ skrivehodet til det riktige sporet, og deretter vente til den riktige sektor kommer opp.

Overføringen av data går langt raskere med diskett enn med kassett. Overføringshastighet måles i BAUD, bits pr. sekund. Baud-tallet delt på 10 gir omtrent det antall bytes som overføres i samme tidsrom. Kassettspillere overfører data med en hastigBRAID

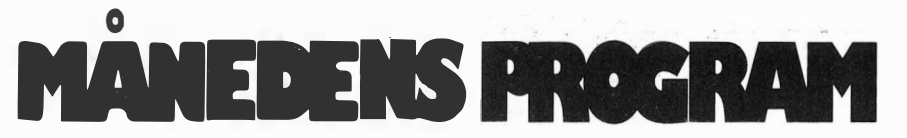

Har du skrevet et program eller flere som du synes er virkelig bra? Hvorfor ikke gi andre muligheten til å bruke det? Det kan være et spill eller en fiks og nyttig rutine. Programmeringstips er også velkomne.

Programm et kan være skrevet for en hvilken som helst hjemme-datamaskin. Send oss programmet på en kassett eller diskett. Hvis du har en printer så legg gjerne ved en utskrift av programmet.

Ellers har vi alt nødvendig utstyr for utlisting av programmene.

Sammen med p rogramme<sup>t</sup> trenger vi

en beskrivelse av

hva det gjør og omtrent hvor mye plass det opptar i maskinen.

Alle programmer vi finner gode nok, blir trykket i Hjemmedata. Det programmet vi mener er best i bunken, blir MÅNEDENS PROGRAM. Innsenderen av dette får en gavesjekk på minst 750 kr i posten - mener redaksjonen programmet er en virkelig tungvekter, blir det verdsatt høyere efter skjønn.

Så sett i gang og programmér. Send dine beste programmer og tips til:

Månedens program Nils Hansens vei 2 Hjemmedata Oslo 6

Graftegner<br>til Oric- 1 .

Programmer strømmer inn i Hjemmedatas redaksjon, og vi ,har et vanskelig valg når vi skal velge hvilke som fortjener å presenteres for våre lesere. Valget av månedens program talt denne gang på et program for Orie 1.

Programmet tegner funksjonskurver i et koordinatsystem med origo midt på skjermen. Du taster inn en formel, bestemmer verdiene på  $x-$  og y-aksen og lar programmet gjøre resten. bet tegner en kurve med lav oppløsning først, men etterhvert som du lar programmet gå, vil kurven få større og større oppløsning til ønsket oppløsning og nøyaktighet er nådd.

To ting bør du merke deg. For det første må du ikke skrive inn flere linjer foran linje 700 fordi du da vil forandre hukommelsesadressen til denne linjen.

Og for det andre må det være minst 30 mellomrom etter «Y = » på linje 700.

Programmet er skrevet av Carl A. Stenling (adresse: Glomvn. 12, 8160 Glomfjord) sammen med Svein R. Strømslid og Kjell T. Johansen. Kr. 750,- er på vei i posten. Gratulerer!

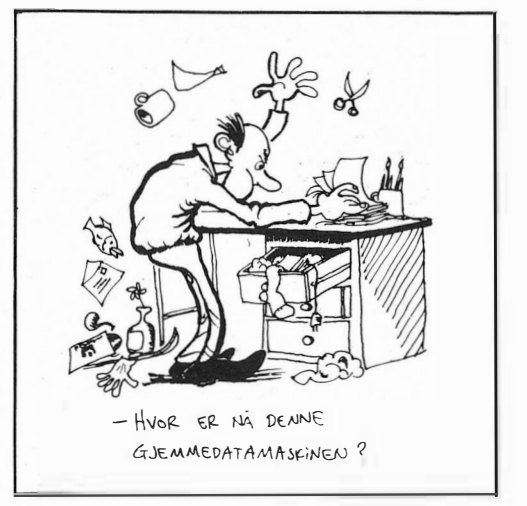

```
Ø TEXT
10 HIMEM #9800
20 POKE 48036,0
30 REM *** GRAFTEGNER ***
40 REM *** Utskriving av ledetekst ***
50 INK 3: PAPER 0: PRINT CHR$ (12): PLOT 0, 0, 17
60 PRINT CHR$(4)" "CHR$(27)"B"CHR$(27)"JGraftegner"CHR$(4)
70 PRINT: PRINT: PRINT "INNTASTING AV GRAFEN: "
80 FOR A=1 TO 13: PRINT: NEXT
90 FOR A=8 TO 17
100 READ A$, B$
110 PLOT 1, A, A$: PLOT 24, A, 34: PLOT 30, A, B$
120 NEXT
130 DATA"'sin x'","'SIN(X)'","'cos x'","'COS(X)'","'tan x'",
    "'TAN(X)"
140 DATA"'arc tan x'", "'ATN(X)'", "'kvadratroten av x'", "'SQR(X)'"
150 DATA"'1og x'", "'LOG(X)'", "'1n x'", "'LN(X)'"
160 DATA"'multiplikasjon'","'*'","'divisjon'","'/'","'potens'",
    H = A + H170 PRINT: PRINT "Dessuten kan 'PI' benyttes."
180 PRINT: PRINT" "CHR$(27)"F";
190 PLOT 21,8, "skrives"
200 PLOT 0,26,17
210 REM *** Lokalisering av 'Y=' ***
220 B=DEEK(154)
230 FOR A=1 TO 70
240 B=DEEK(B)
250 NEXT
260 REPEAT
270 B=B+1
280 UNTIL PEEK(B-1)=212
290 REM *** Inntasting og dekoding ***
300 FOR A=B TO B+30
310 POKE A, 32
320 NEXT
330 INPUT "f(X) = "; A \oplus340 FOR A=1 TO LEN(A$)
350 B=B+1
360 B$=MID$(A$, A, 1)
370 IF B$>="0" AND B$<="9" THEN POKE B.ASC(B$):NEXT
380 IF B$="X" THEN POKE B, 88:NEXT
390 IF B$="(" THEN POKE B, 40:NEXT
400 IF B$=")" THEN POKE B, 41:NEXT
410 IF B$="+" THEN POKE B, 204: NEXT
420 IF B$="-" THEN POKE B, 205: NEXT
430 IF B$="*" THEN POKE B, 206: NEXT
440 IF B$="/" THEN POKE B, 207: NEXT
450 IF B$="^" THEN POKE B, 208: NEXT
460 IF B$="." THEN POKE B, 46:NEXT
470 B$=MID$(A$, A, 3)
480 IF B$="SQR" THEN POKE B, 222: A=A+2: NEXT
490 IF B$="SIN" THEN POKE B, 227: A=A+2: NEXT
500 IF B$="COS" THEN POKE B, 226:A=A+2:NEXT
510 IF B$="TAN" THEN POKE B, 228: A=A+2: NEXT
520 IF B$="ATN" THEN POKE B, 229: A=A+2: NEXT
530 IF B$="LOG" THEN POKE B, 232: A=A+2: NEXT
540 B$=MID$(A$, A, 2)
```
W

ı.

 $\eta$ 

550 IF B\$="LN" THEN POKE B, 224: A=A+1: NEXT 560 IF B\$="PI" THEN POKE B, 238: A=A+1: NEXT 570 IF AK=LEN(A\$) THEN RUN. 580 REM \*\*\* Tegning av graf \*\*\* 590 IF XM=0 GOTO 600 595 PRINT:PRINT:PRINT"Skal grafen tegnes i samme koordinat- system? ":GET G\$ 600 IF G\$="N" OR XM=0 THEN HIRES 610 CURSET 0,99,3:DRAW 239,0,1:CURSET 119,0,3:DRAW 0,199,1 620 INPUT "X-aksens maksimalverdi"; XM 630 INPUT "Y-aksens maksimalverdi"; YM 640 PRINT: PRINT " $f(X) = "jA$$ 650 PRINT "'ESC' tar inn nye maksimalverdier" 660 PRINT "'DEL' tar inn ny funksjon" 670  $A = \emptyset$ : B=8 680 FOR C=0 TO 70 690 FOR X = - XM + A \* XM / 119 TO XM STEP XM \* B / 119 700 Y= 710 D=119.5+X\*119.5/XM:E=99.5-Y\*99.5/YM 720 IF PEEK(735)=255 THEN PRINT: PRINT: PRINT: GOTO 220 730 IF KEY\$=CHR\$(27) THEN PRINT:PRINT:PRINT:GOTO 590 740 IF E>199 OR E<0 THEN 760 750 CURSET D.E.1 760 NEXT 770 A=4/2^C: B=8/2^C 78Ø NEXT

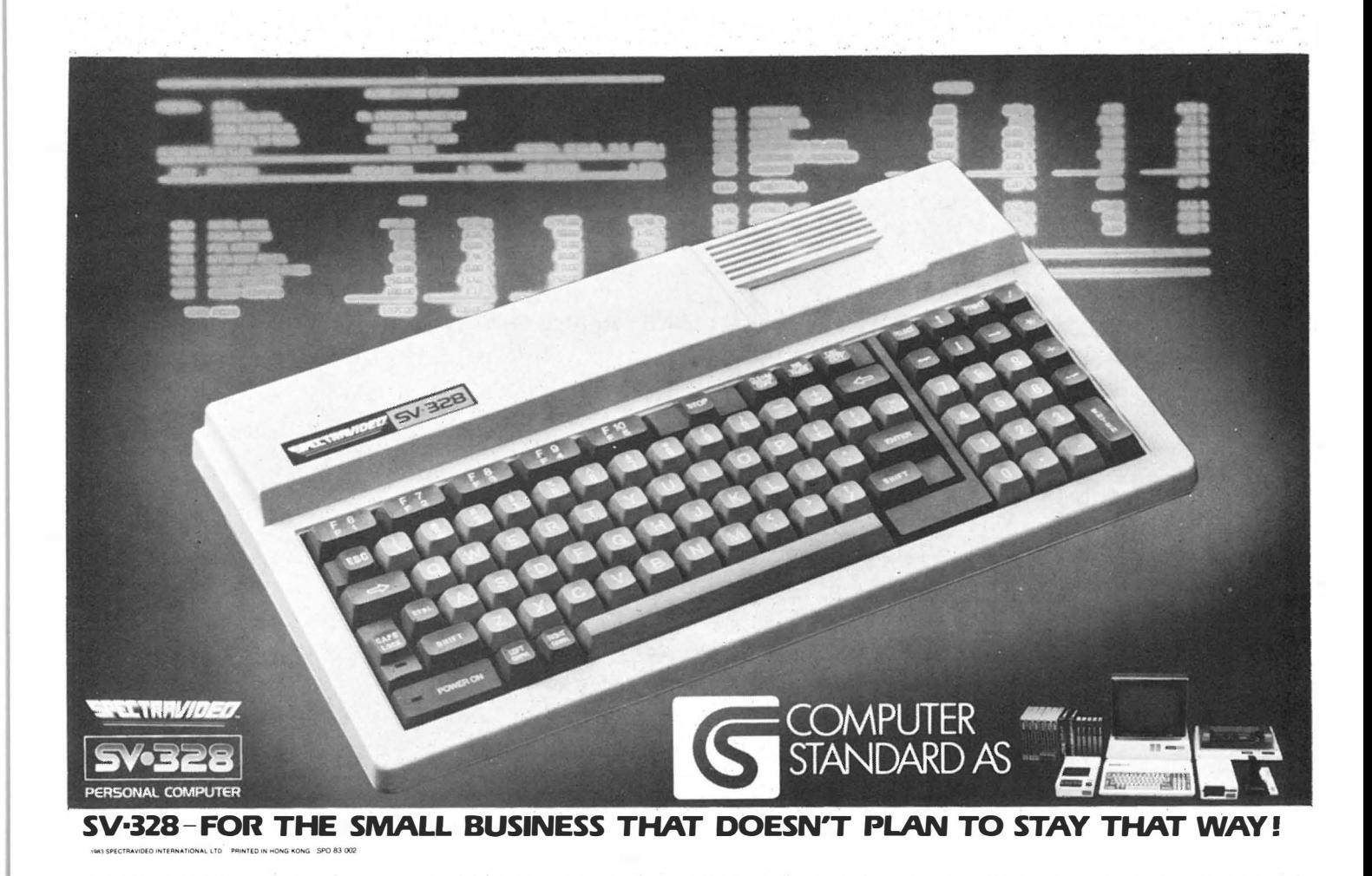

Nybegynneren spiller igjen

Fortsatt fra side | 59

Klaus<sub>I</sub>slår<br>seg laus seg laus

nen. Spillet slutter som i vakre filmer med et stort THE END, bare at dette eksploderer. Billig symbolikk?

Men spillet var morsomt å spille. Den nå så blaserte nybegynner spilte det til og med flere ganger uten joystick!

Eksperten sier: Dette spillet har mange navn, og leveres til svært mange computere. Bra grafikk, skrevet helt i maskinkode. Muligheter for joystick, men det kreves da også eget grensesnitt. Brukbare lydeffekter.

### Til Commodore 64 Produsent: Solar Software Kassett: Robin to the Reseue

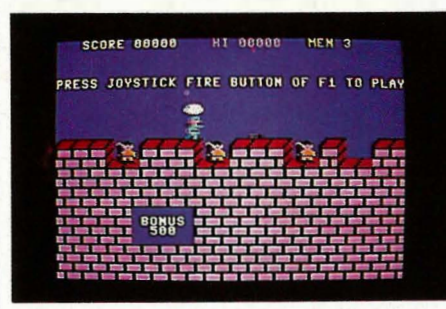

En ting er sikkert: Nybegynneren egner seg ikke til å redde jomfruer i nød. I dette spillet skal jeg være Robin Hood som redder den skjønne jomfru Marion fra sitt fangenskap i tårnet. Jeg gjør ikke ære på Robins navn, og Marion får råtne i sitt fangehull. Gjennom hele 12 forskjellige skjermbilder skal Robin trosse farene og komme sin skjønne til unnsetning. Hvis hun er noe skjønn da. Det vet i alle fall ikke jeg som aldri kom forbi ' skjermbilde nr.2! Dette var vanskelig.

Men det er et meget bra spill. Grafikken er klar og detaljert og man ser hva som skjer. Grunnen til at det er så vanskelig, er en høy nøyaktighetsgrad. Robin kommer ruslende bortover borgens mur og må hoppe over skyteskårene samt piler som stadig suser mot ham. Det kjedelige er at altfor mange av hoppene ender utenfor murkanten. Robin er seiglivet og overlever tre slike fall, men fjerde gangen er han ferdig og spillet må begynne på nytt.

I løpet av mine 50 (eller var det 51?) forsøk kom jeg som sagt, til bilde nr. 2 der Robin må slenge seg over en vollgrav i et tau. Et par ganger opplevde jeg tilfredsstillelsen av å få ham tørrskodd over bare for å se stakkaren stupe utfor muren på den andre siden.

Uten å bli altfor personlig kan det vel røpes at nybegynneren har en sønn (nettopp fylt 14) som er en adskillig flinkere jomfru-redder enn sin far. Takket være denne reaksjonsraske fyr, fikk vi flere skjermbilder, og det kan røpes at herr Hood får spydstikkende vakter og andre uhumskheter etter seg i tur og orden.

Jomfru Marion må nok være skjønn allikevel, å dømme etter alt det den fyren ofrer.

Til Sord M5 Produsent: Sord Computer Corp.

### Cartridge: Heavy Boxing

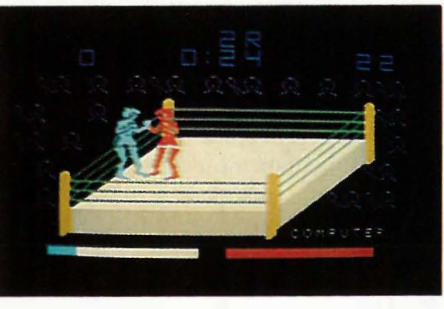

Dette er ikke den type spill hvor det skjer utrolige ting i verdensrommet eller usannsynlige vesener raser rundt på skjermen.

Det mest utrolige her er grafikken som er utrolig god. Og så er det kanskje utrolig at man kan gå runde etter runde i ringen og få mengder av slag i trynet uten å ende med blått øye. (Det som ikke er utrolig, er at jeg ha Sveinung på en match hvor han vant på Knock Out i første runde.)

Som dere skjønner, dreier det seg om et bokse-spill, meget naturtro, som kan spilles mot computeren eller en med-(mot-)spiller. Man kan labbe rundt i ringen, dukke, slå med begge never både lavt og høy og ta imot slag så det sees at det singler i hodet på en(tegneserie-effekt). Så kan man gå ned for telling. Noen ganger kommer man opp igjen, andre ganger har man tapt. Er motstanderne jevnbyrdige, blir kampen avgjort med poeng etter 12. runde.

Jeg trodde ikke boksing var noe for meg, til jeg spilte dette. Slag uten skader. Smokk!

Spillene til Spectravideo og Sord M5 er lånt fra importøren av ' disse maskiner. JETHRO software har levert spillene til Commodore og Spectrum.

Spillene til Speetravideo og Sord M5 er lånt fra importøren av disse maskiner. JETHRO software har levert spillene til Commodore og Spectrum.

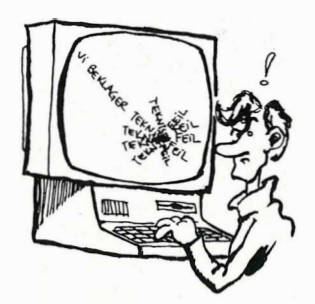

## 90101  $\mathbf{H}$ **. fargeånde** A LORDOO CO OUT OF IS SOlli gikk

Colour Genie er solid. Fire kilogram med innebygd TV-modulator og strømforsyning. Den har egen videoutgang og audioutgang. RS232 grensesnitt er innebygget, og maskinen har en parallellport. Colour Genies hjerne, Z80A, arbeider på 2.2 MHz som er hurtigere enn mange andre mikrocomputere.

### Microsoft Basic

Colour Genie bruker Microsoft Extended Basic. Sammen med monitorprogrammene og tegnsettet ligger denne interpreteren i 16 kB ROM. Når maskinen brukes, opptar disse programmene 6 kB av arbeidshukommeisen slik at bare ca. 10 kB er igjen for programmer. Man kan få fire kB til hvis man på forhånd bestemmer seg for å bare bruke maskinen i tekstmode. Det kan en gjøre ved oppstart av maskinen når den med MEM SIZE spør om du vil reservere plass i hukommelsen til noe spesielt.

Microsoft Extended Basic er samme BASIC som flere andre maskiner benytter som utgangspunkt, og som inneholder en rekke gode instruksjoner og kommandoer. Nevnes kan AUTO som gir automatisk linjenummer og RENUM som dersom du har fått for mange linjer under redigeringen av et program, gir deg nye linjenummer med et valgt antall ledige linjer mellom.

ON ERROR GO TO får programmet ved en eventuell feil til å hoppe til et annet sted i programmet hvor du kan lage en feilrutine. TRON (trace) lister linjenumrene etter hvert som programmet kjøres og letter således feilletingen

BASICen har også instruksjoner som<br>IF..THEN..ELSE og ON..GOTO. IF..THEN..ELSE og PRINT USING er svært nyttig til formatering av f.eks. tabeller. Disse kommandoene finnes vanligvis på alle maskiner som bruker denne BA-SIC-interpreteren.

Variabler kan defineres som strenger, heltall eller flyttall med enkel eller dobbel presisjon. Strenger kan inneholde inntil 255 tegn. Variabler kan defineres i et ønsket antall dimensjoner.

### **Tungvint**

Colour Genie har ingen brukbar editor. Mens flere og flere maskiner har full skjermeditering, f.eks. Sharp MZ-700, Spectravideo eller Commodore 64, lanseres Colour Genie uten markørtaster og hvor man må skrive EDIT og linjenummer for å gå inn i edit-mode når man skal redigere programmer.

Ved editering på linjen kan man bruke en rekke forskjellige bokstavkoder som det tar tid før sitter i hodet og fingrene. Som nybegynner er det mye letter og raskere å skrive linjen på nytt, selvom den er aldri så lang. Importøren tilbyr et program som gjør skjermeditering mulig. Men bare i BASIC-programmer.

### Lyd

Som etterhvert mange mikrocomputere har Colour Genie tre tonegeneratorer. Brikken som lager lyden, AY3 8910, er den samme som sitter i mange profesjonelle orgler og i andre datamaskiner som f.eks. Spectravideo. Og lyden er god, men Colour Genie har ikke så gode instruksjoner

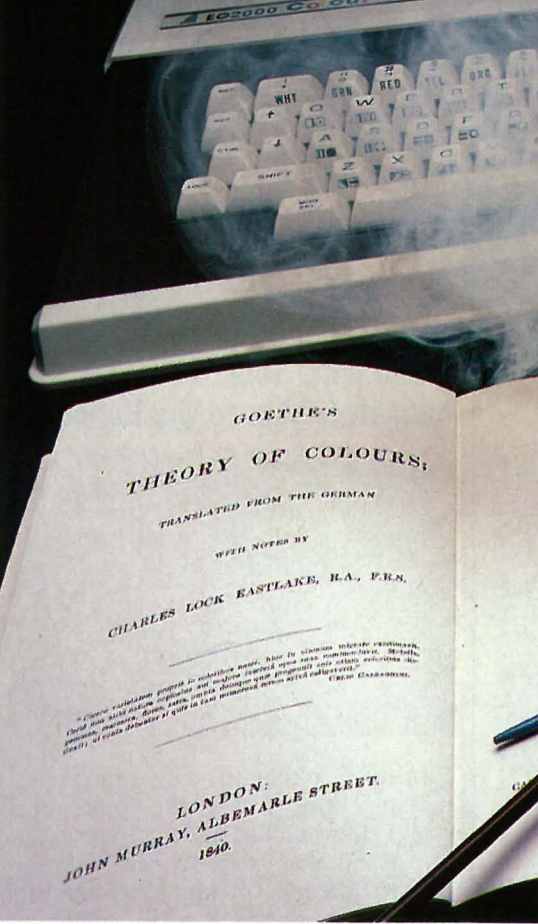

for musikk-programmering som Spectravideo.

To BASIC-instruksjoner programmerer lyden, PLAY og SOUND. PLAY fulgt av kanalnummer, oktav, tone og lydstyrke gir en bestemt tone. Med SOUND produserer maskinen støylyder til bruk i spill osv.

Composite video sender lydsignalet ved siden av videosignalet til TV eller monitor og det gjengis i høy taleren der. Dette gir god kvalitet på lyden. Via en ekstra utgang kan lydsignalet tas ut for seg hvis man for eksempel vil spille den av gjennom et stereoanlegg.

Ånden i lampen kan utføre det utrolige. Har de kinesiske konstruktørene tenkt på det ?

Navnet forplikter både når det gjelder farger og ytelse. Men kan Colour Genie være utrolig med sin ytterst vanlige Z80A? Det fargerike navnet skyldes kanskje at maskinen er laget i Hong Kong og at navn og manualer er oversatt fra kinesisk.

Men navnet skjemmer ingen, og det diskvalifiserer heller ikke. Colour Genie må vurderes ut fra sin pris og hva den er tiltenkt av oppgaver. Den er nå priset til et sted mellom Vie 20 og Commodore 64, og det er neppe tilfeldig, for på mange måter plasserer denne maskinen seg mellom disse to både når det gjelder muligheter og styrke.

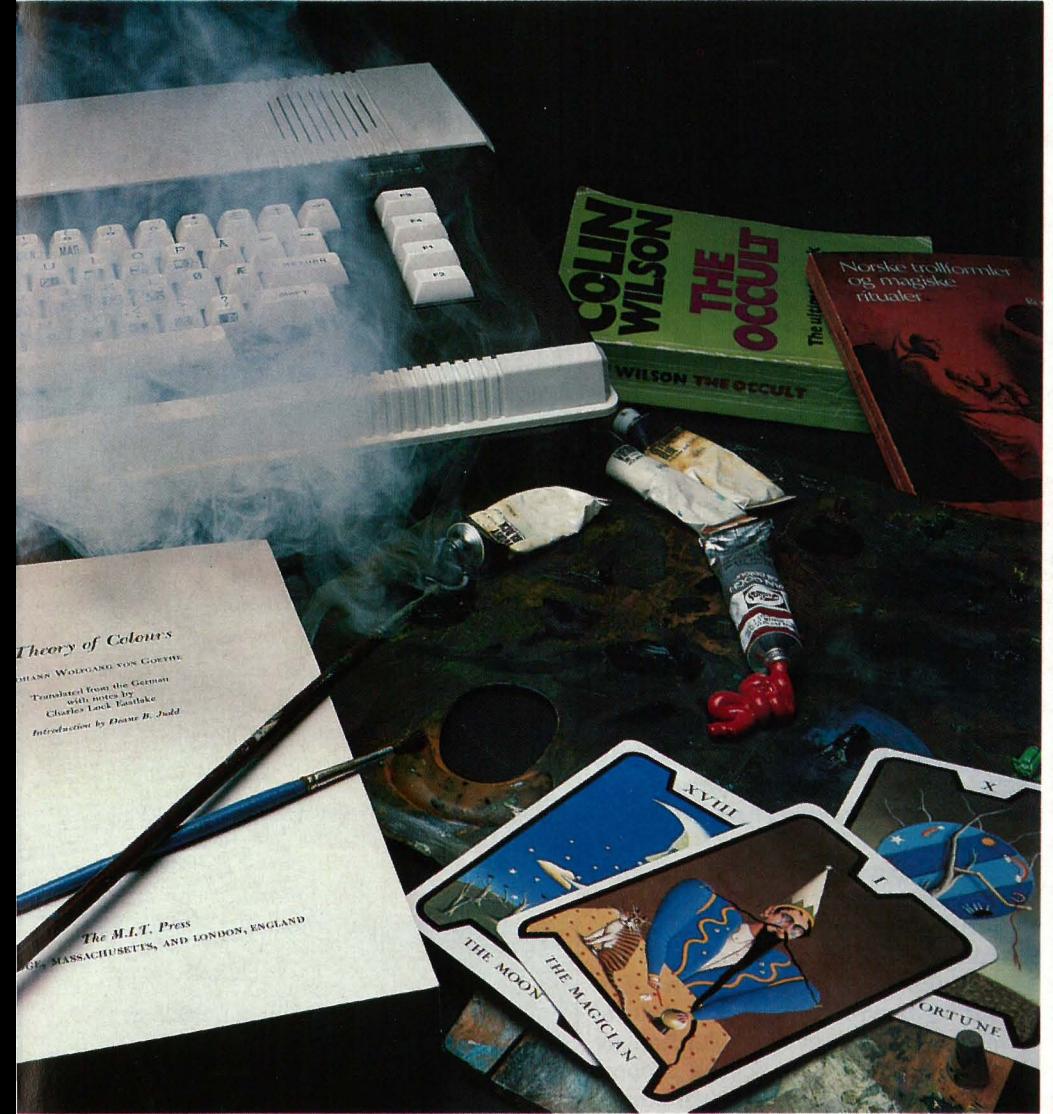

### Grafikk

I tekstmode eller lavgrafikkmode har skjermen 24 linjer hver på 40 kolonner. En har i tillegg til bokstaver og tall 128 grafiske tegn å velge mellom og 128 tegn kan defineres av brukeren. Og en har 16 farger å male med på skjermen. Fargegrafikken er av samme kvalitet som de fleste andre datamaskiner i denne prisklassen.

Med tasten MOD SEL eller ved kommandoen FGR kan en skifte over til grafikkmode som har en oppløsning på 160x96 punkter, og fire farger, svart inkludert. Hvert punkt kan programmeres så man kan få til fine nyanser, men dette er likevel tungvint. Instruksjonene som tegner grafikken, er kraftige. CIRCLE tegner en sirkel. PLOT (TO) drar en linje på skj ermen men UNPLOT visker den ut igjen. PAINT fyller en figur med farge og CPAINT kan avlese hvilken farge et punkt på skjermen har. Andre kommandoer er SHAPE med hvilken du kan tegne en figur og plassere den på ønsket sted på skjermen. NSHAPE fjerner den og XSHAPE forandrer fargen. SCALE brukes til å forandre størrelsen på figuren.

Colour Genie har en egen tandemjoystick med numerisk tastatur som

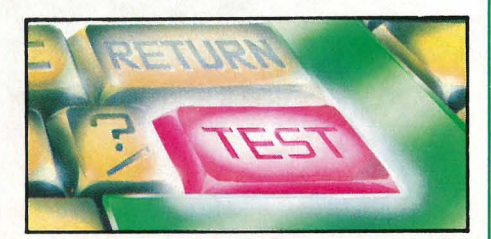

plugges inn i en port via en kort flatkabel. Joystiekene er ganske bra, men forbindelsen til maskinen bør det gjøres noe med. Den hadde en lei tendens til å falle av når det minst passet.

### Tastatur

Colour Genie har tydeligvis tatt utgangspunkt i Commodore Vie 20 eller 64 når de har konstruert tastaturet. Det er av QWERTY-type med bevegelige taster. Til høyre er fire funksjonstaster plassert som sammen med SHIFT har åtte funksjoner programmerbare fra BASIC. I motsetning til Commodore-maskinene er de på forhånd definert i ROM til de åtte mest brukte BASIC-kommandoene.

Tastaturet gir store bokstaver uten SHIFT og små med. Dette er gjort fordi BASICen bare forstår store bokstaver. Litt mer ROM og interpreteren ville ikke brydd seg med om bokstavene var store eller små. Og en annen funksjonsmåte for tastaturet kunne vært benyttet. Som det nå er, kan vi ikke se hvordan maskinen på en fornuftig måte skal kunne benyttes til tekstbehandling.

På tastaturet finnes også fire «pilknapper». Men disse er ingen markørtaster. Venstrepil er slettetast og høyrepil er tabulator. Pilen opp er eksponentknappen og pil ned virker på samme måte som RETURN. Dette er logisk nok for maskinen har ikke behov for markørtaster som den nå er konstruert, da den ikke har noen skjermeditor.

Ingen av tastene er repeterende, men med egen REPEAT-knapp repeteres sist nedtrykte knapp.

To RESET-knapper er plassert på hver side av tastaturet. Denne funksjonen virker bare når begge blir nedtrykket. Men RESET gir ingen fullstendig RESET, RAM i maskinen tømmes ikke, så litt unødvendig er det med en slik forholdregel.

BREAK stopper programmet, mens man ved å skrive CONT får det til å fortsette. 1111

# **Colourgeni<br>- fargeånden<br>som gikk**

### Programvare

Til Colour Genie finnes et godt utvalg programvare. De fleste er riktignok spill, men det finnes også noen «nyttige» programmer. Forskjellige kompilatorer for BASIC finnes samt en disassembler og en del hjelpeprogrammer for lyd, grafikkprogrammering og tegngenerering. Som foran nevnt finnes et program som gir deg muligheter for skjermeditering av BASIC-programmer. Vi har ikke testet dette programmet, men virker det som programbeskrivelsen sier, er det et nyttig hjelpemiddel. Men vi håper de nødvendige skermeditorfunksjoner snart blir lagt i ROM slik at man slipper å legge et program inn fra kassett hver gang en skal programmere noenlunde smertefritt.

Det er i Norge også opprettet en klubb for Colour Genie-eiere. Så der finnes muligheter til å utveksle programmer og erfaringer med andre entusiaster.

### Håndbøkene

Med Colour Genie følger to håndbøker. Den ene er en kort innføring i hvordan en skal koble opp maskinen. Den andre manualen er en fyldigere innføring i samtlige BASIC-instruksjoner.

Ellers finnes det en bok å få kjøpt som heter Mastering the Colour Genie. Denne tar på en mye grundigere måte opp maskinens muligheter og er uunnværlig for en Colour Genieeier. Sistnevnte bok har et brukbart stikkordsregister som de andre bøkene mangler.

Bøkene, særlig sistnevnte, er fyldige og gir til sammen den veiledning en trenger for å kunne bruke maskinen. En vesentlig mangel ved håndbøkene er at de bare finnes på engelsk. Til en maskin som leveres med norsk tastatur men med svenske tegn, burde det også være mulig å få med norske manualer. System og monitor programmer er ikke dokumentert.

### Lagringsmuligheter

Colour Genie har kassett-grensesnitt med en overføringshastighet på 1200 av BASIC.

baud. Man kan bruke en vanlig spiller eller Colour Genies egen. Over funksjonstastene er der et lite måleinstrument som viser styrken på signalene fra kassettspilleren. Lagring og henting av programmer fra kassett gikk smertefritt på det systemet vi prøvde.

Det ryktes at det snart vil bli levert diskettstasjon til Colour Genie men CP/M vil neppe bli aktuell på denne maskinen hvis den ikke kan utvides til 64 kB RAM.

### Konklusjon

Vi fant ikke så mye orginalt og genialt ved denne maskinen. Den bruker en kraftig BASIC, Microsoft Extended Basic, men har ikke fulgt med i utviklingen av denne. De maskiner vi har sett og som bruker denne BASIC, har bygget den ut med flere kommandoer og instruksjoner og i tillegg laget kraftige skjermeditorer som f.eks. den Spectravideo har.

Dokumentasjonen er god nok for en nybegynner, men mangler mye før den tilfredstiller viderekomne. Her fremhever vi igjen Sharp MZ-700 som et eksempel til etterfølgelse. Både for nybegynneren og den viderekomne er gleden over og verdien av den nyanskaffede maskinen proporsjonal med hvor god brukerveiledningen er. Og bøkene skal være på norsk, ikke engelsk når datamasinene introduserers på det norske marked. Da har man gjort sitt ytterste for at kjøperne skal ha glede av maskinen.

Maskinen er solid og inneholder det man trenger for at den skal virke innen for kabinettets gråhvite vegger. Ledningssøl og varmegang i løse transformatorer unngås dermed. Maskinen har utbygningsmuligheter, men er neppe stor nok og god nok til mer seriøst bruk. Den er likevel brukbar for den som vil ha en maskin med norsk tastatur til spill og læring

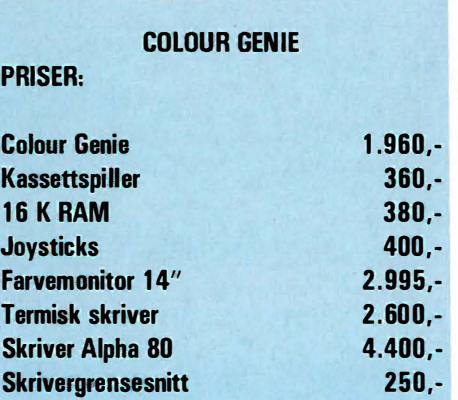

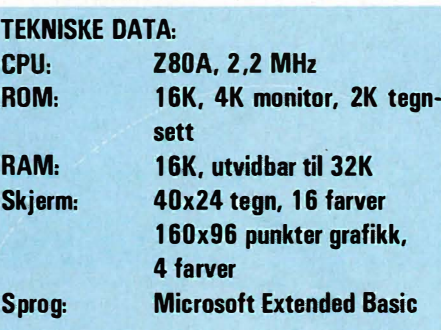

### TESTTIDER:

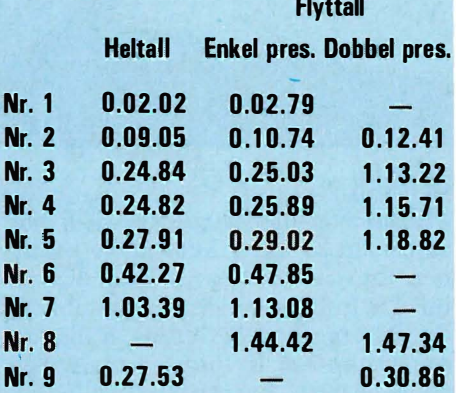

Merk: Hvis ikke annet er angitt, brukes enkel presisjon.

Selve testprogrammene, samt hva de måler, er gjengitt i Hjemmedata nr.1 1983, side 11 og 12.

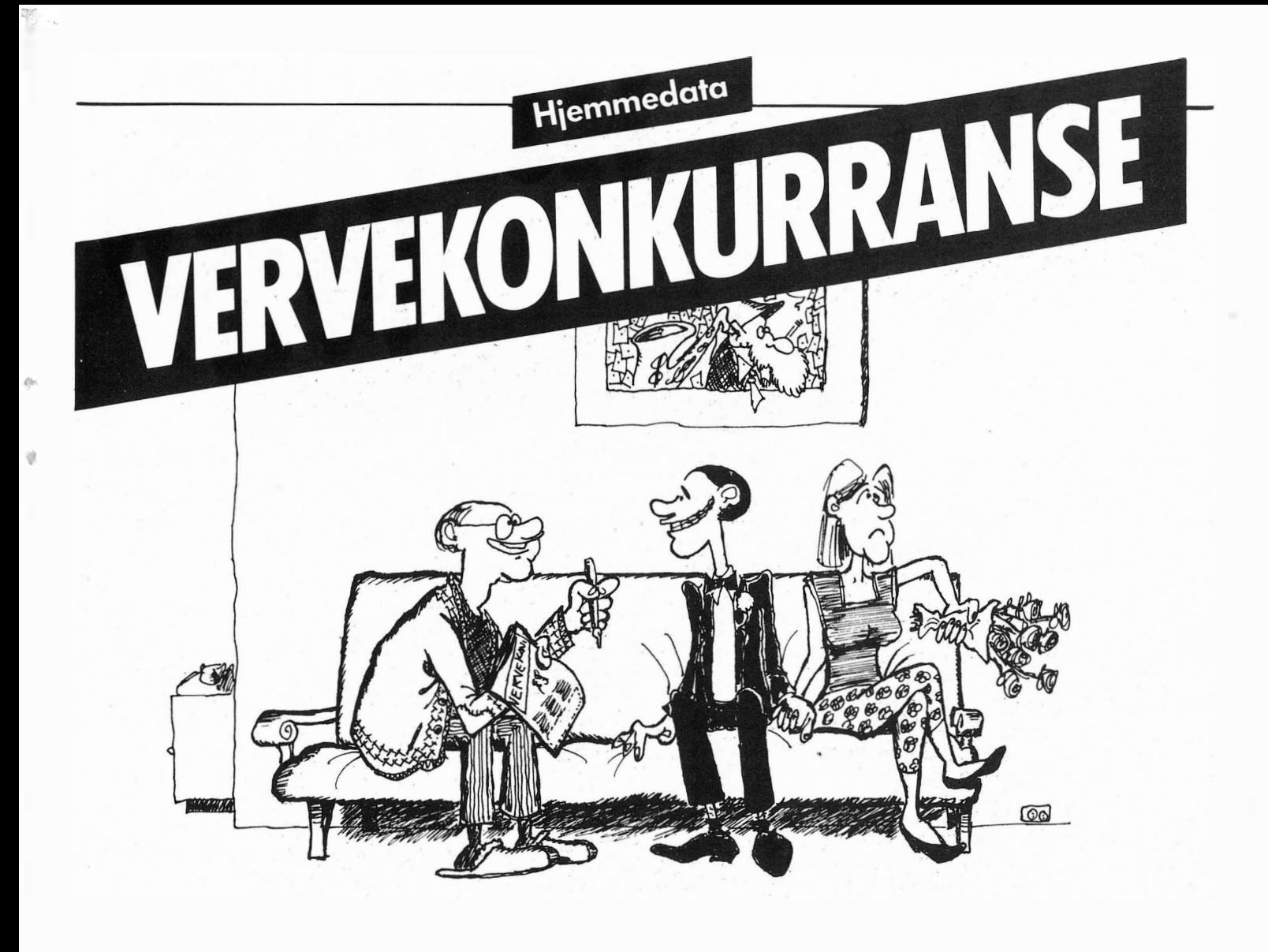

### FORTELL DINE VENNER OM HJEMMEDATA OG VINN UTSTYR FOR 10.000 KR.!

Den av våre lesere som skaffer Hjemmedata flest abonnenter, kan selv plukke ut datautstyr til en verdi av kr. 10.000,-. Den som skaffer nest flest kan velge og vrake for kr. 2.000,-, mens tredjemann kan velge for kr. 500,-.

### Men ingen skal tape!

For hver 10. abonnent som verves vil du få et flott dataspill som passer til din maskin. .

Bruk kupongen på siden her, eller skriv på vanlig papir når du sender inn navn og adresse på nye abonnenter.

OBS! Bare betalte abonnenter kommer med i oppgjøret. Det holder altså ikke å føre opp søskenbarnet på Gjøvik uten å spørre først!

Pengene kan du legge ved i sjekk, eller du kan sette dem inn på vår bankgirokonto 7085.05.03999 eller postgirokonto 2 14 28 00. Husk i såfall å oppgi hvem og hva beløpet gjelder. Hvis du heller vil, kan du be oss om å sende dine nyvervede ahonnenter innbetalingskort i posten. Da må du i såfall skrive dette på vervelisten du sender oss.

Abonnement koster kr. 120,- for et helt år med Hjemmedata, så du får flere nummer gratis!

Alle abonnementer som er oss i hende før 30. april, er med i den første konkurransen. Lykke til!

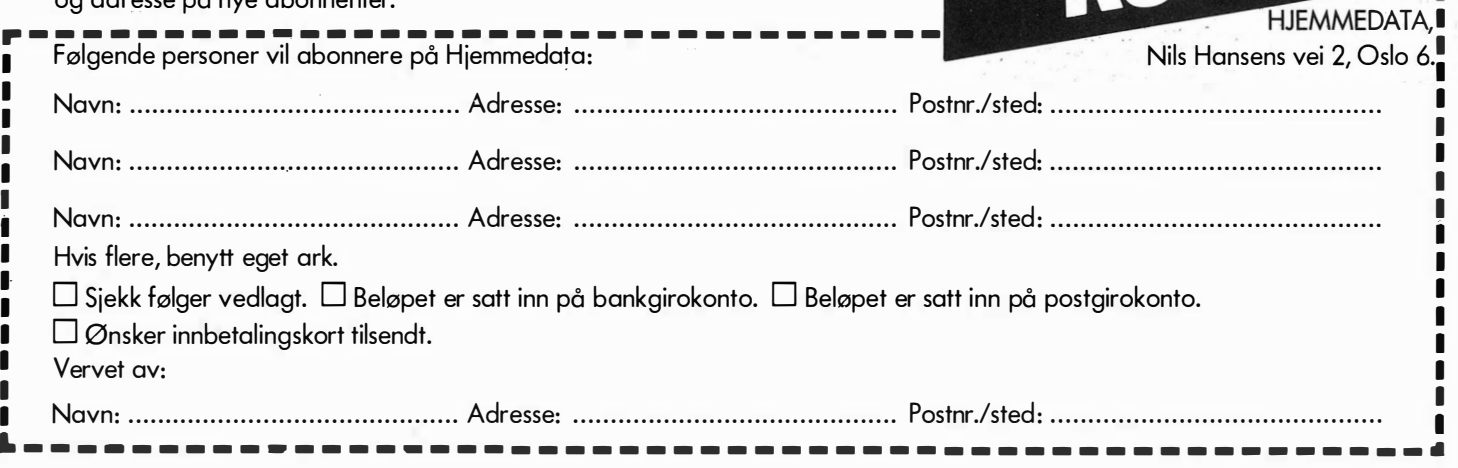

Fortsatt fra side 33

Ulempen ved denne type skriver er prisen, og det at den ikke er særlig ' rask med sine 10-20 tegn pr. sekund. Enkelte typehjulsskrivere har skrivemaskinstastatur slik at du også kan bruke dem som en vanlig skrivemaskin.

Skjønnskriftskrivere egner seg til de steder hvor man har behov for at teksten skal ha skrivemaskinkvalitet f.eks. ved tekstbehandling, korrespondanse osv.

En matriseskriver skriver tegn som består av mange prikker. Skrivekvaliteten bestemmes stort sett av hvor mange prikker matrisen består av, fra 5x7 prikker til 9x15, og om skriveren skriver linjen flere enn en gang. Skrivekvaliteten er dårligere en for typehjulsskrivere, men for de dyreste matriseskriverne er forskjellen ikke stor.

Matriseskriverens store fordel er skrivehastigheten. 80 til 160 tegn i sekundet er vanlig, og prisen ligger som regel noe lavere enn for typehjulsskrivere. Denne type skriver egner seg der hvor man har store mengder data å skrive ut.

### INTEGRERT KRETS, BRIKKE (lC, CHIP)

En integrert krets ser fra utsiden ut som en flat plastbit, fra 10x1 0mm opp til 50x1 50mm og større med mange bein. Kretsen er loddet fast i et kretskort eller den er plassert i en sokkel festet til kretskortet.

Selve ICen ligger inne i plastbiten og består av en liten firkantet plate av silisium som er et halvledermateriale. Ved hjelp av fotografisk etseteknikk er det preget inn et stort antall elektroniske komponenter i denne brikken. En IC lar seg lett masseprodusere, og prisen pr. enhet ligger langt lavere enn den samlede pris på de elektroniske komponenter som den erstatter hver for seg.

En stor del av verdensproduksjonen av intergrerte kretser foregår i den såkalte Silicon Valley i California,

USA. Her ligger de store, ledende fabrikantene på rekke og r�d: Motorola, Intel, Zilog, MosTek osv. Konkurransen mellom dem er knivskarp. Nye tekriiske landevinninger for�går i et tempo som tar pusten fra konvensjonell industri.

EKS

En enkel IC kan i dag inneholde mer enn 1 000 000 komponenter. Den re- . kordartede utvikling på dette området er i høy grad med på å skape vår fremtid. For bare 6-8 år tilbake var det utenkelig med mikrodatamaskiner bygget opp rundt en enkelt IC, masseprodusert til de priser og i de antall som i dag er en realitet. .

### **DATABASE**

Database er computersjargong for et ytterst vanlig og uunngåelig begrep i alles dagligliv: nemlig informasjon som er samlet og redigert slik at det kan tjene et spesielt formål.

Den mest kjent� av alle databaser er telefonkatalqgen hvor navn, adresser og telefonnummer er ordnet og presentert slik at de både er lette å finne frem i og å bruke.

Andre kjente databaser er et leksikon, en varekatalog, en kokebok osv. Felles for dem alle er at data er ordnet og presentert slik at de er lette å finne frem tiL

En computer-database eller en databank er en samling med data som befinner seg i hukommelsen til en computer. Ulike databaseprogram finnes tilgjengelig for mange mikrocomputere, og disse programmene hjelper oss til å skrive databasen, forandre og redigere den, samt hente frem data når dette er nødvendig.

### PROGRAMVARE

Programvare, på engelsk software, er et fellesbegrep for alle de programmer som brukes i et datamaskinsystem.

Programvare kan deles i to hovedgrupper:

1. Systemprogrammer (system software)

- operativsystemet som organiserer

arbeidet i maskinen (f.eks. CP/M, . MC-DOS, UNIX osv.).

- hjelpeprogrammer til redigering.

 $\frac{1}{2}$ 

- programmer som oversetter fra høynivåspråk f.eks. BASIC, PASCAL osv. til maskinkode.

2. Brukerprogram.

HJEMM

Programmer som er tiltenkt en spesiell oppgave. Dette kan være programmer man lager selv, eller ferdige programmer som kjøpes. Eksempler er spill, opplæringsprogrammer, program for tekstbehandling, budsjettanalyse osv.

Programmer kan skrives i maskinsprog, assembler eller høynivåsprog. Programmer i maskinsprog er skrevet for en bestemt type datamaskin, og kan ikke kjøres på andre typer maskiner. Programinstruksjonene blir utrykt med binære tall (totallsystemet) og er selvfølgelig komplisert å arbeide med. Derfor har man i assembler erstattet gruppene av binære symboler med korte ord slik at det er lettere å huske instruksjonene.

Et høynivåsprog er ikke tilpasset noen bestemt datamaskin. Sproget ligger nær et vanlig sprog og er således ganske lett for mennesker både å forstå og å bruke. Kjente høynivåsp 'rog er f.eks. BASIC, PASCAL og LO-GO. Høynivåsprog må oversettes inne i datamaskinen før mikroprossessoren kan forstå dem. Dette gjøres med en kompilator eller en interpreter (tolk). En kompilator oversetter et helt program på en gang til maskinkode. Ved senere kjøringer av dette programmet, bruker maskinen det ferdig kompilerte programmet.

En interpreter (tolk) oversetter kun en og en programlinje av gangen. Ved senere kjøringer av programmet må alt tolkes på nytt.

### VARIABEL

Datamaskiner kan ikke tenke selvstendig. Det eneste de kan' er å huske tall og å bearbeide disse. Nettopp førstnevnte er det en variabel brukes til: å huske tall. En variabel er enkelt fortalt en bitteliten del av maskinens

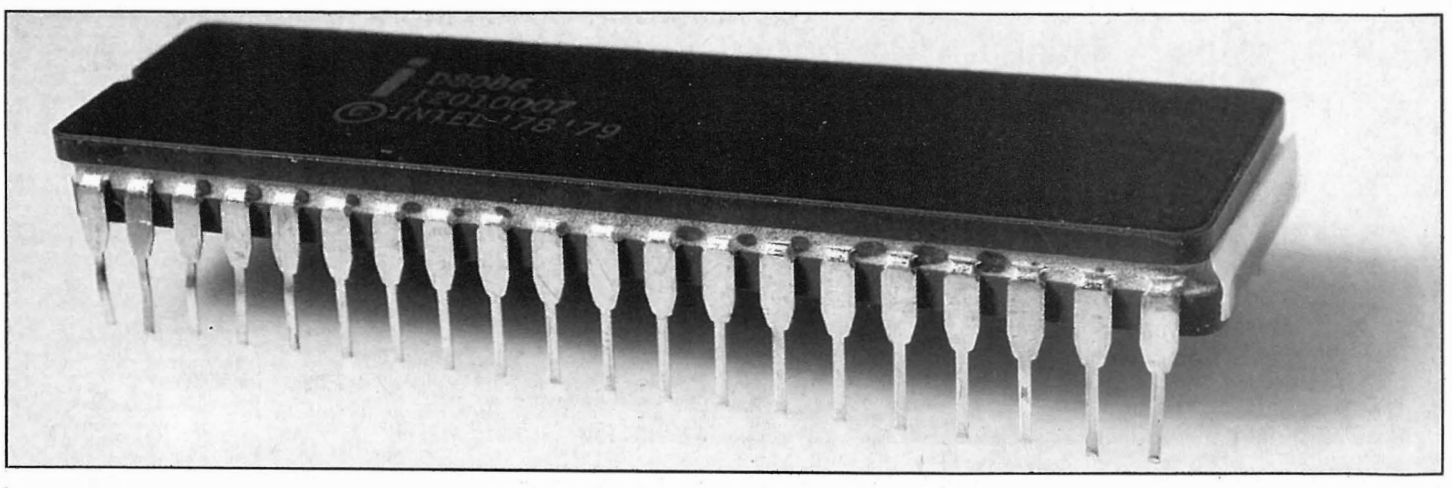

· hukommelse som vi gir et navn, og som lagrer en verdi.

Det finnes forskjellige variabeltyper. Noen husker tall, andre husker tekster eller strenger. En variabel kjennetegnes ved navnet sitt som du bestemmer. Navnet kan bestå av bokstaver eller tall  $-$  den eneste betingelsen er at det første tegnet i variabelnavnet er en bokstav.

BASIC skiller skarpt mellom numeriske variabler som inneholder tall og strengevariabler som husker bokstaver. Navnet vi gir en strengvariabel,  $m\ddot{a}$  slutte med tegnet  $\ddot{\theta}$  - en variabel kan for eksempel hete A\$.

### HELTALL/FLYTTALL

Tall er en av de variabeltyper du bruker i BASIC. Forskjellen på heltall og flyttall ligger i navnet: heltall er hele tall, flyttall er tall med desimaler. Ikke alle 'BASIC-interpretere kan behandle flyttall. Dersom du ønsker å benytte din computer til matematikk og beregninger er det bortimot en nødvendighet at den BASIC maskinen benytter, kan behandle flyttallsvariabler.

En flyttallsvariabel har inntil 9 siffers nøyaktighet og kan behandle tall i størrelsområdet 10-39 til 1038. En hel-, tallsvariabel kan ikke inneholde like store tall som en flyttallsvariabel. Til gjengjeld tar heltallsvariabler mindre plass i datamaskinens hukommelse, og det går raskere å arbeide med dem. Heltall må ligge i området  $\div$ 32768 til + 32767. En heltallsvariabel har et %-tegn på slutten av navnet sitt.

### STRENG

I strengevariabler kan du lagre alle bokstaver, tall og spesialtegn din mikrocomputer er utrustet med. Alle tegn på tastaturet har sin egen kode (et tall i området  $0-255$ , ASCII-koden), og det er dette tallet som faktisk lagres. En strengevariabel kan ikke inn�holde mer enn 256 tegn. Husk at navnet på en strengvariabel må slutte med et \$-tegn.

Her er et lite program som forklarer hva vi mener med de forskjellige variablene:

 $10 A = 876,54$  $20 B\% = 5$  $30 \text{ CS} =$  «variabel» 40 PRINT A,B%,C\$ 50 END

I programmets første linje blir desimaltallet 876.54 lagret som flyttallsvariabelen A. Deretter lagres heltallet 5 i heltallsvariabelen B% og til slutt «variabel» i strengevariabelen C \$.

### TEKSTBEHANDLING

Kort fortalt er tekstbehandling en type databehandling som' innebærer at dokumenter, brev, lister og andre typer tekst kan skrives og redigeres på en skjerm før de skrives ut på papir. Selve teksten som produseres, kan lagres på disk for senere redigering og. bruk

Sett slik kan et tekstbehandlingssystem sies å simulere en skrivemaskin, men i tillegg til skrivemaskinfunksjonen har tekstbehandlingen en rekke fordeler. Selv en som normalt skriver med kun to fingre og som slett ikke kan rose seg over å være noe fantom på skrivemaskin, vil med tekstbehandling oppdage at skrivehastigheten øker vesentlig. Dette fordi et tekstbehandlingssystem gjør en rekke ting som en skrivemaskin ikke kan, f.eks. automatisk linjeskift. Du behøver derfor ikke tenke på hvor lange linjene må være for å passe inn på papiret. Videre kan du med tekstbehandling flytte linjer, setninger eller hele avsnitt og rette feil, korrekturlakk er altså en saga blott. Setting av marger, tabulatorer osv. er også enklere enn på en vanlig skrivemaskin.

Videre kan et tekstbehandlingsprogram også finne frem til bestemte ord i teksten og eventuelt bytte disse ut med andre. Og du kan etter at teksten er skrevet, sette linjelengden på nytt, og hele teksten stokkes om slik at den passer til den nye linjelengde.

Kort sagt er tekstbehandling en av de mest nyttige ting du kan gjøre på microcomputeren din. Det finnes i dag tekstbehandlingsprogrammer tilgjengelige for de fleste mikromaskiner, og nye programmer med enda flere muligheter utvikles stadig. Hjemmedata vil i kommende num-

mer prøve ut en del av de vanligste tekstbehandlingsprogrammer for hjemmecomputere.

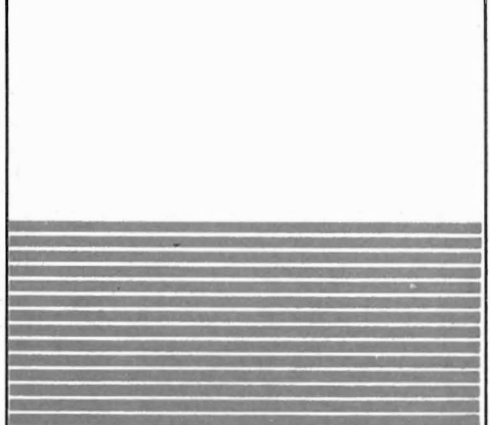

### Hjemmedata retter

Anne og Maries regnestykke og dataeksempler i forrige nummer ble kanskje mer morsomme enn de ble forståelige. Som det datablad vi er, kjøres selvfølgelig all Hjemmedatas fotosats over data, og vi har derfor gleden av å kunne benytte den klassiske klisje-unskyldning: DET VAR EN DATAFEIL! Regnestykket «4+13x2» skulle være «4 + 3x2» og de mystiske tegn «Ø» og « $\dagger$ » skal være henholds $vis = og +$ .

Vi gjør oppmerksom på at rettelser til disse rettelsene sannsynligvis vil bli å finne i neste nummer. Red.

Vil du selge? Kjøpe? Eller bytte? Da er DATABØRS et sted for deg.

### **DATABØRS**

### Hiemmedata

Nils Hansens vei 2 OSLO<sub>6</sub>

Husk:

Oppgi alltid navn og fullstendig adresse. Av praktiske grunner kan vi ikke operere med hill. mrk.

EDB Monitor  $12''$  selges for kr.  $1850,$ -, ny kr. 2560,-. Tlf. (033) 4 52 65.

Tv-spill. Philips G 7000 med 6 kassetter selges til halv pris, kr. 1400,-. Tlf. (033) 2 69 26 etter kl. 15.00.

Philips G 7000 med kassetter for bl.a. opplæring i musikk og programmering, selges. Tlf. �02) 93 23 22.

Billig sjakk-computer, Chess Traveller ny ca. kr. 1100,- selges kr. 600,-. Tif. (02) 91 26 54 etter kl.17.00 eller arb. 11 20 18, Fekjær.

New Brain AD Microcomputer og OKI 82 Printer med diverse programmer og manualer selges rimelig. Tlf. (02) 29 21 96, Ben Iveland.

New Brain mod. AD selges for kr. 2500,- grunnet overgang til større <sup>m</sup>askin.. Stig Tollefsen, Nørvegata 56, 6000

ÅLESUND.

Spill for Vic-20 selges. Ubetydelig brukte spill KWAKSY KWAKS, MINI ROOLETTE og ATTACK/BREAKO-UT selges kr. 75,- pr. stk. Ny pris kr. 155.- pr.stk. Bjørn Roald Alberstad, Sandbakken, 7570 HELL.

Vic 20 med 16 K ekstra. Kassetspiller. brukerveiledning, bok «Grafikk og lyd på Vic 20» samt en masse spill medfølger. Kjøper får også en haug avskrevne programmer. Pris mellom kr. 1700,- og 2000,-.  $Tlf. (02) 50 48 98.$ 

APPLE II+ KOMPATIBEL datamaskin til salgs sammen med Z80, 80kol, 16 K RAM-kort, diskdrive. Selges separat eller samlet. 48 K CPU kr. 3500, Z80 kr. 1500, 80 kolonne kr. 1100, 16 K RAM kr. 990, diskdrive med interface kr. 2900. Samlet kr. 9300. En del programmer medfølger bl.a. WordStar.

Thor Bakke, Fergemannens vei 24, 1540 Vestby.

Texas TI 99/4A hjemmecomputer med spill, joysticks og litteratur. Billig ved rask avgjørelse. Tlf, (06) 95 33 71.

Comx 35 til salgs. 3� K RAM, farger og lyd. Selges kr.750,-. Tlf. (033) 5 29 49.

 $ZX$  16 K Ram Pack, selges kr. 490,-. ZX Spectrum spill selges kr. 95,-. Tlf. (033) 4 43 06.

The New Brain Computer selges. Software Manual, Beginners Guide, Program og kabler selges. Tlf. (033) 4 53 97.

Sharp PC 1500, lommedatamaskin og CE 150, 4 fargers plotter og kassettinterface. Veiledende pris kr. 6000. Selges kr. 3500. Tlf. (02) 12 30 40 eller 56 92 78 etter kl. 17.00, Tore ldsøe.

Philips TV-spill med 14 kassetter selges til høystbydende. Tlf. (02) 24 77 06 etter kl. 15.00.

Flott Atari TV-spill selges rimelig. Tlf. (02) 16 35 81 etter kl. 14.00.

Atari TV-spill, Frogger, Astroidene, Golf selges,. Tlf. (02) 28 78 52.

Sjakk Computer, Philips med 6 vanskelighetsgrader og tilhørende spilleapparat (til alle slags spill) rimelig til salgs.

Tlf. (02) 13 51 14.

«Datamann» (Texas Instruments). Elektronisk læremester, enkel regnemaskin for barn. Selges kr. 75,-. sjon for leserne av Hjemmedata. Til å Tlf. (02) 16 04 55.

rest mulig grenser. Vi stiller allikevel Philips G-7000 TV-spill med 9 kassetter. Programbar kassett medfølger. Selges høystbydende. Ny kr. 4300,-. Tlf. (02) 14 93 25.

å forandre reglene hvis de viser seg 2000,-. ZX Spectrum 16 K med kassettspiller, bøker og kassetter selges kr.

Tlf.  $(03)$  79 40 46.

46

disse annonser.

for romslige.

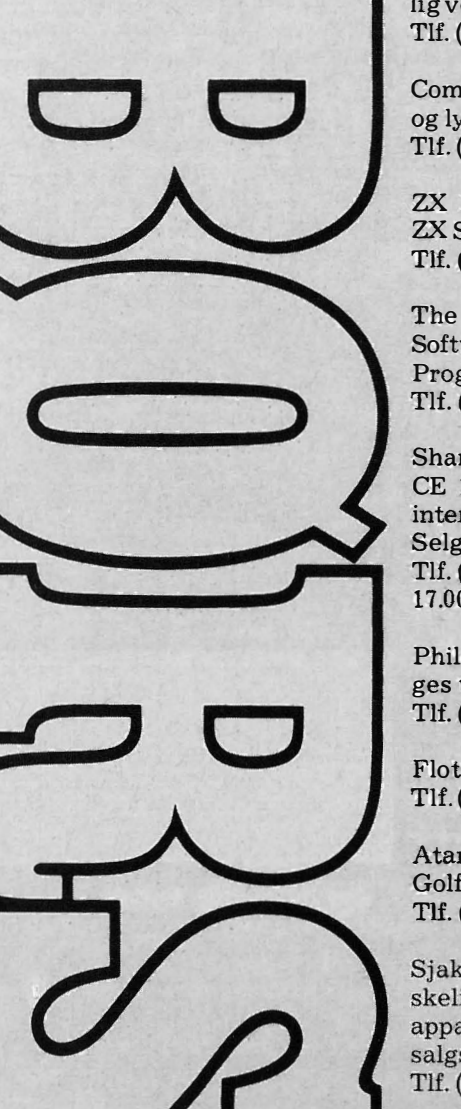

DATABØRS står til gratis disposi-

begynne med vil vi operere med fær-

to krav: Det som annonseres må ha noe med bladets tema å gjøre. Og de som annonserer må ikke drive forretningsmessig virksomhet gjennom

Vi forbeholder oss selvsagt retten til

## **BS ColecoVision** Computer-spillet som er første byggesten i markedets mest komplette familiecomputer!

est i klassen!

Da CBS ColecoVision ble lansert i USA i 1982, skapte det voldsomt oppsikt blandt fagfolk. Plutselig var TV-spill ikke lenger et leketøy, men et h øyteknologisk dataprodukt. I løpet av et par måneder ble ColecoVision et av USA's mest solgte data-spill!

Grunnen er helt klar:

- \* E nestående bildegjengivelse (nesten som tegnefilm!)
- \* De mest avanserte og populære spil<sup>1</sup> lene på markedet (Donkey Kong, Smurt, Zaxxon, etc.)
- \* De beste håndkontrollene (joysticks m ed 8 retninger, et 12 knappers tastatur, to action-knapper og 1,8 m spiralledning)
- \* En intern datamengde (RAM) som er 1 00 ganger større (!) enn ATARI VCS
- \* CBS Colecovision er en 16-bits dator og den totale adresseringskapasiteten for et vanlig spill er på hele 65K bytes
- Spill-modulen er en integrert del av den første virkelige familiecomputeren!

## RESULTAT:

Resultatet er et spilleprogram og en kvalitet som er de andre data-spillene totalt overlegen

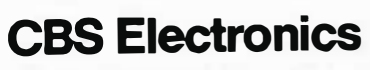

Østre Aker vei 19 Oslo 5 Tlf. 02 - 64 37 90

I løpet av 1. halvår 1984 vil CBS-ColecoVision være fullt utbyggbar til en komplett hjemmecomputer – den første virkelige<sup>.</sup> familiecomputeren

Med Colecovision vil man ha et data-system som er tilpasset barn og ungdom i alle aldre - fra det rene TVspillet til den mest avanserte datamaskin

- $\bullet$  En elektrisk skrivemaskin
- **•** Et tekstbehandlingssystem
- **•** Et senter for utdannelse og opplæring
- **•** Et underholdningssenter

– og til priser som ingen har våget tenke på.

### Ekspansjonsmodul nr. 3: «ADAM» CBS *AILIECOMPU*

ADAM leveres komplett med profesjonelt keyboard, skriver (med skrivemaskinkvalitet), nyutviklet lynrask båndstasjon, Super-game kassett (på 500 K), BASICprogram og innebygget tekstbehandlings • p rogram.

Computeren er den første datamaskinen som er virkelig lett å bruke og lett å forstå. Den tenker nemlig som et menneske derfor behøver ikke du tenke som en data maskin!

Enhver som klarer å operere en skrive- konsollen er kompatibel med Applesoft maskin kan i løpet av noen få minutter og CP/M. maskin kan i løpet av noen få minutter lære seg ADAM.

Minne-konsollen inneholder 80 K RAM (kan utvides til 144K RAM), en digital båndstasjon på 500K RAM. Minne-

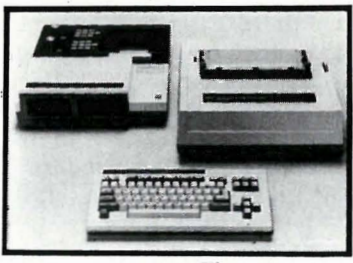

CBS COLECOVlSION leveres komplett med - hånd kontroller, transformator

og MOUSETRAP spill-kassett.

Tastaturet består av 75 taster samt ka Ikuleri ngsta ster

Skriveren benytter skrivemaskintyper. På automatutskrift er hastigheten 120 ord i min uttet.

# 11114  $\ddot{\phantom{a}}$

Vi gjengir her et program som du kan bruke til å lage kartotek over f.eks. bøkene og frimerkene dine, eller et adresseregister for idrettslaget, klubben eller hva det måtte være. Mulighetene er mange. Programmet er forsynt med kommentarer slik at du lett kan se hva de enklelte deler gjør. Kanskje du kan finne tips til egne programmer? En utfordring er det kanskje å utvide eller forbedre programmet.?

Programmet styrer en liten «database», dvs. du kan bygge opp filer som du senere kan hente data fra, legge inn nye opplysninger, lete deg frem i osv. Før du kan begynne å skrive inn dataene, må du bestemme hvordan filen skal se ut. Dette gjør du med et eget program, initiering sprogrammet.

### Initieringsprogrammet

Programmet spør deg først om hvor mange felter hver enkelt post skalinneholde. Hvis filen for eksempel brukes som adresseregister, kan du velge fem felter: Etternavn, fornavn, adresse, poststed og telefonnummer. Etter at antall felter er valgt, starter en sløyfe som ber deg sette navn på hvert enkelt felt. Du skriver inn den benevnelsen du ønsker og deretter største antall tegn i hvert enkelt felt. Jo færre tegn og felter der er i hver enkelt post, desto flere poster får du plass til i maskinhukommelsen.

### Hovedprogrammet

Når du starter hovedprogrammet kommer en meny opp på skjermen. Programmet er avhengig av at du først har laget en fil med initieringsprogrammet.

Tegnet «@» brukes for å hoppe tilbake til menyen. I de tilfellene hvor markøren står over «@», greier det seg med å trykke RETURN eller EN-TER. Havner du i en rutine ved et uhell, trykk «@ ». I de fleste tilfellene får du menyen frem på skjermen igjen.

### 1. LES NY FIL

Når du velger denne funksjonen, kan du enten hente en initieringsfil eller en fil som du allerede har lagret data i. Denne filen inneholder også postenes utseende.

Hvis du allerede har en fil i hukommelsen, vil programmet sjekke om de siste endringene i denne er lagret på kassetten. Hvis endringer ikke er lagret får du sjansen til å gjøre det før du henter en ny fil.

### 2. LAGRE FIL

Når du er ferdig med å legge inn informasjon i en fil, bør den lagres.

Hvis filen i hukommelsen ikke er endret i det hele tatt, er det ikke nødvendig å lagre. Allikevel vil programmet spørre om du ønsker en reservekopi av filen.

Programmet må da få et nytt filnavn. Skriv inn det navnet du ønsker filen skal ha, og følg anvisningene. Etter å ha skrevet hele filen ut på kassetten, hopper programmet tilbke til menyen.

### 3. LEGG TIL INFORMASJON

Uten at en fil er lest inn i hukommelsen, virker ikke denne funksjonen, og du får en feilmelding. Det samme skjer også hvis hukommelsen er full. Skriv inn data som passer til feltnavnet programmet skriver ut, men pass på at antall tegn ikke overskrider det antall du på forhånd har bestemt, og som står på skjermen.

### 4. SLETT DATA

Dette kan selvfølgelig ikke gjøres uten at det ligger en fil med minst en post i hukommelsen. Når du sletter en post, må du vite nummeret på pos- , ten. Dette kan du finne med menyvalg 6 (søking). Svarer du med et postnummer, sletter du posten.

### 5. VIS INFORMASJON

Når du oppgir et postnummer får du se hvordan posten ser ut. Hvis skriveren er satt på (menyvalg 7), vil posten vises på skriveren.

### 6. SØK ETTER INFORMASJON

Med denne funksjonen kan du finne postnummeret til en eller flere poster som inneholder en bestemt tekst eller del av tekst. Nummeret på posten og hva programmet fant vises på skjermen. Er skriveren satt på, blir det skrevet ut.

### 7. SKRIVER AV/PÅ

Denne funksjonen skrur skriveren av eller på; menyen viser bestandig i hvilken stilling den er.

### 8. SLUTT PROGRAM

Før du avslutter, må du lagre det maskinen har i hukommelsen. Hvis filen ikke er lagret etter siste oppdatering, spør programmet om du ikke vil lagre først. «Ja» sender programmet tilbake til menyen slik at du kan velge 2. LAGRE FIL, mens « Nei» sletter filen.

Programmet bør kunne overføres til andre maskiner uten særlige problemer. Hvis du er usikker på hvordan du skal skrive en linje med en annen BASIC enn Commodores eller Spectravideos, så se i begge listingene. Når det gjelder kassettbehandlingen er det ofte svært store forskjeller fra maskin til maskin, så her bør du se etter i manualen til maskinen din.

Kanskje er det noe du vil tilføye i programmet? Det er ikke spesielt avansert, og mangler for eksempel sorteringsmuligheter og bruk av diskett. Har du ideer så send oss noen ord. Dermed vil resten av våre lesere få glede av det! Har du tilpasset programmet til en annen maskin, tar vi gjerne i mot programmet til eventuell gjengivelse i Hjemmedata.

# Registerprogram ectravideo

```
100 :
      ******************
101102 '
      ** INITIERING **
103 '
      ******************
104 :110 SCREEN 0,0:WIDTH 40:COLOR 15,4:LOCATE,,0'.............SETT OPP SKJERM
120 CLEAR 1000: DEFINT A-Z: R$=CHR$(29): P$=STRING$(31, ".")+" "
1000:1001 '******************
1002 '
      ** INPUT DATA **
1003 '
       ******************
1004:1020 PRINT " ANTALL FELTER PR. POST (MAKS 15) ?"
1030 PRINT: PRINT " 1"R$;
1040 X$="":LINE INPUT X$:A=VAL(X$):IF A<1 OR A>15 GOTO 1010
1050 DIM N$(A), N(A)
1060 FOR I=1 TO A
1080 PRINT " NAVN PA FELT NUMMER"I"?"
1090 PRINT: PRINT " ";
1100 X$="":LINE INPUT X$:IF X$="" OR LEN(X$) >30 GOTO 1070
1110 N$(I)=\times$
1130 PRINT " MAKS LENGDE PA FELT NUMMER"I" (1-35) ?"
1140 PRINT " ("N$(I)")": PRINT: PRINT" 1"R$;
1150 X$="":LINE INPUT X$:X=VAL(X$):IF X<1 OR X>35 GOTO 1120
1160 N(I)=X:NEXT
2000 :
2001 '
       *********************
       ** DATA KORREKT? **
2002 '
2003
       *********************
2004:2020 LOCATE, , O: PRINT "NR. NAVN" SPACE$ (25) "LENGDE"
2030 FOR I=1 TO A: PRINT USING "##"; I; : PRINT " .. "N$(I) RIGHT$ (P$, 33-LEN(N$(I))
2040 PRINT USING "##";N(I); :NEXT
2050 PRINT: PRINT "
                 ALLE KORREKT (J/N) ?";
2060 X$=INKEY$:IF X$="N" OR X$="n" THEN RUN
2070 IF X$<>"J" AND X$<>"j" GOTO 2060
3000 :
3001 '
       **********************
3002 '
       ** SKRIV STARTFIL **
3003 '
       **********************
3004:3010 GOSUB 10010'.....................
                               .....................SKRIV OVERSKRIFT
3020 PRINT " FILNAVN (MAKS 6 TEGN) ?"
3030 PRINT: PRINT " ";
3040 X$="":LINE INPUT X$:IF X$="" OR LEN(X$) >6 GOTO 3010
3050 N$=X$
3070 LOCATE,, O: PRINT " KLARGJOR DATAKASSETT OG TRYKK EN TAST'
3080 IF INKEY$="" GOTO 3080
```
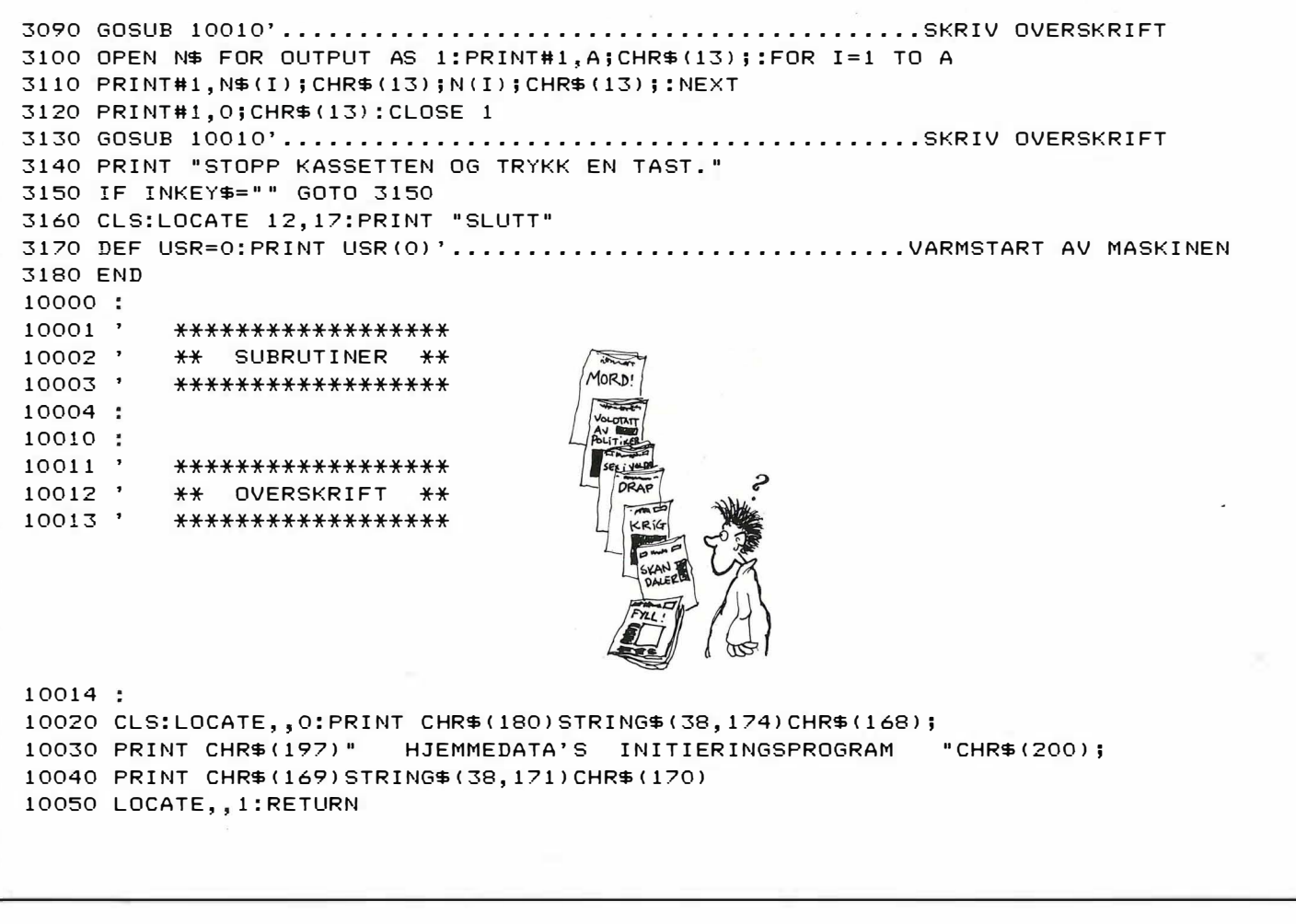

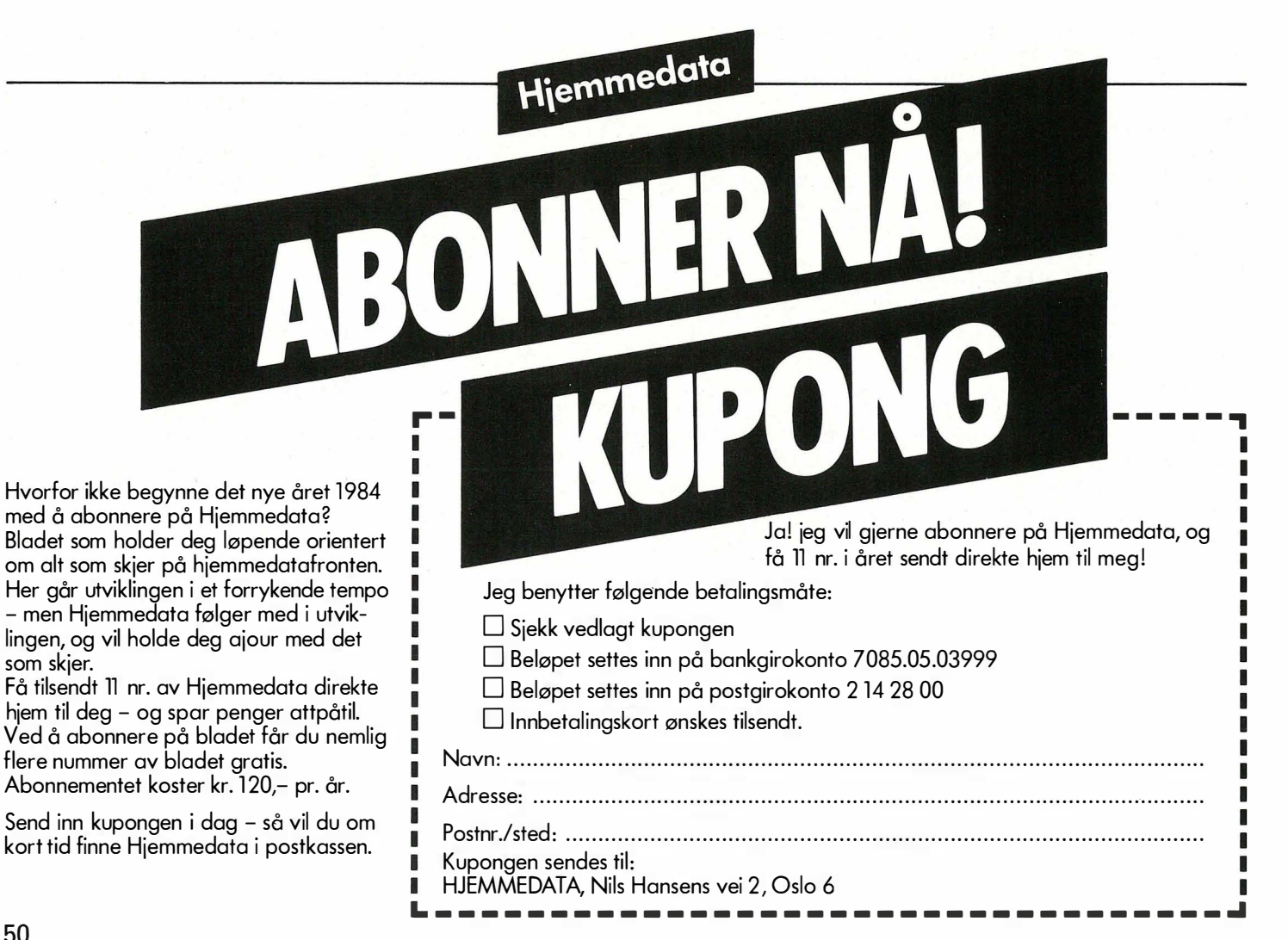

```
<u> 100 :</u>
101******************
102 '
      ** INITIERING **
193 '******************
104:110 SCREEN 0,0:WIDTH 40:COLOR 15,4:LOCATE,,0'..........SETT OPP SKJERM
120 CLEAR 0:M=FRE(0)-1500:CLEAR M:GOSUB 10010'..........DEFINER VARIABLER
200 :
201 '
      ****************
202 '
      ** OVERSIKT **
203 '
      ****************
204:
220 LOCATE5, 7: PRINT"LOAD NY FIL.................1"
230 LOCATE5, 9: PRINT"SAVE FIL.....................2"
240 LOCATE5, 11: PRINT"LEGG TIL DATA................3"
250 LOCATE5, 13: PRINT"SLETT DATA...................4"
260 LOCATE5, 15: PRINT"VIS DATA......................5"
270 LOCATE5, 17: PRINT"SØK ETTER DATA................6"
280 LOCATE5, 19: PRINT "PRINTER AV / PA..... "PR$"..... 7"
290 LOCATE5, 21: PRINT"SLUTT PROGRAM.................@"
300 X$=INKEY$:IFX$=""GOT0300
310 M$="1234567@":GOSUB 10120'.........................SOK ETTER X$ I M$
320 ON I GOTO 1000, 2000, 3000, 4000, 5000, 6000, 7000, 8000
330 GOTO 300
1000:
1001******************
       ** LES NY FIL **
1002 '
1003 '
       ******************
1004 :
1010 IF F1=0 GOTO 1060
1020 F2=1:GOSUB 10030'.................................SKRIV OVERSKRIFT
1030 PRINT " LAGRE FØRST (J/N) ?"
1040 X$=INKEY$:IF X$="J" OR X$="j" GOTO 200
1050 IF X$<>"N" AND X$<>"n" GOTO 1040
1070 IF N$="@" GOTO 200
1080 VPOKE 1000, LEN(N$): FOR I=1 TO LEN(N$): VPOKE 1000+1, ASC(MID$(N$, I, 1)): NEXT
1090 CLEAR 0:M=FRE(0)-2000:CLEAR M:GOSUB 10010'..........DEFINER VARIABLER
1100 FOR I=1 TO VPEEK(1000):N$=N$+CHR$(VPEEK(1000+I)):NEXT
1130 OPEN N$ FOR INPUT AS 1: INPUT#1, A: DIM N$(A), N(A), X$(A)
1140 FOR I=1 TO A: INPUT#1, N$(I), N(I): M=M+N(I): NEXT
1150 M=INT((FRE("")-1000)/M): IF M>255 THEN M=255
1160 DIM 0$(M, A)
1170 INPUT#1, B: IF B>M THEN B=M
1180 IF B>0 THEN FOR I=1 TO B:FOR J=1 TO A: INPUT#1, 0$ (I, J): NEXT: NEXT
1190 CLOSE 1:GOTO 200
2000 :
2001
       *****************
       ** LAGRE FIL **
2002 '
2003 '
       *****************
2004
2010 IF A=0 GOTO 300
2020 F2=1:IF F1=1 GOTO 2070
2040 PRINT" RESERVEKOPI (J/N) ?"
2050 X$=INKEY$:IF X$="N" OR X$="n" GOTO 200
2060 IF X$<>"J" AND X$<>J" GOTO 2050
2070 F1=0:GOSUB 10170'...............................LES INN FILNAVN
2080 IF N$="@" GOTO 200
2100 OPEN N$ FOR OUTPUT AS 1: PRINT#1, A; CHR$ (13); : FOR I=1 TO A
2110 PRINT#1, N$(I); CHR$(13); N(I); CHR$(13); : NEXT
2120 PRINT#1, B; CHR$(13); : IF B<1 GOTO 2150
2130 FOR I=1 TO B:FOR J=1 TO A
2140 PRINT#1, 0$(I, J); CHR$(13); : NEXT: NEXT
2150 CLOSE 1:GOTO 200
```
á

 $\overline{\phantom{a}}$ 

ž

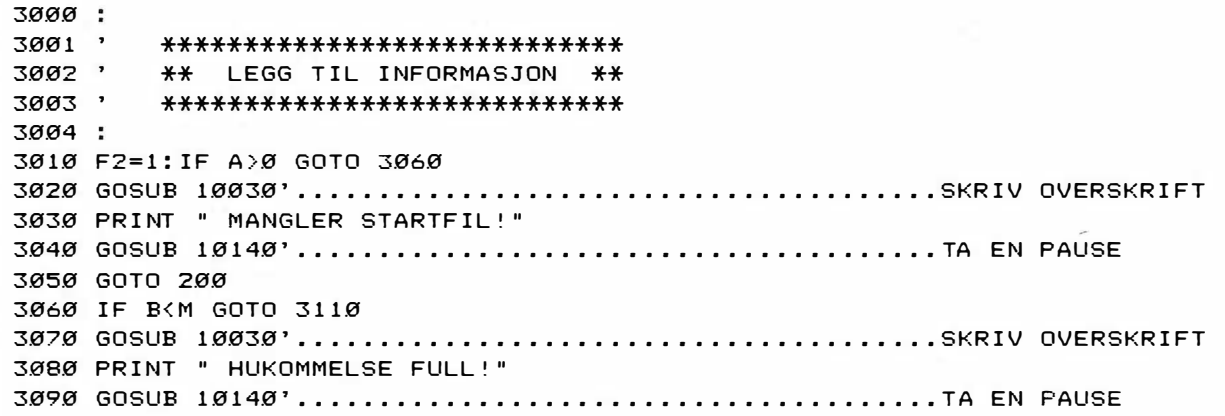

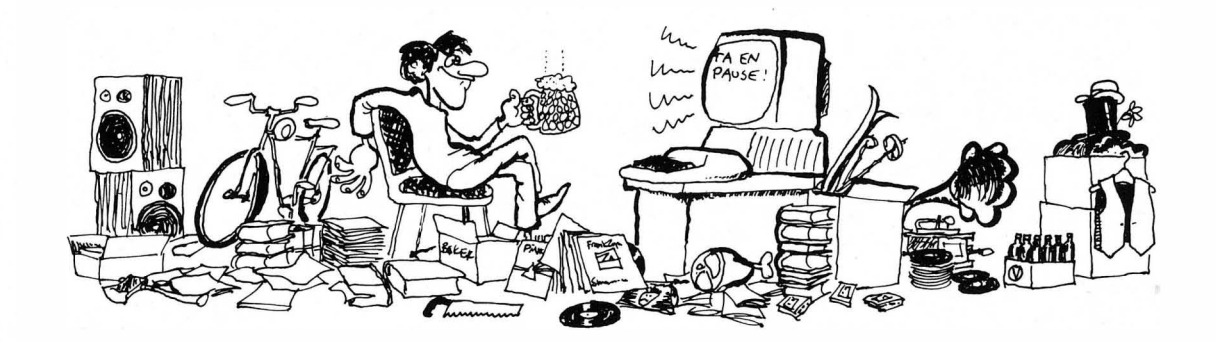

3100 GOTO 200 3110 FOR I=1 TO A 3130 PRINT " "N\$(I):PRINT " (MAKS"N(I)"TEGN)":PRINT:PRINT " @"R\$; 3140 LINE INPUT X\$(I): IF X\$(I)="" OR LEN(X\$(I))>N(I) GOTO 3120 3150 IF X\$(I) = "@" GOTO 200 3170 FOR I=1 TO A: PRINT " "X\$(I): NEXT 3180 PRINT: PRINT " ALT O.K. (J/N) ?" 3190 X\$=INKEY\$:IF X\$="N" OR X\$="n" GOTO 3110 3200 IF X\$<>"J" AND X\$<>"j" GOTO 3190 3210 B=B+1:FOR I=1 TO A:O\$(B, I)=X\$(I):NEXT 3220 F1=1:GOTO 3000 4000: 4001 ' \*\*\*\*\*\*\*\*\*\*\*\*\*\*\*\*\*\*\*\*\*\*\*\*\* 4002 ' \*\* SLETT INFORMASJON \*\* 4003, \*\*\*\*\*\*\*\*\*\*\*\*\*\*\*\*\*\*\*\*\*\*\*\*\* 4004 : 4010 IF B=0 GOTO 300 4020 IF B=0 THEN F1=0:GOTO 200 4040 PRINT " SLETT POST NUMMER (1";-B;R\$") ?":PRINT:PRINT " @"R\$; 4050 LINE INPUT X\$: IF X\$="@" GOTO 200 4060 X=VAL(X\$):IF X<1 OR X>B GOTO 4030 4070 IF X=B GOTO 4090 4080 FOR I=X TO B-1:FOR J=1 TO A:0\$(I,J)=0\$(I+1,J):NEXT:NEXT 4090 B=B-1:F1=1:GOTO 4020 5000: 5001 ' \*\*\*\*\*\*\*\*\*\*\*\*\*\*\*\*\*\*\*\*\*\*\* 5002 ' \*\* VIS INFORMASJON \*\* 5003 ' \*\*\*\*\*\*\*\*\*\*\*\*\*\*\*\*\*\*\*\*\*\*\* 5004: 5010 IF B=0 GOTO 300 5020 F2=1:GOSUB 10030'.................................SKRIV OVERSKRIFT 5030 PRINT " VIS POST NUMMER (1";-B;R\$") ?":PRINT:PRINT" @"R\$; 5040 LINE INPUT X\$: IF X\$="@" GOTO 200 5050 X=VAL(X\$): IF X<1 OR X>B GOTO 5020 5060 IF PR\$="(PA)" GOTO 5120 

5080 FOR I=1 TO A: PRINT " "0\$ (X, I) : NEXT 5090 PRINT: PRINT " TRYKK EN TAST." 5100 IF INKEY \$= " GOTO 5100 5110 GOTO 5000 5120 LPRINT "POST NUMMER"X:LPRINT 5130 FOR I=1 TO A:LPRINT O\$(X.I):NEXT:LPRINT:LPRINT 5140 GOTO 5000 6000: 6001 ' \*\*\*\*\*\*\*\*\*\*\*\*\*\*\*\*\*\*\*\*\*\*\*\*\*\*\*\*\*\*  $6002$ \*\* SØK ETTER INFORMASJON \*\* 6003 ' \*\*\*\*\*\*\*\*\*\*\*\*\*\*\*\*\*\*\*\*\*\*\*\*\*\*\*\*\*  $6004$ : 6010 IF B=0 GOTO 300 6020 F2=1:GOSUB 1030X'..................................SKRIV OVERSKRIFT 6030 PRINT " SØK ETTER: ": PRINT 6040 FOR I=1 TO A: PRINT USING"##"; I; : PRINT " "N\$(I) : NEXT 6050 PRINT:PRINT " VELG NUMMER (1";-A;R\$")":PRINT:PRINT" @"R\$; 6060 LINE INPUT X\$: IF X\$="@" GOTO 200 6070 S=VAL(X\$):IF S<1 OR S>A GOTO 6020 6090 PRINT " SØKETEKST (MAKS"N(S)"TEGN) ?":PRINT:PRINT " "; 6100 S\$="":LINE INPUT S\$:IF S\$="" OR LEN(S\$)>N(S) GOTO 6080 6120 PRINT " FRA POST NUMMER": PRINT: PRINT " 1"R\$; 6130 LINE INPUT X\$:P1=VAL(X\$):IF P1<1 OR P1>B GOTO 6110 6150 PRINT " TIL POST NUMMER":PRINT:PRINT " "B:PRINT CHR\$(28)CHR\$(30)CHR\$(30); 6160 LINE INPUT X\$:P2=VAL(X\$):IF P2<P1 OR P2>B GOTO 6140 6180 FOR I=P1 TO P2 6190 IF S\$=LEFT\$(0\$(I,S),LEN(S\$)) THEN GOSUB 10270'.....SKRIV UT FUNNET POST 6200 IF INKEY\$<>"" THEN GOSUB 10320'.....................VENT PA TASTETRYKK 6210 NEXT: IF F3>0 GOTO 6240 6220 PRINT:PRINT " IKKE FUNNET!": GOSUB 10140' ............TA EN PAUSE 6230 GOTO 6000 6240 PRINT: PRINT " TRYKK EN TAST." 6250 IF INKEY\$="" GOTO 6250 6260 GOTO 6000 7000 : 7001 \*\*\*\*\*\*\*\*\*\*\*\*\*\*\*\*\*\*\*\*\*\*\* 7002 ' \*\* SKRIVER AV / PA \*\* 7003 ' \*\*\*\*\*\*\*\*\*\*\*\*\*\*\*\*\*\*\*\*\*\*\* 7004: 7010 IF PR\$="(AV)" THEN PR\$="(PA)":6010 7030 7020 PR\$="(AV)" 7030 GOTO 220  $8000$ : \*\*\*\*\*\*\*\*\*\*\*\*\*\*\*\*\*\*\*\*\* 8001 8002 ' **\*\* SLUTT PROGRAM \*\*** 8003 ' \*\*\*\*\*\*\*\*\*\*\*\*\*\*\*\*\*\*\*\*\* 8004 : 8010 F2=1:IF F1<>1 GOTO 8070 8030 PRINT " LAGRE FØRST (J/N) ?" 8040 X\$=INKEY\$:IF X\$="J" OR X\$="j" GOTO 200 8050 IF X\*<>"N" AND X\*<>"n" GOTO 8040 8060 GOTO 8110 8080 PRINT " SIKKER (J/N) ?" 8090 X\$=INKEY\$:IF X\$="N" OR X\$="n" GOTO 200 8100 IF X\$<>"J" AND X\$<>"j" GOTO 8090 8110 CLS:LOCATE 17, 11: PRINT "SLUTT" 8120 DEF USR=0:PRINT USR(0)'............................VARMSTART AV MASKINEN 8130 END 10000:  $10001$  ' \*\*\*\*\*\*\*\*\*\*\*\*\*\*\*\*\*\* 10002 ' \*\* SUBRUTINER \*\* 10003 ' \*\*\*\*\*\*\*\*\*\*\*\*\*\*\*\*\*\*

```
10010:*************************
1001110012 '
        ** DEFINER VARIABLER **
10013 '
        *************************
10014 :
10020 R$=CHR$(29): PR$="(AV)": RETURN
10030:
10031 '
         ******************
10032 '
         ** OVERSKRIFT **
10033,
         ******************
10034 :
10040 CLS:LOCATE,,0:PRINT CHR$(180)STRING$(38,174)CHR$(168);
                                                      "CHR$(200);
10050 PRINT CHR$(197)" HJEMMEDATA'S REGISTERPROGRAM
10060 PRINT CHR$(169) STRING$(38,171) CHR$(170)
10070 IF F2=1 THEN LOCATE,, 1:RETURN
10080 PRINT:PRINT CHR$(180) STRING$(38,174) CHR$(168);
10090 FOR I=0 TO 16:PRINT CHR$(197) SPACE$(38) CHR$(200); :NEXT
10100 PRINT CHR$(169) STRING$(38,171); : VPOKE 959,202
10110 RETURN
10120:10121*************************
10122** SØK ETTER X$ I M$ **
10123*************************
10124:10130 I=INSTR(M$, X$) : RETURN
10140 :
10141 '
         ******************
10142 '
        ** TIDSSLØYFE **
10143 '
        ******************
10144:10150 FOR I=0 TO 999:NEXT
10160 RETURN
10170 :
10171 '
         ***********************
10172 '
        ** LES INN FILNAVN **
10173 '
         ***********************
10174:10190 PRINT " FILNAVN (MAKS 6 TEGN) ?":PRINT:PRINT " @"R$;
10200 X$="":LINE INPUT X$:IF X$="" OR LEN(X$)>6 GOTO 10180
10210 N$=X$:RETURN
10220:
10221 '
         *******************************
10222 '
         ** KLARGJØR KASSETTSPILLER **
10223 '
         *******************************
10224 :
10240 PRINT " KLARGJØR KASSETTSPILLER": PRINT " OG TRYKK EN TAST. "
10250 IF INKEY$="" GOTO 10250
10260 RETURN
10270 :
10271 '
         *****************************
10272 '
         ** SKRIV UT FUNNET POST **
10273 '
         ****************************
                                                           CP EA
10274 :
10280 F3=1:IF PR$="(PA)" GOTO 10300
10290 PRINT " POST NUMMER"I: PRINT "
                                   "0$(I,S):PRINT:GOTO 10310
10300 LPRINT "POST NUMMER"I:LPRINT "
                                    "0$(I,S):LPRINT:LPRINT
10310 RETURN
10320 :
10321 '
         **************************
10322** VENT PA TASTETRYKK **
10323 '
         **************************
10324:10330 IF INKEY$="" GOTO 10330
10340 RETURN
```
 $10004$ :

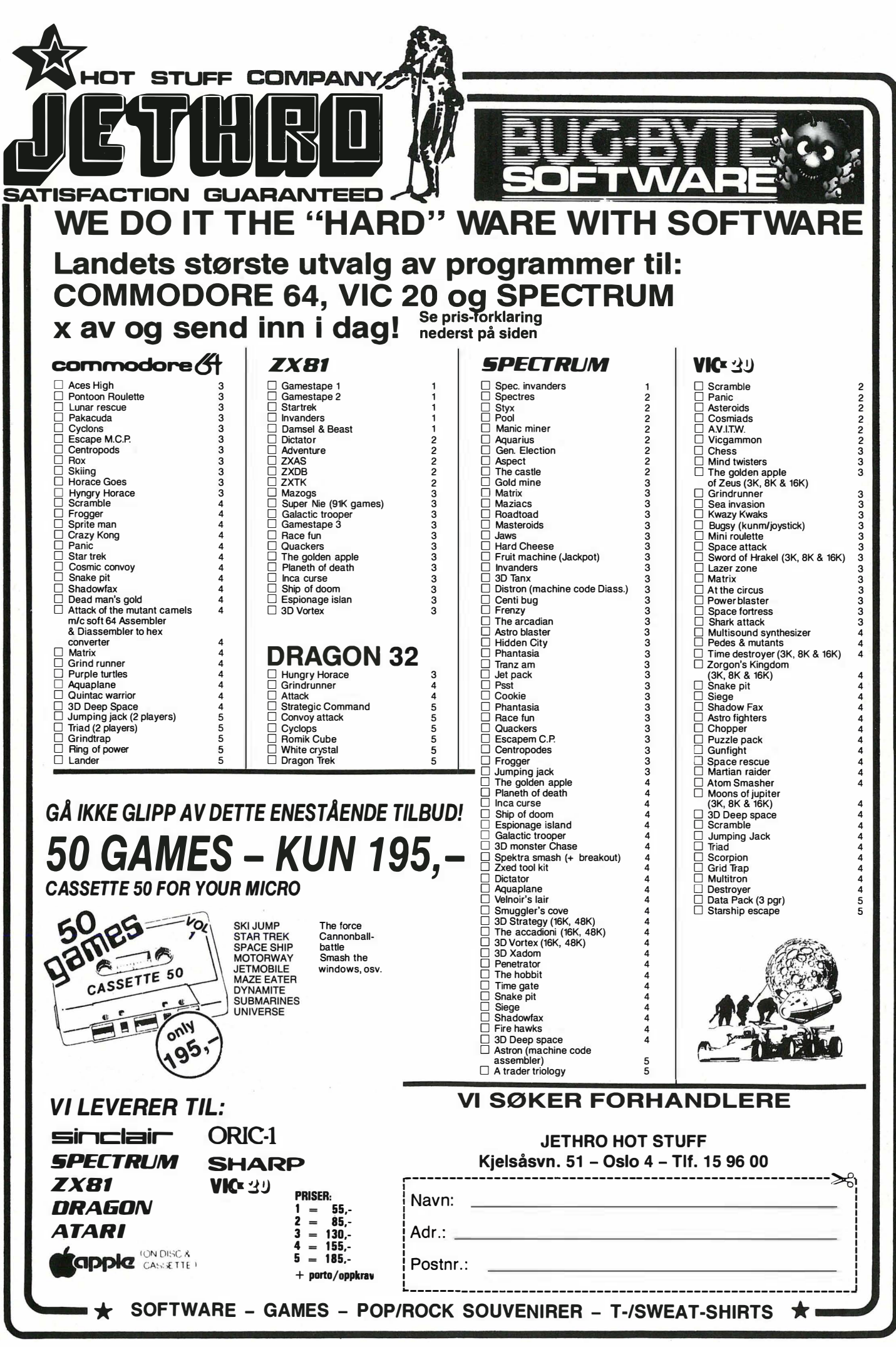

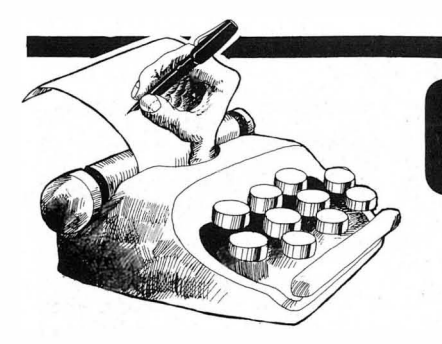

**Online** Brevspalten

Korrekt adresse for dem som vil skrive til oss, er:

### **ONLINE**

Hjemmedata Nils Hansens vei 2

OSLO 6

### Hjemmedatabase på diskett

Hjemmedata gjør riktig i å bringe programmer som er direkte nyttige og brukbare. Jeg har tastet inn Hjemmedatabasen i nr. 2 på min Commodore 64, men da jeg har en diskettstasjon, ville jeg gjerne benytte denne istedet for kassettspiller. Jeg lurte på om noen i redaksjonen kunne hjelpe meg med dette?

Som bruker av Commodores diskettstasjon takker jeg også for gode tips i programmet DISK ID MISMATCH.

Med vennlig hilsen Kjartan Høgmo,<br>0000 <sup>å</sup>l 6000 Ålesund.

) Vi har fått flere hendvendelser om det samme og vil komme med et forslag til dette i et senere nummer. Vi oppfordrer også leserne til å bidra med tips om hvordan en på en enkel måte kan bruke diskett i stedet for kassett til Hjemmedatabasen.

Red.

### **Spectravideo**

Jeg har Spectravideo og synes at det er dumt at en så god computer ikke er mer med i data-bladene. Siden dere er et helt nytt blad, mener jeg at dere kunne ta med stoff om programmer, TV-spill og annet til Spectravideo.

Jeg vil også nevne at nr. 1 hadde en reklame for Quick Shot. Denne lages av Spectravideo, men det stod ikke at den passet til maskinen. Er dette riktig?

Til slutt vil jeg takke for et fint blad og ønsker dere lykke til.

Hendrik Stang Lund, Øvregrenda 12, 3425 Reistad.

Spectravideos Quick Shot passer naturligvis også til Spectravideo. En forbedret utgave av denne joysticken,

Quick Shot 2, sendes i disse dager ut på det norske marked. Quisk Shot 3 med numerisk tastatur er også å få kjøpt i Norge. Denne er spesiallaget for Spectravideos Coleco-adapter som kan spille alle spill Colecovision, men den kan også brukes som vanlig joystick.

Hjemmedata bringer også stoff om Spectravideo. I nr.1 av Hjemmedata b le Spectravideo testet og annet sted i dette bladet finnes Hjemmedatabasen for Spectravideo.

Red.

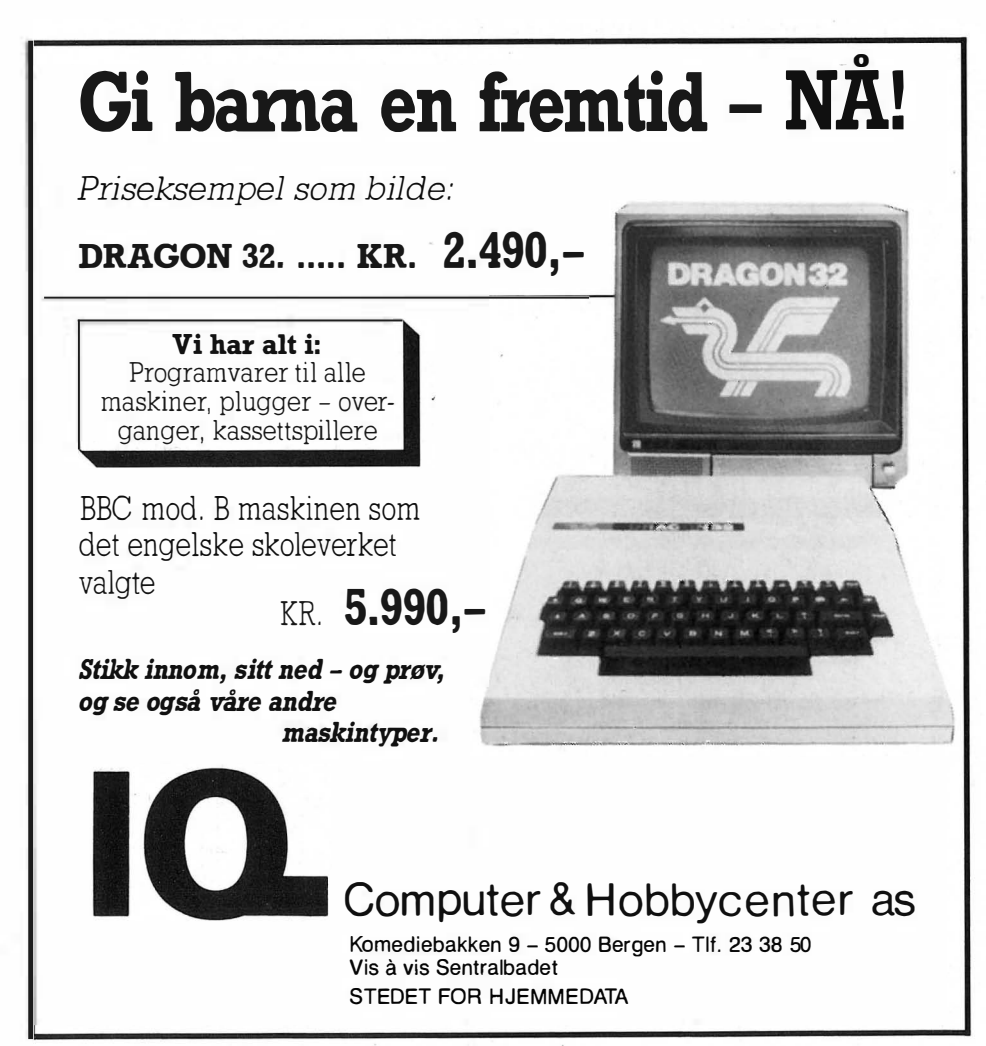

Reklamefotografene Photographica, Som er ansvarlige for mange av Hjemmedatas bilder, er ledige for oppdrag. Kontakt oss for nye, kreative foto-løsninger Photographica - Tollefsløkka 26, 1370 Asker - Tlf. (02) 65 14 70

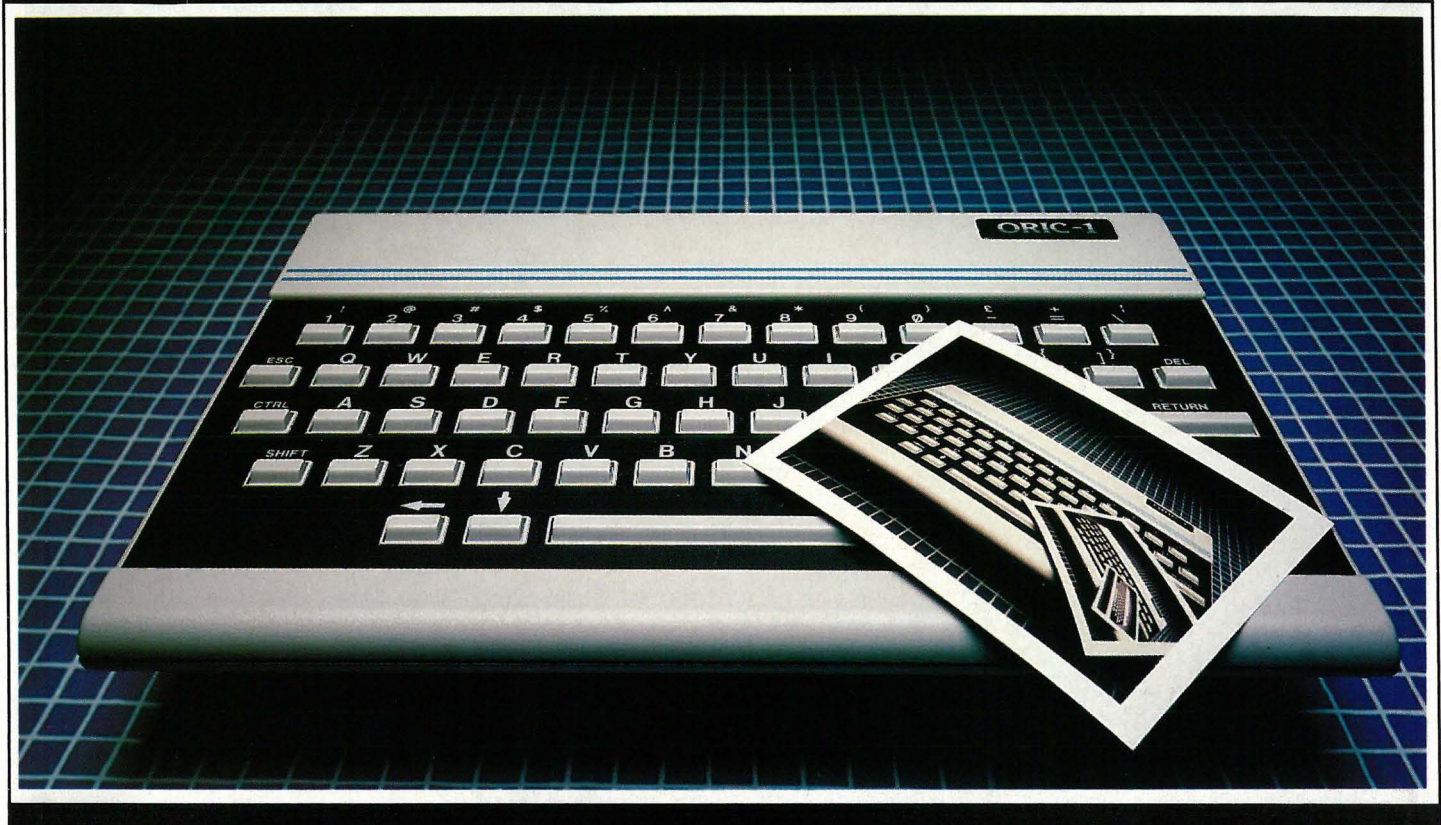

Oppdrag inn og utland. Dag og natt. Inne og ute. Frontprojeksjon. 8 x 10" SINAR. Grafisk design og klargjøring.

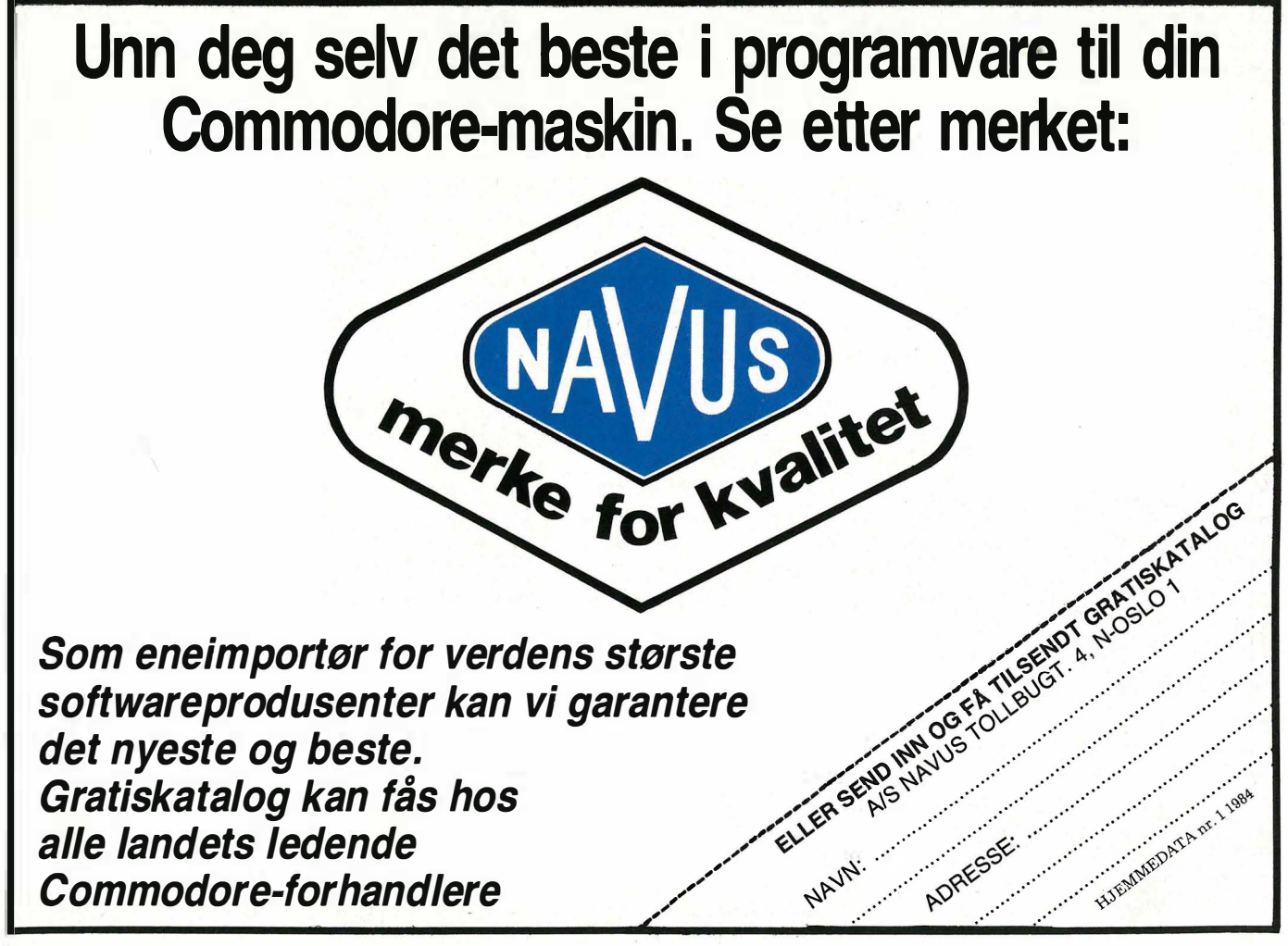

## e gynneren Klaus slår<br>sea laus seg laus

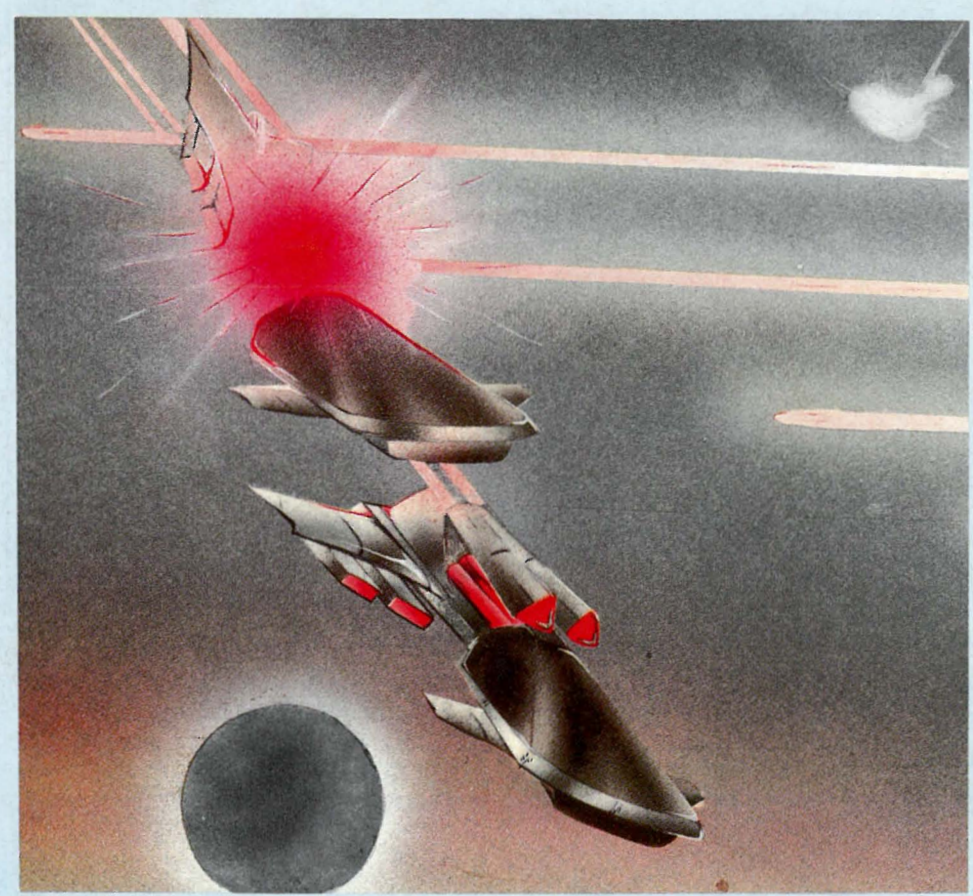

Dine to skip kan du velge å bevege parallellt frem og tilbake over skjermen eller i motsatt retning av hverandre. Tro meg, det blir som to forskjellige spill. Og jeg glemte nesten å nevne at du får besøk av moderskipet hvis du er i ferd med å gå tom for drivstoff. Da er det nemlig viktig å fiske opp litt ekstra energi som blir sluppet ut i en fallskjerm (av alle ting!) mens fiendens raketter suser rundt ørene på deg.

Puh! Ble dette mye? Det er mye. Spill det!

Til Spectrum 48K Produsent: Melbourne House Kassett: Terror -Daktil

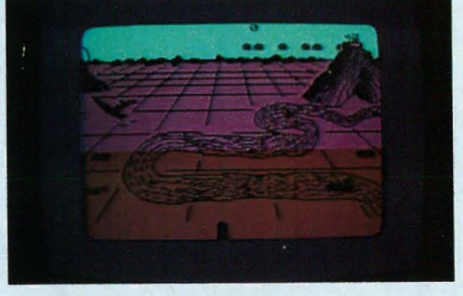

«4-dimentional graphics» står det utenpå denne kassetten. Den fjerde dimensjonen grafisk fremstilt skulle jeg like å se, og de tre som kanskje fantes var tvilsomme nok.

Spillets skaper har tydeligvis enn viss fantasi, bare synd den ikke er brukt på å gjøre spillet morsomt å spille.

Det hele begynner med at vi sitter i et fly på vei innover et landskap som er så øde at det bare er en farvet plate avbrutt av et og annet kraterfjell (= sort skygge). Så snakker kapteinen til oss, dvs. det kommer en masse tekst på skjermen. Vi er visstnok i fare. Vi ser noen skyer (= hvite flekker) og flere fjell. Et kommer nærmere til alt blir sort. Da har vi krasjet og røde streker former noen

Til Spectravideo 318/328 Produsent: Spectravideo International Ltd. Cartridge: Cross Force

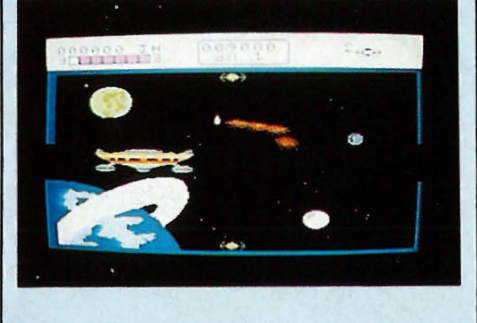

Far out, man! Enda et romskipsspill, man skulle tro det var nok av dem alle like. Men dette er absolutt ikke en ny kopi av Space Invaders. Dette er et romspill som denne gutten ikke har spilt maken til før (som om det er noen garanti for orginalitet)!

Jabb til side: Dette spillet har det meste. Topp grafikk, varierte situasjoner og valgmuligheter mellom forskjellige varianter av spillet.

Du er i rommet. Har to like romskip til disposisjon. Det ene øverst i skjermbildet, det andre nederst. De kan sende laserstråler mellom hverandre, og de fiendeskip som kommer mellom når laseren fyres, er ute av dansen. Fienden er feig: Han kommer alltid i grupper inn på skjermen, og ikke før har du skutt ned en formasjon så kommer det en ny.

Du klatrer oppover i nivåene, dvs. du møter stadig nye varianter av fiender som finner på stadig nye krumspring. Noen av vemlingene skyter til og med målsøkende raketter så du må flytte deg for hver gang de har skutt. Og du har to skip å passe på mange av fiendene skyter lystig i vei på begge i trygg forvissing om at et treff i en av dem er nok.

### - I  $\bullet$ -en

stjerner som skal symbolisere at alt ikke er helt bra.

Så dukker det opp et ensfarvet landskap med noen streker i som muligens skal forestille en elv. 1 det «fjerne» er et fjell, og bortimellom der dukker det frem noen klumper som beveger seg frem og tilbake over skiermen.

Så, kjære leser, tro det eller ei, først nå kan du begynne å spille! (I rettferdighetens navn må det nevnes at denne meget tidkrevende innledning kan hoppes over ved å trykke på de riktige knapper. Spillets skaper har vel antatt at de fleste vil nøye seg med å se dette en gang.)

Ja, så er vi igang. Foran oss, dvs. nederst på skjermen, har vi en kanonmunning vi kan flytte mot høyre og venstre, og vi kan selvsagt skyte mot klumpene i det fjerne, de beryktede terror-daktilene. Og vi kan heve eller senke kanonmunningen for å treffe. Men det var umulig å få noe inntrykk av om det lønte seg å heve eller senke, da treffene som ga deg poeng så ut til å havne omtrent i samme skokken som bommene. Eneste måten jeg fant ut om det var treff, var å se om poengsummen steg - det kunne leses på skjermen.

Men, bagateller til side! Klimaks, og den egentlige handling i spillet, var n år det ut fra klumpene fløy en skikkelse som tok form av en forhistorisk øgle (daktil) ettersom den nærmet seg og ble større og større. Selve øglen var fint tegnet, det var bare litt slapt at den hadde samme farve som bakgrunnen.

Nåvel, den kaster seg iallefall over din kanon som en sulten papegøye på jakt etter kjeks, og du har to muligheter: Skyt den, eller flytt kanonen så ikke daktilen spiser den.

Klarer du deg gjennom seks'dager og netter (visualisert med farveskifte og mørkere bilde), blir du ifølge bruksanvisningen reddet av et nytt fly. Jeg ble ikke reddet. Og like bra kan det

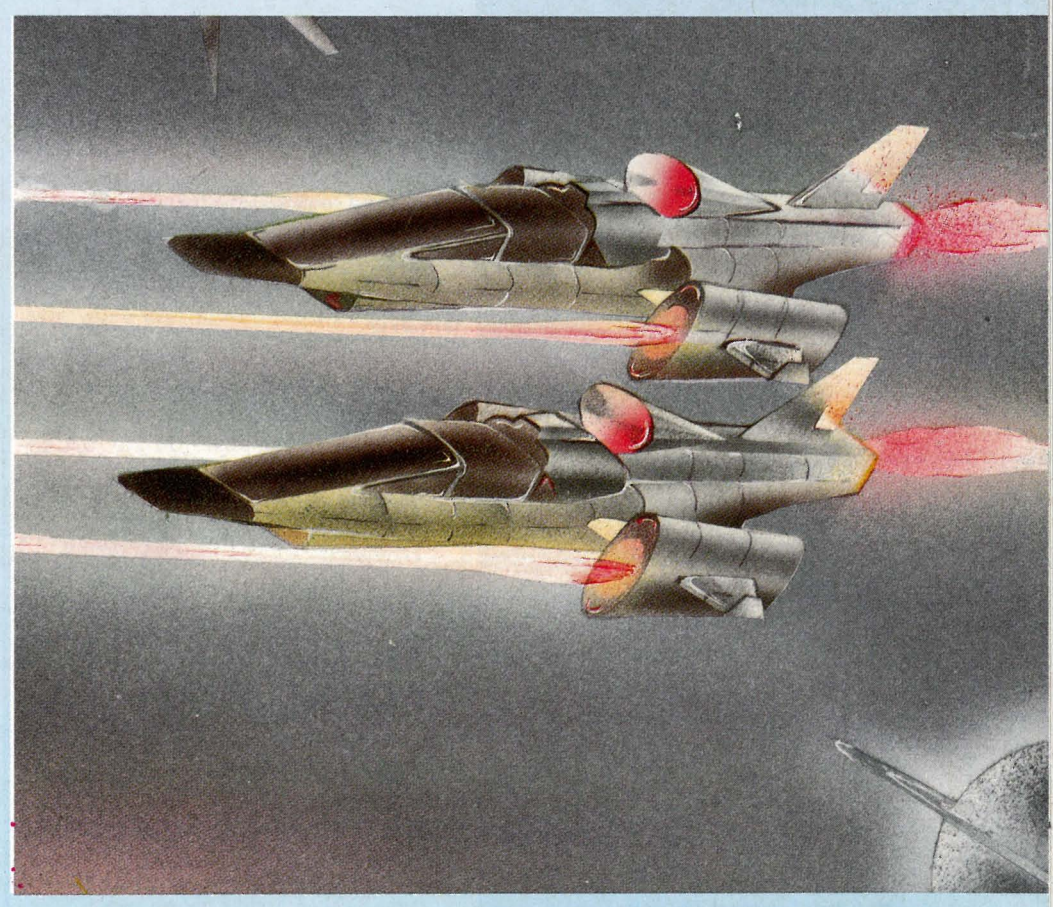

være hvis tilbaketuren er like trøtt som den frem.

Eksperten sier: Grafikken er egentlig OK, men fargebruken er elendig og spillet har skrøpelige lydeffekter. Programmet er skrevet i maskinkode. Muligheter for joystick.

### Til Spectrum 1 6K/48K Produsent: Ocean Kassett: Armageddon

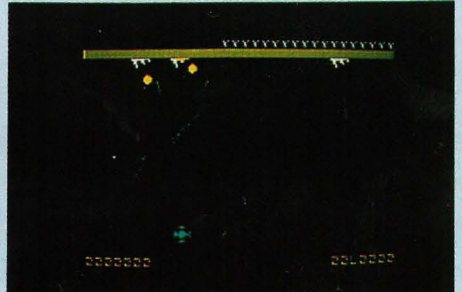

Velkommen til verdens undergang! Som så mange andre er dette et spill du ikke kan vinne, bare holde ut i kortere eller lengere tid før du taper. Allikevel synes jeg dette er blant de bedre spill til Spectrum.

Laserstråler og lignende kommer susende ned fra verdensrommet mot mine byer, og jeg må forsvare dem ved å sprenge bomber som treffer spissen av strålene. Dette skjer ved at jeg med fire taster raskest mulig plasserer mitt sikte der jeg ønsker bomben detonert, for så å skyte den ut. Det tar derfor litt tid før bomben eksploderer på planlagt sted, og i mellomtiden raser laserstrålen videre - selvfølgelig forbi eksplosjonsstedet.

Vel, vel, hva betyr en by eller to mindre i en stor verden? Med litt øvelse går det bedre, og jeg redder byer med mer opptil flere ganger før jeg blir innhentet av den uunngåelige skjeb-Fortse ttes side ' 39

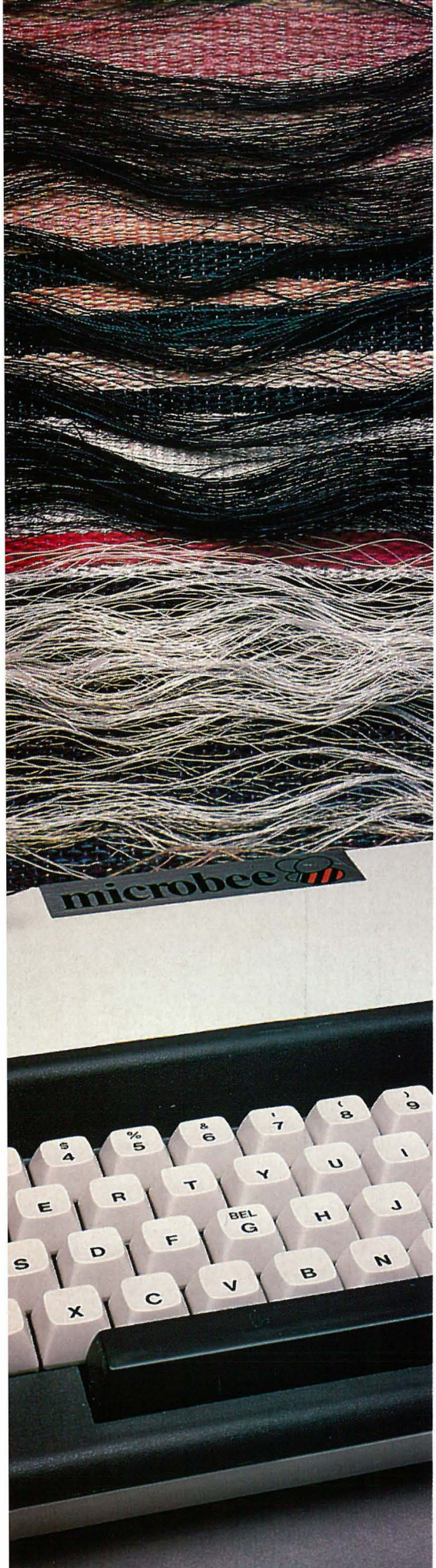

## Microbee · arbeidsbien som aldri hviler

Fortsatt fra side 5

450 kr ekstra hvis du skal bruke et fjernsynsapparat uten videoinngang som monitor. Fire ESC-kommandoer flytter bildet rundt på skjermen slik at en temmelig skakk monitor eller TV kan brukes. Lyden sendes sammen med videosignalet og gjengis i TV- eller monitorhøytaleren. Microbee har også innebygd høy taler.

### **BASIC**

Microworld Basic Il ligger i 16 kb ROM som også inneholder tegnsettet i 2 kb. På 64 kb versjonen har man hele 56 kb til disposis jon for brukeren. Interpreteren og operativsystemet tar 8 kb.

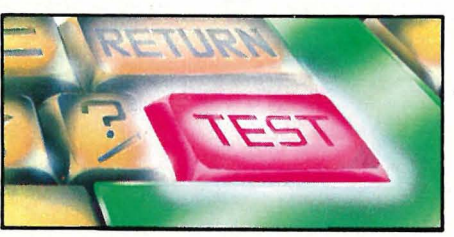

BASICen har gode kommandoer som foreksempel AUTO, RENUMBER, TRACE, ON ERROR, DELETE. Med ZONE kan du sette tabulatorposisjoner i forbindelse med «,».

Når det gjelder variabler, kan man ha maksimalt 26 heltallsvariabler fordi variabelnavnet består av bare en bokstav. Andre variabeltyper har navn sammensatt av en bokstav og et siffer og du får derfor inntil 260 flyttallsvariabler eller strengevariabler. Dette får konsekvenser i spurtøvelsene (se benchmarktidene). Fordi flyttall må ha to tegn i navnet, tar tolkingen lenger tid enn vanlig når navnet har bare ett tegn. Heltallsvariabler derimot går raskere å interpretere fordi du slipper % -tegnet etter navnet.

Strengevariabler kan inneholde inntil 180 tegn. Du kan velge antall siffers nøyaktighet i flyttall og på den måten oppnå den kombinasjon av hastighet og nøyaktighet som du ønsker. Dette gjøres med SD-komandoen.

CURS pluss et tall mellom O og 1023 setter markøren til det angitte punkt på skjermen. BASICen har også noen finesser som vi ikke har sett på andre mikrocomputere. Med instruksjonen GX kan man søke etter en streng og eventuelt erstatte den med en annen. Det er også mulig å overføre tall og variabler til underprogrammer som igjen kan bruke lokale variabler.

SPEED er en instruksjon med hvilken du kan bestemme hastigheten på skjermutskriften, noe som letter lesing av skjermutskrifter.

### Tastatur

Tastaturet er enkelt og inneholder det minimum av funksjoner en må ha for i det hele tatt å bruke maskin en. Det er vanlig QWERTY-type med 60 bevegelige knapper som virker solide. Microbee har norske tegn på tastaturet og skriver små bokstaver uten SHIFT og store med. Alle taster er repeterende. TAB, BACKSPACE, LINE FEED og DEL(ete) har fått egne knapper. Dessuten finnes ESC(ape) og BREAK. Skrives CONT fortsetter programmer som er stoppet med BREAK-knappen.

Det finnes ingen piltaster; det er unødvendig fordi dette er en maskin med linjeeditor, ikke skjermeditor.

Microbee har en RESET-knapp på taststuret. Denne gir ingen fullstendig resetting av maskinen slik at programmer og variabler som ligger i hukommelsen slettes, men den stopper maskinen og returnerer til kommandonivå. Knappen må holdes nede i et sekund før kommandoen utføres. Dette er en ekstra forholdsregel, som er nødvendig, da knappem sitter temmelig utsatt til på tastaturet. Skulle det være fullstendig umulig å stoppe maskinen med RESET-knappen, kan en fullstendig varmstart oppnås ved å trykke RESET-knappen mens ESCtasten holdes nede. Da vil hele hukommelsen slettes og alle funksjoner nullstilles.

Microbee har ingen funksjonstaster, men enhver tast er programmerbar fra BASIC etter behov. Et eget numerisk tastatur med funksjonstaster kan leveres til maskinen.

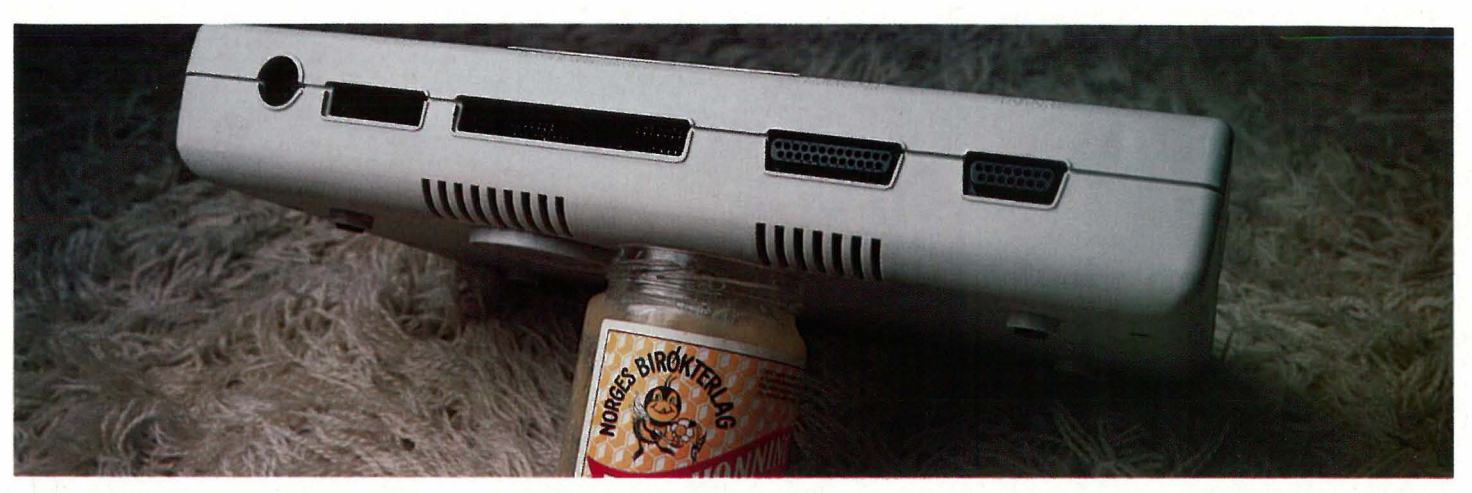

### **Linjeeditor**

Microbee har ingen skjermeditor som etterhvert svært mange maskiner har, men er linjeorientert når man skal rette programmer. Man må altså som på KONTIKI 100 og COLOUR GENIE skrive EDIT 100 for å forandre noe i denne linjen. Du har noen CONTROL pluss bokstav-kommandoer for å flytte markøren på linjen og knappene DEL og BACK-SPACE virker. Men det er likevel et tungvint system.

### Grafikk

Skjermen har på 16 og 32 kB versjonene av Microbee 64x16 tegn mens du på 64 kb-maskinen også kan få 80x24 tegn på skjermen. Det du skriver, kan du streke under og du kan også skrive i negativ skrift. Tegngeneratoren er programmerbar slik at du kan lage dine egne tegn etter behov, for eksempel matematiske tegn eller for den saks skyld det greske alfabetet. Til dette brukes instruksjonen PCG. Det nye tegnet blir definert innenfor en matrise av valgt størrelse. Totalt har du adgang til 256 tegn på skjermen, derav 128 du selv kan lage.

I lavoppløselig grafikk har skjermen 128x48 punkter. Både tegn og grafiske symboler kan brukes. I høygrafikkmode har skjermen en oppløsning på 512x256 punkter. En ROMmodul kan monteres i maskinen og muliggjør bruk av 26 forgrunns- og 26 bakgrunnsfarger, men bare åtte farger kan vises på skjermen samtidig. Dette kortet koster ca.1 000 kr.

Microbee har også lydgenerator, men bare en kanal. Denne programeres med instruksjonen PLAY. En tone kan vare fra en åttedelssekund til 32 sekunder, men volumet kan ikke styres fra programmet.

### Mye programvare

I ROM finnes flere interpretere tilgjengelige. Foruten BASIC finnes programmeringssprogene Pascal, Logo og Assembler. En rekke andre sprog kan fåes på diskett. I en

ROM-modul finnes også det tekstbehandlingsprogram som instruksjonsboken angivelig er skrevet med. Dette har vi desverre ikke fått prøvet ut.

l og med operativsystemet CP/M brukes, har en rik tilgang på alle typer programvare som er laget for dette systemet.

Microbee vil ifølge planene bli utbygget til en 16 bits mikrocomputer i løpet av 1984 og vil da bruke mikroprosessoren 8088, 68000 eller Z8000. Operativsystemet UNIX er under utvikling for bruk på en 16 bits Microbee.

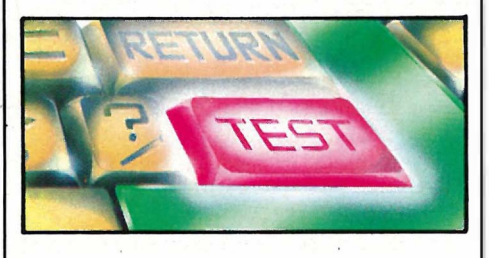

### Håndboken

Brukerveiledningen som følger med maskinen, er på dansk og er en direkte oversettelse av den engelske manualen. Den går detaljert til verks om maskinens tastatur og dets funksjoner og virkemåte. Et kortfattet BA-SIC-kurs følger før en mer grundig innføring i Microworld BASICs spesialiteter. Et eget kapittel gir gode definisjoner og beskrivelser av samtlige komandoer og instruksjoner i BASIC. Håndboken har mange eksempler som gjør det lettere å forstå de instruksjoner som forklares.

Manualen gir i det hele den informasjon man trenger for å få glede av Mirobee. Men den burde vært bedre pedagogisk tilrettelagt, og mer lettlest. Dokumentasjon av monitorprogram og selve maskinvaren savnes.

### Konklusjonen

Microbee er et interessant bekjentskap. Hvis importøren følger opp når det gjelder utvikling og utvidelser, vil den være en maskin å vokse med. Det er ikke så mye en kjøper i første omgang når maskinen koster så pass mye i grunnversjonen. Men prisen på maskin og tilleggsutstyr må vel settes ned for å kunne konkurrere på markedet.

Den sterke BASIC, Microworld BA-SIC, må berømmes. Men editoren burde gjøres bedre, den gjør det temmlig tungvint å programmere.

Microbee har mye programvare til den eksisterende utgaven, og den har fremtidsutsikter om den blir ombygget med en 16 bits prosessor med mulighet for å bruke operativsystemet Unix. Da blir den virkelig en interessant maskin.

Og man trenger ikke å la Microbee stå på hele tiden og gå seg varm. En CP/M maskin med konstant hukommelse ved hjelp av batteribackup er en original løsning. Microbee mister ikke det den har i hukommelsen før den får beskjed om det.

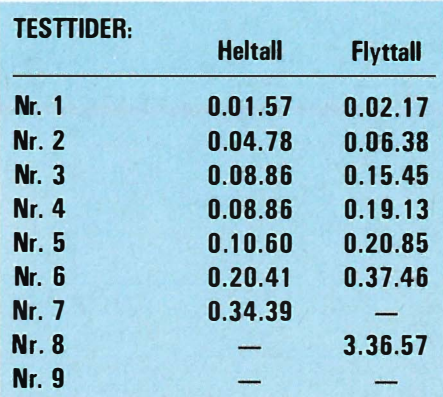

### TEKNISKE DATA:

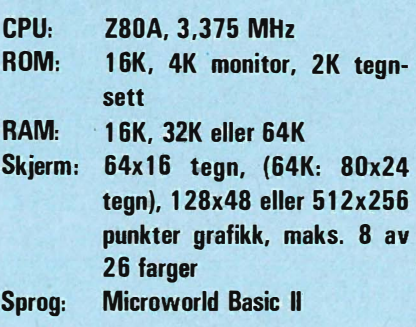

# Rosmussen

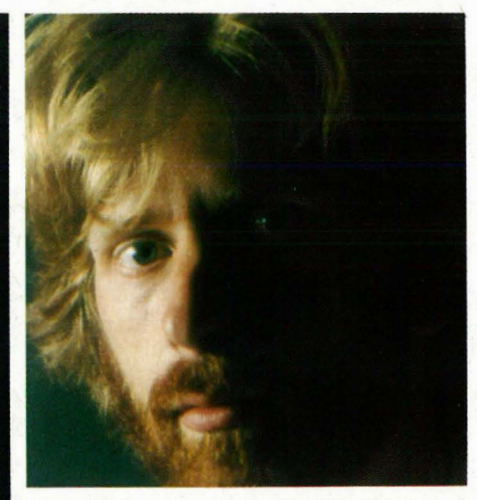

Frankrike er et land fullt av interessante ting hvis man er et menneske med et åpent sinn og ikke lik de som dømmer ut fra vane.

Ta for eksempel Gustav Eiffel. Han var en fransk individualist og et geni på linje med Edison. I 1886 tegnet han et tårn basert på helt nye prinsipper, nemlig det at mange bjelker små kunne holde oppe et stort tårn. Hans venner i ingeniørstanden trodde ikke dette kunne gjennomføres, der ville bli utallige problemer. Han hadde riktignok tidligere overbevist ved å lage hengebroer som de sa ville falle ned, men der hadde han til nå hatt hellet med seg. Nå gnidde de seg i hendene. Tårnet kom til å ramle i hodet på ham med et brak.

Historien vet å fortelle at kollegenes forhåpninger ble gjort til skamme. 300 meter rager tårnet over Paris og er fortsatt verdens luftigste arbeidsværelse. Eiffel likte nemlig å arbeide alene, og med utsikt over byen.

Men det var mer enn et lønnkammer Eiffel brakte opp i høyden. Han brakte også med seg kultur. Selvom amerikanere 40 år senere har overgått Eiffel i høybygg, har franskmennene fortsatt verdens høyest beliggende vannklosett, med over 200 meters fritt fall.

Et verdig monument over en stor kulturnasjon.

Også på andre områder har franskmennene vist veien. Allerede i 1955 konstruerte André Citroëns utviklingsavdeling en bil så avansert at den ennå i dag er uten like i verden. Formel 1 biler har i 1984-sesongen planlagt å bruke noen av de finesser man finner i en bil konstruert for nesten tredve år siden: Hydraulisk avfj æring som ble avpasset etter bilens last, midtplassert motor, elektronisk innsprøytning, automatgir uten tap, servostyring med «fingerspitzgefühl», hjuloppheng som tillot punktering i høy hastighet og en aerodynamisk utforming som sparte energi. Modellen var fremdeles i produksjon 20 år senere. Hvorfor forandre en god idé?

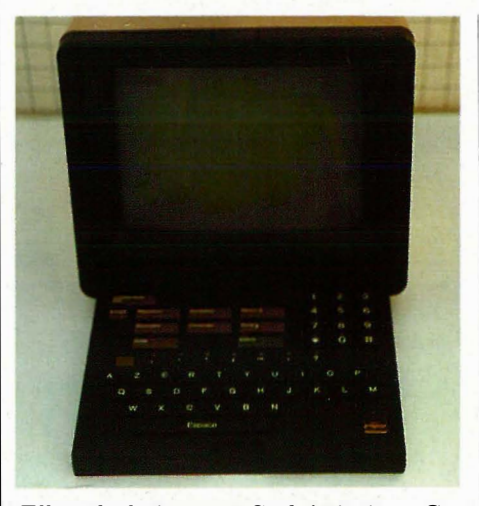

Eller skal vi nevne Sud Aviations CaravelIe, fremdeles regnet blant flyvere som «luftens dronning» — et av de første jetfly og det første med motorene bak, der resten av verden til sin forbauselse oppdaget at de hørte hjemme - 5 år senere. (Etter at engelskmennene med sin Comet hadde bevist med all mulig tydelighet hvor motorene *ikke* skulle være...)

Jeg kunne fortsette. Det finnes for eksempel de innenfor NATO som rister på hodet av F16 og Terneraketter, og de har alle vært i Paris...

Om vi ikke alle begynner å drikke rødvin og spise pariserloff, kan vi i alle fall se nøye på hva franskmennene driver med på datafronten. Det burde ikke forbause oss om de har gjort noe genialt. Eller hva sier dere til en liten, pent utformet boks omtrent på størrelse med noen bind av et leksikon? Du trykker på en knapp, og vips har. ' du foldet ut et tastatur på størrelsemed en Spectrum, men med ordent-' lige taster og i brukervennlig utførelse. Foran deg har du nå en behagelig skjerm.

Aha, sier du, en transportabel mikrodatamaskin! Nei, det er det ikke. Du plugger den nemlig i stikkontakten i veggen, istedet for telefonapparatet... Den er nemlig en terminal, som ser pen ut, er god å bruke, og tar liten plass.

Det er klart at en liten hjemmecomputer i lengden ikke kan konkurrere med en stor maskin hvor det er lagret millioner av ord, men hvis de kan snakke sammen over telefonen...

Så hvorfor ikke plassere datamaskinen der den fortsatt hører hjemme, inne i en stor bygning hvor velkvalifiserte teknikere kan stelle med den, og overlate til brukeren å stelle med det som passer ham, nemlig tastaturet?

Og prisen? I underkant av 70 kroner kvartalet i leie....

Riktignok har ikke disse terminalene overtatt rollen til hjemmedatamaskinene ennå, men man kan aldri vite med disse franskmennene... 63

# FREMTIDENS SPILL OG<br>OPPLÆRINGSMASKIN NÅ I NORDEN

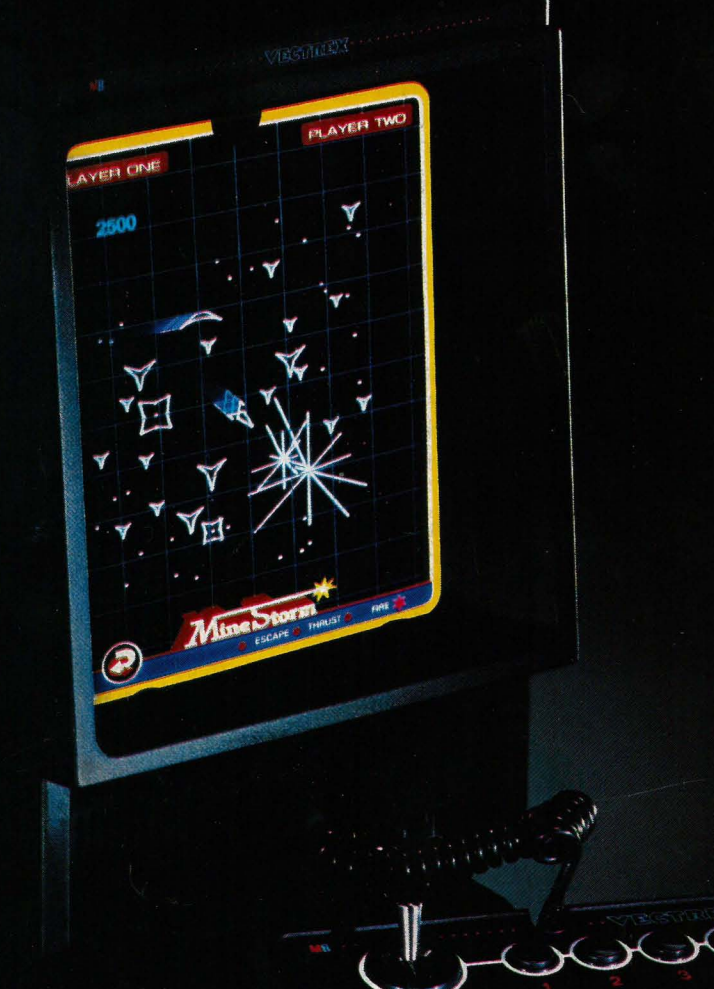

v spill og opplæringsmaskiner heter en mest interessante Vectrex. Den elges nå i 100 000 talls eksemplarer ver hele verden. Den bygger på et antastisk system. Med et fantastisk pekter. Den har spill som krever

konsentrasjon og intelligens. Den lærer deg å komponere musikk. Den lærer deg noter. Den trener deg i matematikk, geometri, astronomi og<br>geografi. Den lærer deg å lage tegne-<br>film. I host kommer de forste

Vectrex maskinene i Norden. Et tyvetalls program kassetter er allerede tilgjengelige. Vectrex lyspenn og<br>de unike 3 D-briller kan du også få<br>kjøpt nå. Vectrex behover ikke eget TV da den har sin egen billedskjerm.

## SPELDA TENK PÅ FREMTIDEN. KJØP KLOKT FRA BEGYN

Norsk adr: SpelData AB - Tollbugaten 24 - 2 etg. OSLO 1 - Telefon: 02-41 39 36 Tlx: 76906 n Dansk adr: SpelData AB - Skovytoften 17 2840 HOLTE Danmark - Telefon: 2-42 27 02